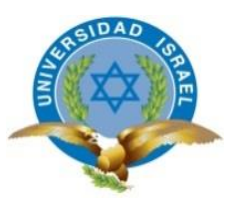

# **UNIVERSIDAD TECNOLÓGICA ISRAEL**

# **TRABAJO DE TITULACIÓN EN OPCIÓN AL GRADO DE:**

# **INGENIERO EN SISTEMAS INFORMÁTICOS**

## **TEMA:**

# SISTEMA DE FACTURACIÓN Y CONTROL DE INVENTARIO APLICADO AL TALLER MECÁNICO-AUTOMOTRIZ "JC"

# **AUTOR:**

Jenny Estefanía Cárdenas Montenegro

## **TUTOR:**

Mg. Recalde Araujo Henry Marcelo

# **QUITO, ECUADOR**

**2018**

## <span id="page-1-0"></span>**DECLARACIÓN DE AUTORÍA**

El documento de tesis con título: "SISTEMA DE FACTURACIÓN Y CONTROL DE INVENTARIO APLICADO AL TALLER MECÁNICO-AUTOMOTRIZ "JC", ha sido desarrollado la señorita Jenny Estefanía Cárdenas Montenegro con C.C. No. 1725881161 persona que posee los derechos de autoría y responsabilidad, restringiéndose la copia o utilización de la información de esta tesis sin previa autorización.

Jenny Estefanía Cárdenas Montenegro

\_\_\_\_\_\_\_\_\_\_\_\_\_\_\_\_

## <span id="page-2-0"></span>**APROBACIÓN DEL TUTOR**

En mi calidad de Tutor del Trabajo de Titulación certifico:

Que el trabajo de titulación **"SISTEMA DE FACTURACIÓN Y CONTROL DE INVENTARIO APLICADO AL TALLER MECÁNICO-AUTOMOTRIZ "JC"**, presentado por Jenny Estefanía Cárdenas Montenegro, estudiante de la Carrera Ingeniería en Sistemas Informáticos, reúne los requisitos y méritos suficientes para ser sometido a la evaluación del Tribunal de Grado, que se designe, para su correspondiente estudio y calificación.

Quito D. M. 23 de Agosto del 2018

TUTOR

Mg. Henry Marcelo Recalde Araujo

### <span id="page-3-0"></span>**DEDICATORIA**

#### Dedicado a

#### **A mis padres**

Mi agradecimiento fraterno por su motivación que gracias a sus consejos y palabras de aliento me han ayudado a crecer como persona y a luchar por lo que quiero, gracias por el apoyo moral que me brindaron siendo para mí el sustento para no desmayar con mi objetivo, terminar mis estudios.

#### **A mi hijo**

Por la fuerza, su afecto, su cariño eres el motivo de mi felicidad, de mi esfuerzo, de mis ganas de buscar lo mejor para ti. Aun a tu corta edad, me has enseñado y me sigues enseñando muchas cosas de esta vida.

Te agradezco por ayudarme a darme a encontrar el lado dulce y no amargo de la vida. Fuiste mi motivación más grande para concluir con éxito este proyecto de tesis.

#### **A mis hermanos**

Gracias por su apoyo, cariño por el amor incondicionalmente por estar en los momentos más importantes de mi vida los quiero mucho, gracias por su apoyo.

#### **A ti**

Gracias por el apoyo y comprensión, has estado conmigo incluso en los momentos más turbulento. Este proyecto no fue fácil, pero estuviste motivándome y ayudándome hasta donde tus alcances lo permitían. Te lo agradezco muchísimo.

#### **A mis maestros**

Gracias por sus enseñanzas y transmisión de conocimientos con esmera dedicación y apoyo permitieron avanzar para no rendirme, con el fin de cumplir los sueños anhelados.

## **TABLA DE CONTENIDO**

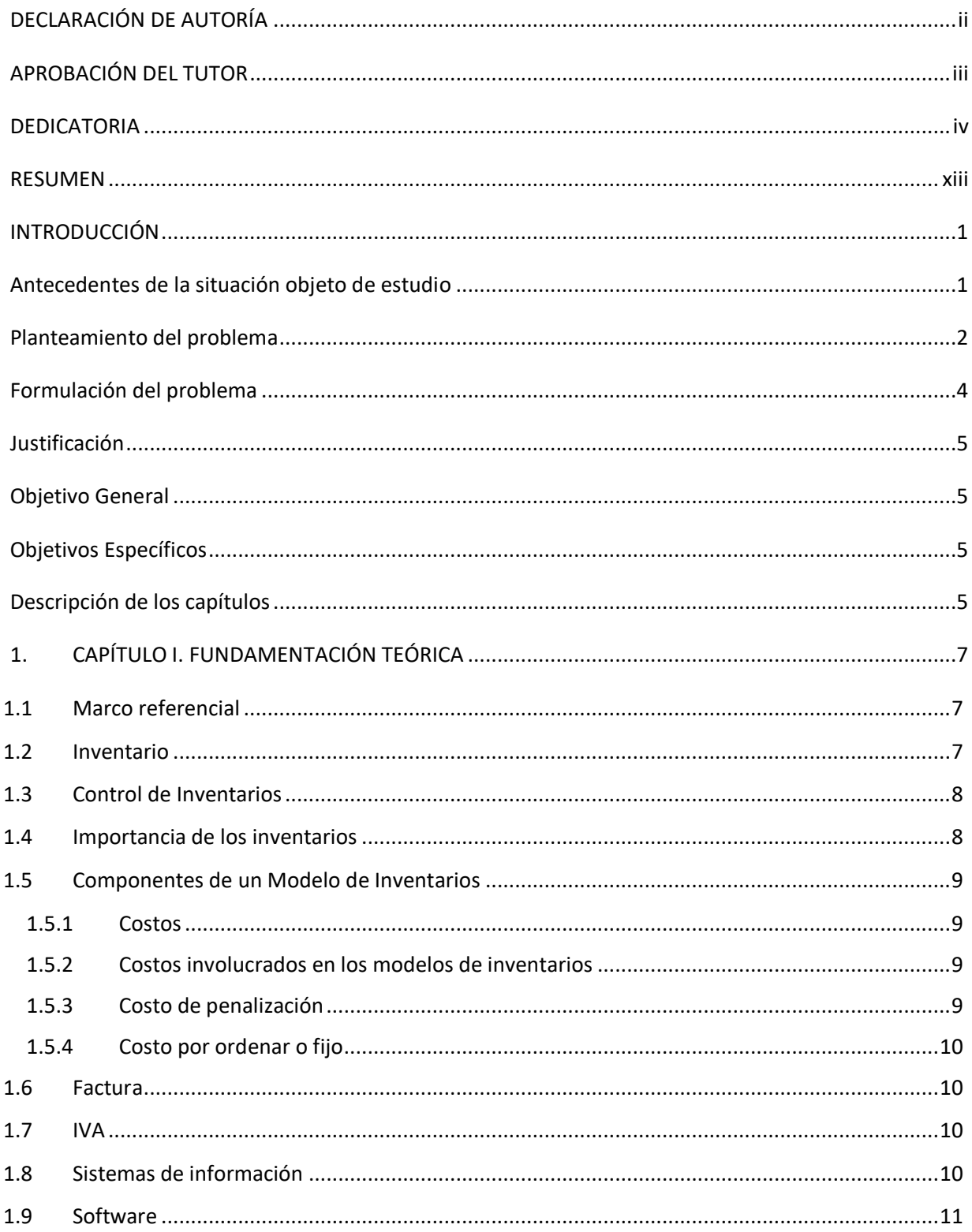

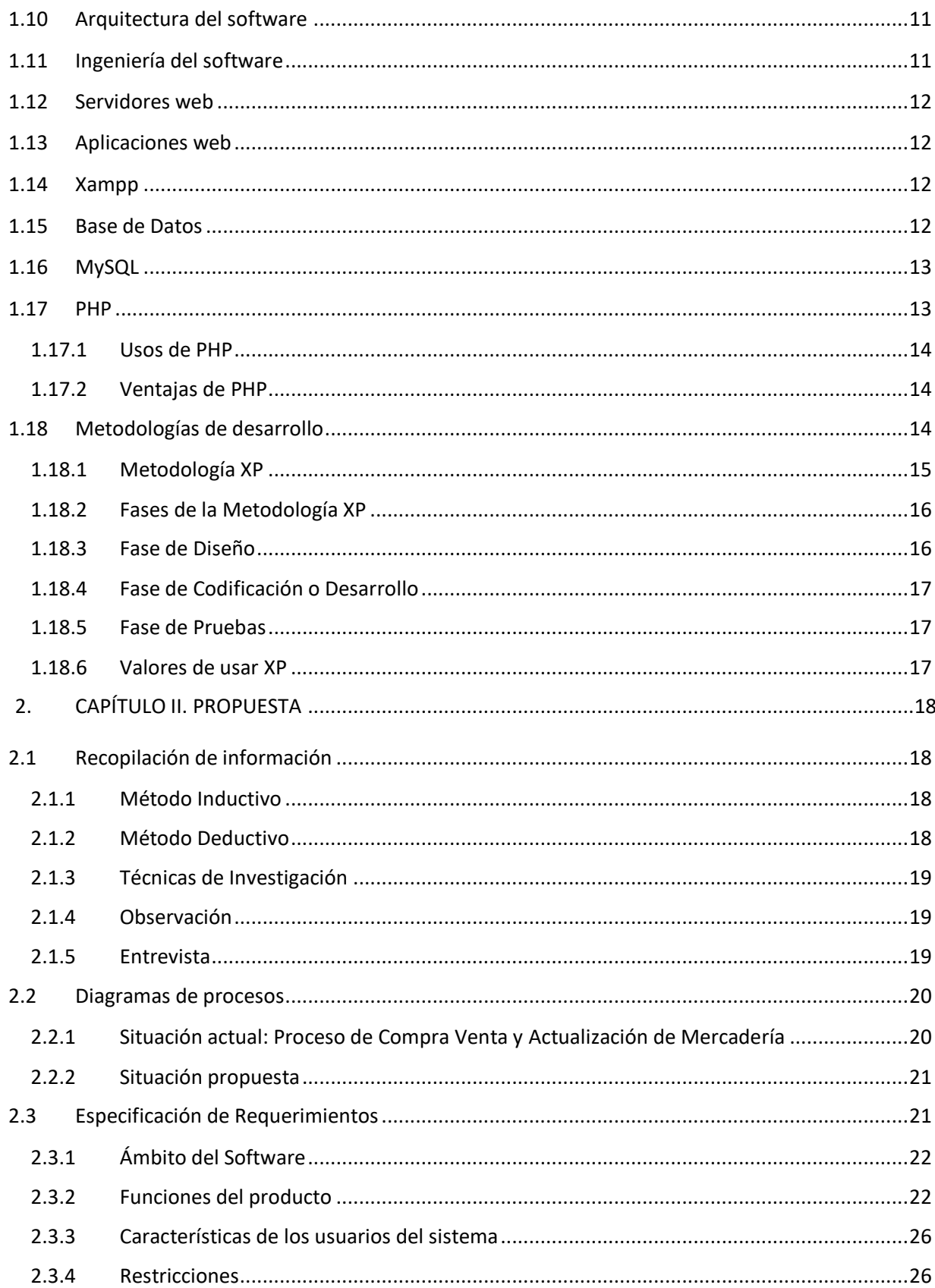

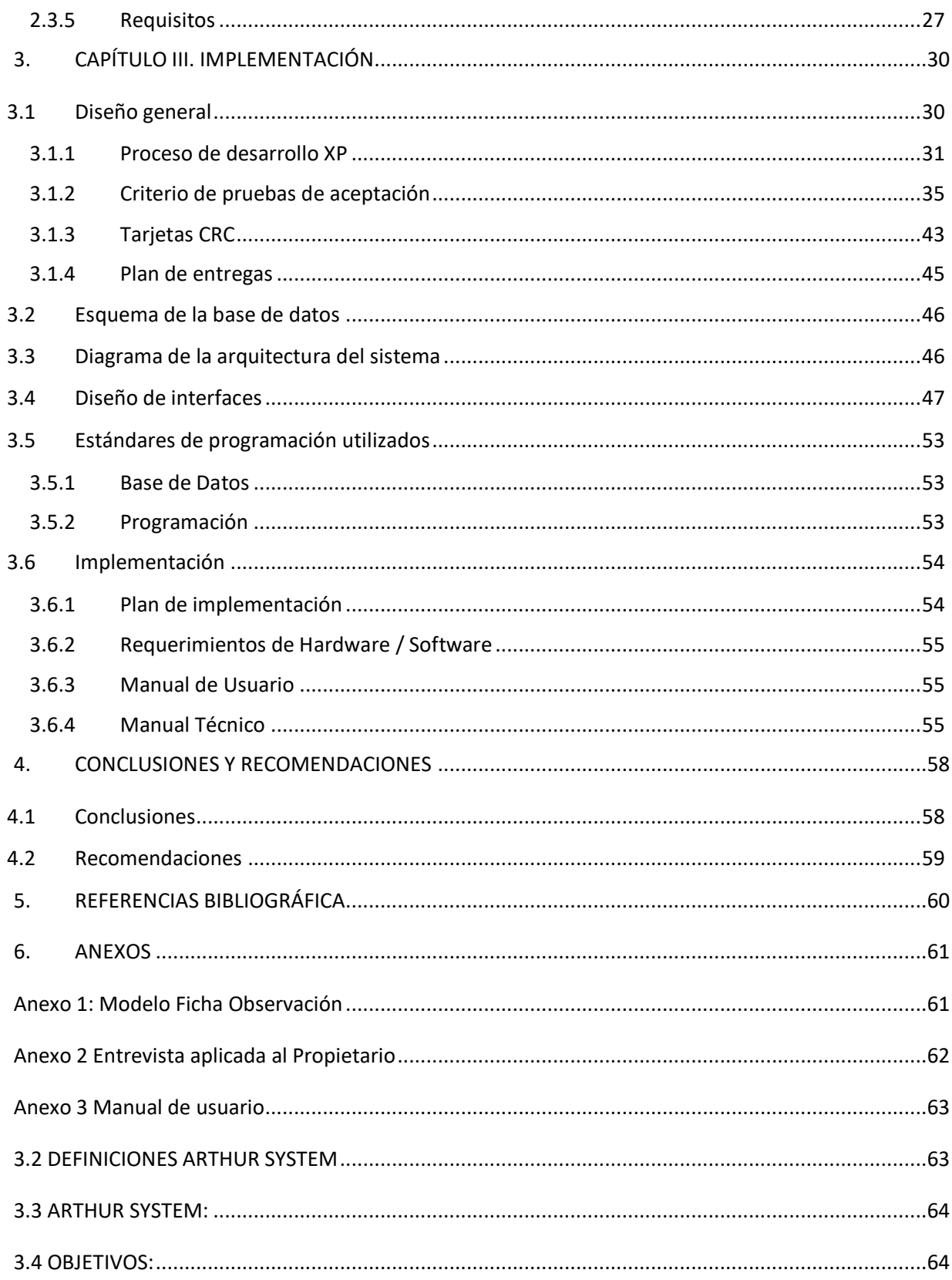

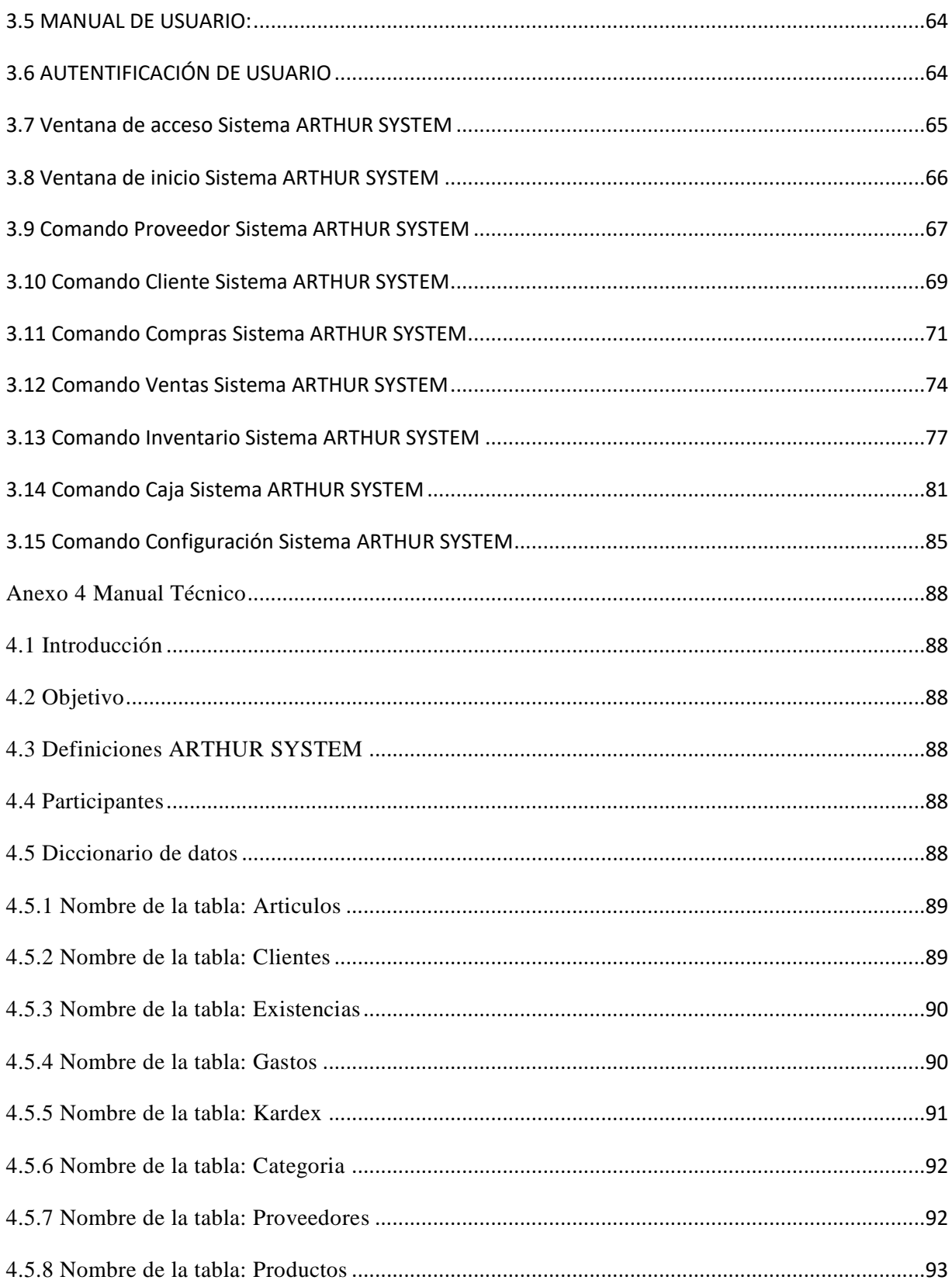

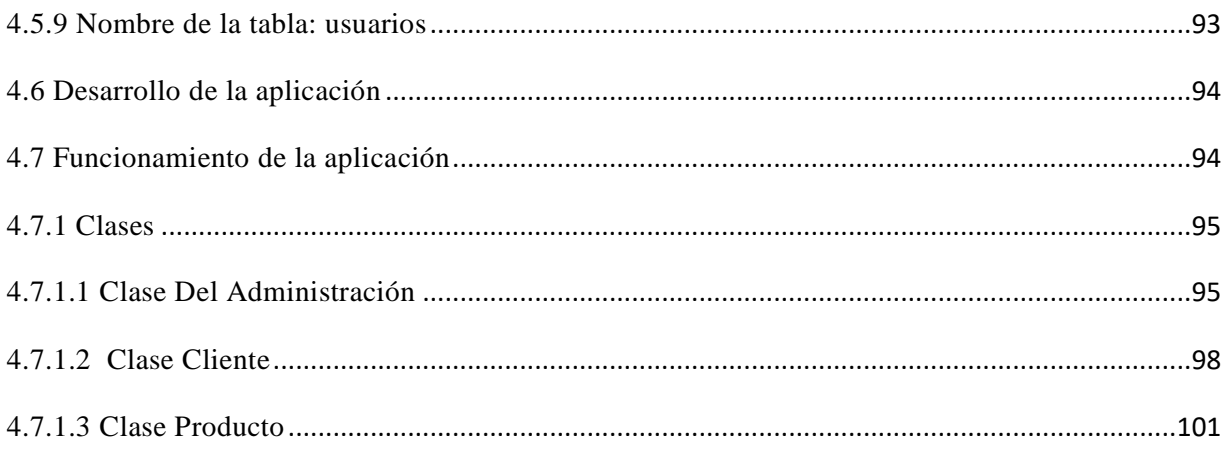

## **LISTA DE FIGURAS**

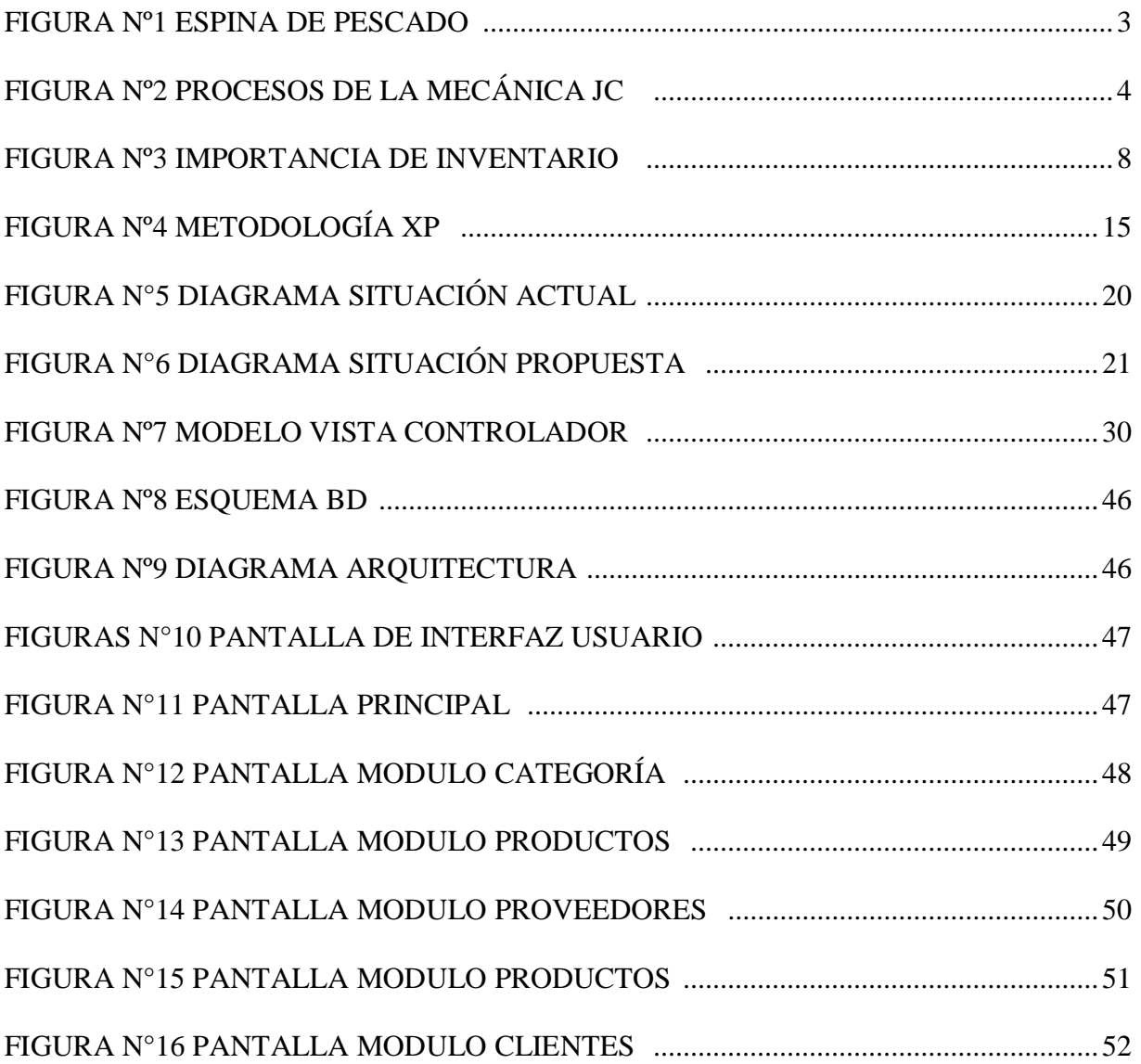

## **LISTA DE TABLAS**

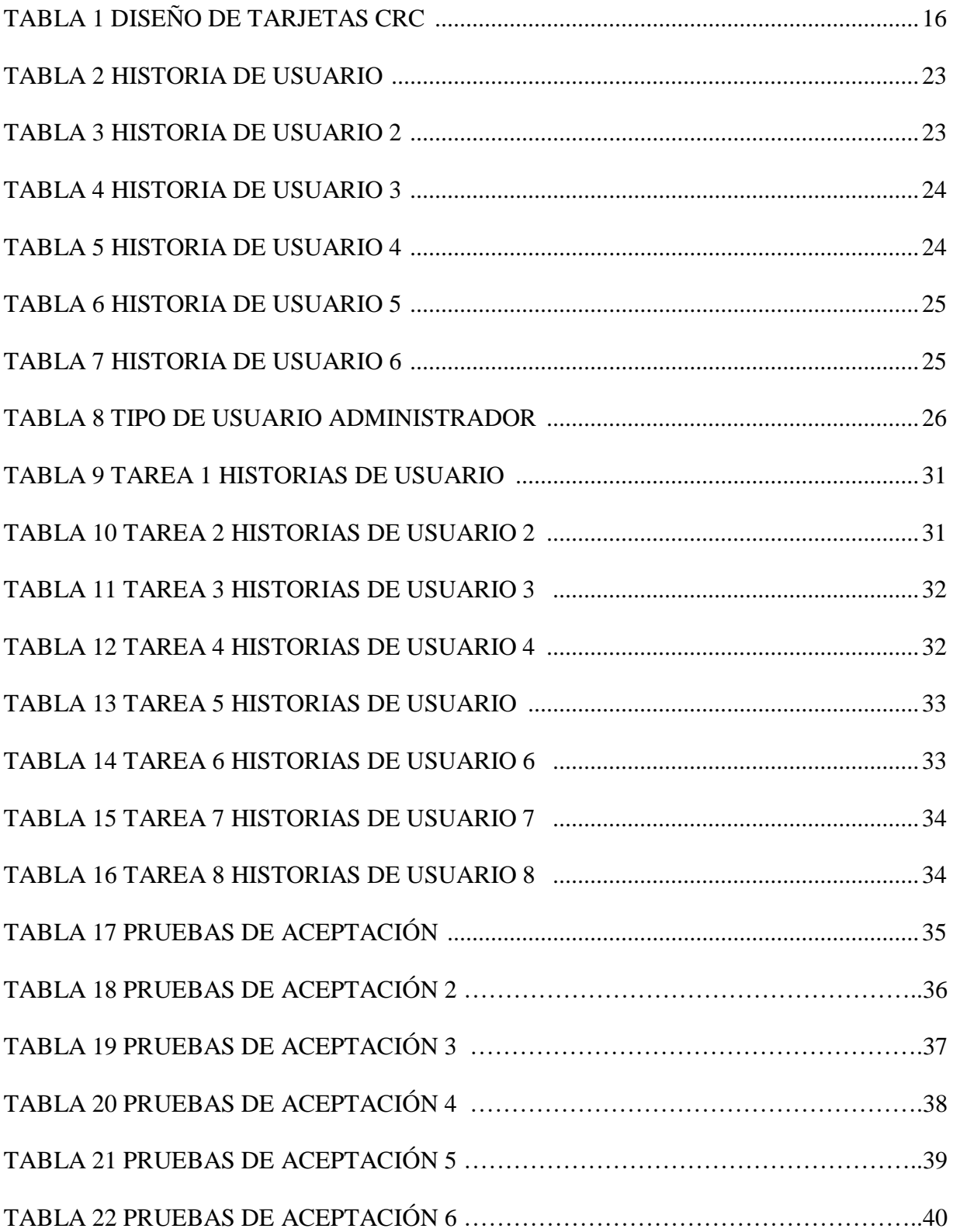

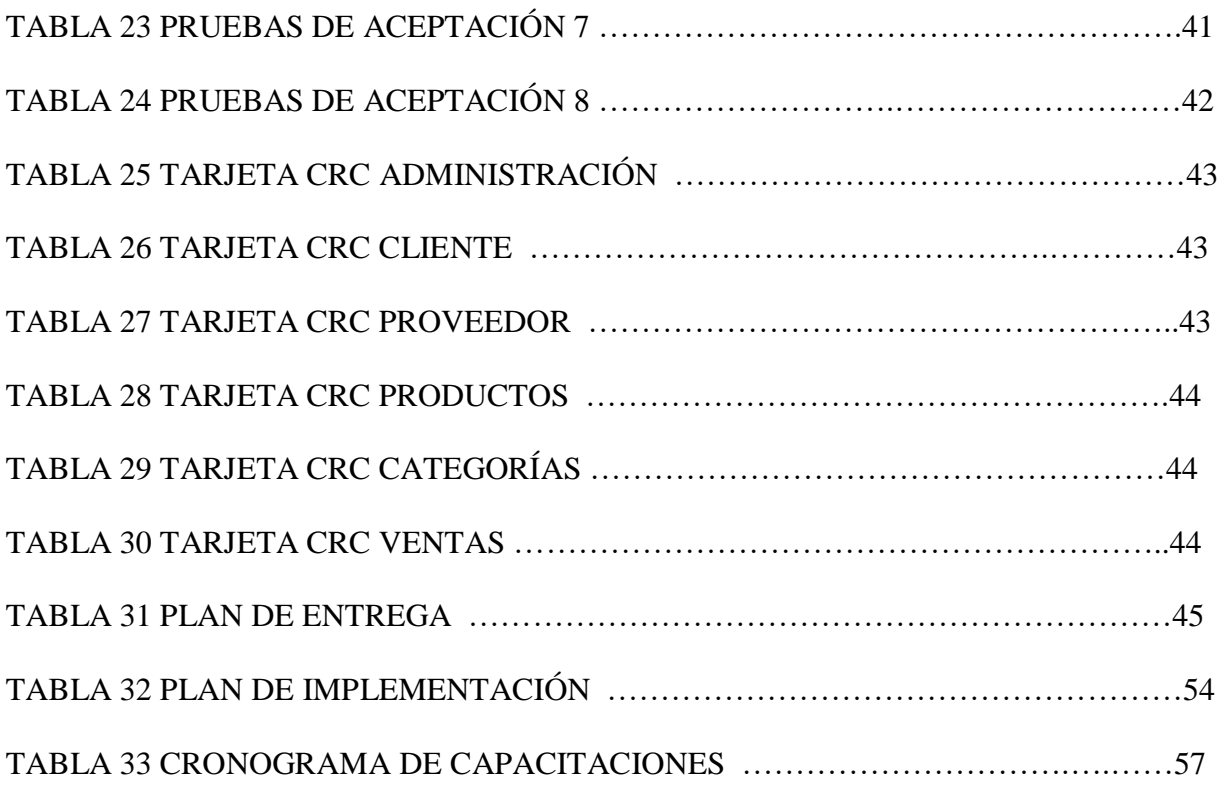

#### <span id="page-12-0"></span>**RESUMEN**

La tecnología informática es indispensable en el progreso de las empresas y de todo el mundo ya que actualmente todos los países están ingresando a la era de la automatización de la información.

Hoy actualmente las empresas basan su crecimiento en el desarrollo y soporte de sistemas informáticos, todas las áreas utilizan estas herramientas para el acopio y manejo de datos ya que en los tiempos actuales la gran cantidad de información que se almacena se aria trabajoso de manejar.

Dado que la micro-empresa necesita llevar un control en la facturación de todos los productos que la empresa comercializa y un control del inventario de existencias se ve en la necesidad de la implementación de un sistema que automatice todos los procesos.

La implementación del sistema informático de gestión de inventario y facturación se lo realizó utilizando los siguientes lenguajes PHP Y MySQL ya que son herramientas libres.

Una vez terminado el desarrollo del sistema informático se procedió a realizar las pruebas necesarias a cada uno de los módulos con los usuarios encargados de cada área con la ayuda de ellos se procedió a realizar los cambios necesarios y se lo pudo entregar el sistema en óptimas circunstancias cumpliendo con todos los requisitos exigidos por la mecánica automotriz JC.

**Palabras Clave.** Tecnología, información, desarrollo, automatización, manipular, implementación, gestión, software, módulos, usuarios, requisitos.

## **ABSTRACT**

Information technology is essential in the progress of companies and all over the world as all countries are currently entering the era of information automation.

Nowadays the companies base their growth on the development and support of computer systems, all the areas use these tools for the collection and handling of data since in the current times the great amount of information that is stored will be hard to handle.

Given that the micro-company needs to keep track of the billing of all the products that the company markets and a stock inventory control, it is necessary to implement a system that automates all processes.

The implementation of the computerized inventory and billing management system was done using the following PHP and MySQL languages as they are free tools.

Once the development of the computer system was completed, the necessary tests were carried out on each of the modules with the users in charge of each area, with the help of them, the necessary changes were made and the system could be delivered in optimal circumstances. complying with all the requirements demanded by automotive mechanics JC.

**Keywords**. Technology, information, development, automation, manipulation, implementation, management, software, modules, users, requirements.

## <span id="page-14-0"></span>**INTRODUCCIÓN**

El presente proyecto consiste en el desarrollo e implementación de un sistema de inventario y facturación para la mecánica automotriz JC el cual permitirá a sus dueños el registro de clientes, proveedores, usuarios, productos, movimiento de los productos conocidos como ingreso y egreso, la realización de facturas obteniendo información de clientes y productos de manera más rápida, y así poder emitir reportes que exploten toda la información registrada y a su vez ayuden a tomar decisiones a su administrador, como por ejemplo el reporte consolidado del ingreso y egreso de productos registrados, o el reporte de clientes registrados en el sistema, reporte de proveedores etc.

El sistema a implementar enmarca los procesos a ser automatizados y así poder tener el control adecuado de información y brindar un soporte para sus dueños, ser un apoyo en la toma de decisiones para su compra y a la vez en la venta de la mercadería adquirida.

#### <span id="page-14-1"></span>**Antecedentes de la situación objeto de estudio**

La mecánica automotriz "JC", se encuentra ubicada en el norte de Quito, barrio Carcelén Bajo en la calle E5-66 y perimetral, casa N90-20, legalmente representado por Jaime Cárdenas Propietario de este establecimiento, que viene funcionando desde hace 10 años y hasta la fecha manejan toda su información de forma manual en papeles físicos como facturas y cuadernos. Se debe tener muy en cuenta que el establecimiento está en constante crecimiento demostrando mejores resultados económicos, ya que esta trabaja en la compra, venta de repuestos mayormente para automóviles, por ende, va a ser mayor la dificultad que tendrá al manejar toda su información manualmente, y como se puede observar se trata de un establecimiento comercial que se va adaptado a todos los cambios que han surgido dependiendo a su necesidad, ha adquirido prestigio y respeto ante sus clientes.

El hecho de adaptarse a estos cambios le ha concedido posicionarse como una micro-empresa competitiva con desarrollo constante en un sector con suficiente competitividad como lo es en la

venta y compra de repuestos de automóviles. No solo los clientes son los que más se benefician, también sus propietarios y empleados que ven en este trabajo la oportunidad de explotar su tiempo contribuyendo a la culminación de un proyecto pequeño.

#### <span id="page-15-0"></span>**Planteamiento del problema**

La mecánica automotriz JC trabaja en la compra y venta de repuestos para Automóviles. La inexactitud de controlar y registrar la información de las facturas, ventas y compras de un modo más fácil y preciso es alta.

El proceso de inventario y facturación de la empresa, se realiza de forma manual ya sea en facturas físicas, cuadernos, hojas y apuntes. Esto causa mucha dificultad al momento de buscar un producto, factura o datos de un cliente existen falencias al momento de procesar la información referente a la facturación anual, facturación por clientes cliente. Otra falla encontrada fue la dificultad que tienen al generar una factura, se basan en diferentes formatos de facturas preestablecidas.

También se encontraron fallas en procesos como el manejo de los clientes ya que en muchos casos están en diferentes cuadernos o no están registrados y para poder buscar un teléfono, dirección de un cliente, o llevar las estadísticas de los productos más vendidos es muy difícil, ya que los propietarios son los únicos que tienen acceso a esta información y por lo general estos datos se encuentran en un documento físico al cual es difícil acceder, por esta razón es necesario crear una instancia que permita almacenar esta información y así agilizar los tiempos de consulta.

Es importante que la información de los productos, servicios y documentos generados al cliente queden almacenados en un repositorio al cual se pueda acceder y ubicar de manera efectiva.

La inexactitud de ingresar, registrar y controlar la información de las facturas, ventas y compras de un modo fácil y preciso es alta, existen falencias al momento de procesar la información relacionada a la facturación anual, facturación por clientes. Otra causa encontrada fue la

dificultad que tienen al crear una factura física, puesto que la micro-empresa realiza diferentes formatos de facturas preestablecidas y el proceso vigente radica en la manipulación de los documentos mercantiles como (facturas, compras, ventas), puesto que a medida que se ingresa nueva información se va acumulando en uno o varios archivos y cada vez se hace más complicado la ubicación de cada documento específico.

#### **Causa –Efecto**

<span id="page-16-0"></span>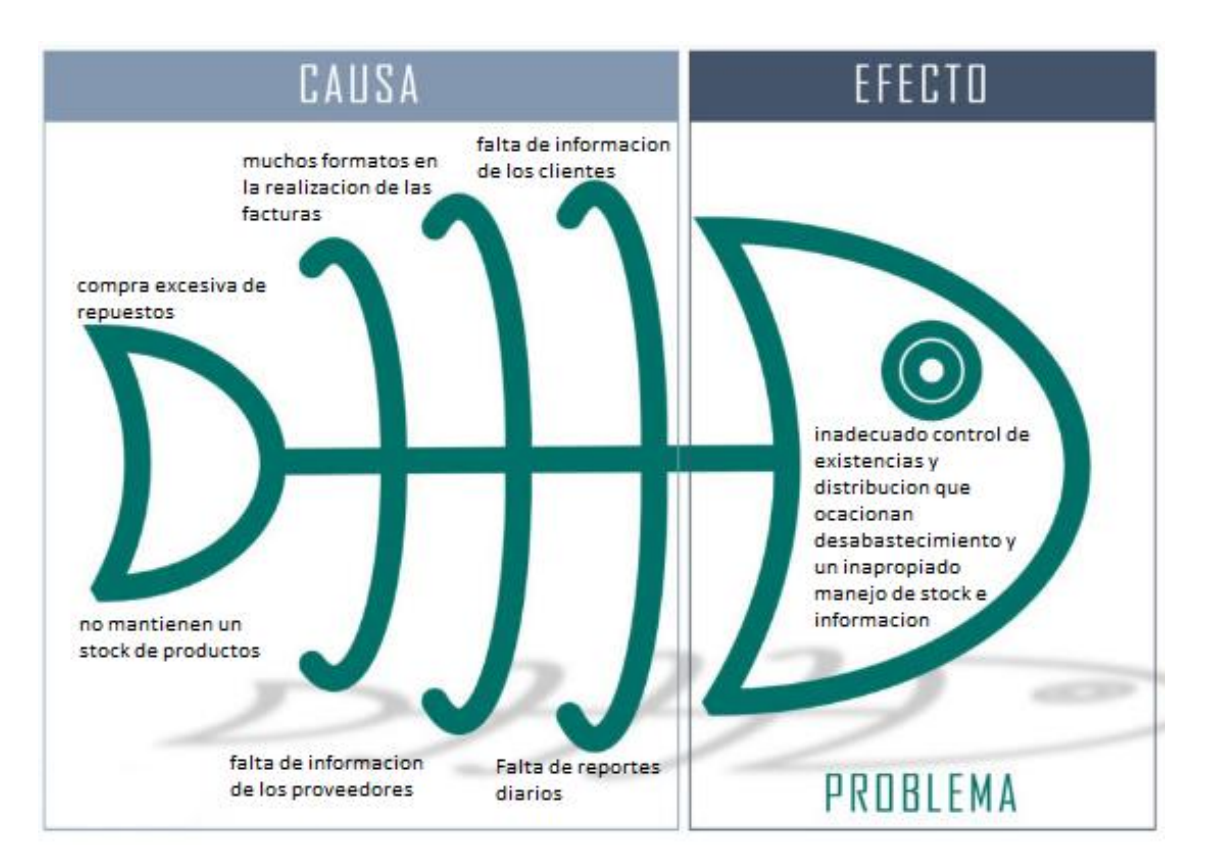

**Figura Nº1 Espina de Pescado** Autor: Estefanía Cárdenas

## <span id="page-17-0"></span>**Formulación del problema**

La mecánica automotriz JC trabaja especialmente en el arreglo de autos y en la compra y venta de repuestos para automóviles. La necesidad de procesar y operar la información de todas las facturas, compras y ventas de una manera eficaz es alta.

Lo que verdaderamente desean es optimizar es el procedimiento en cuanto a facturación y control de inventarios de sus productos y posteriormente saber cuáles son sus ventas diarias y que producto es el que ya no tiene.

Los procesos que se manejan son:

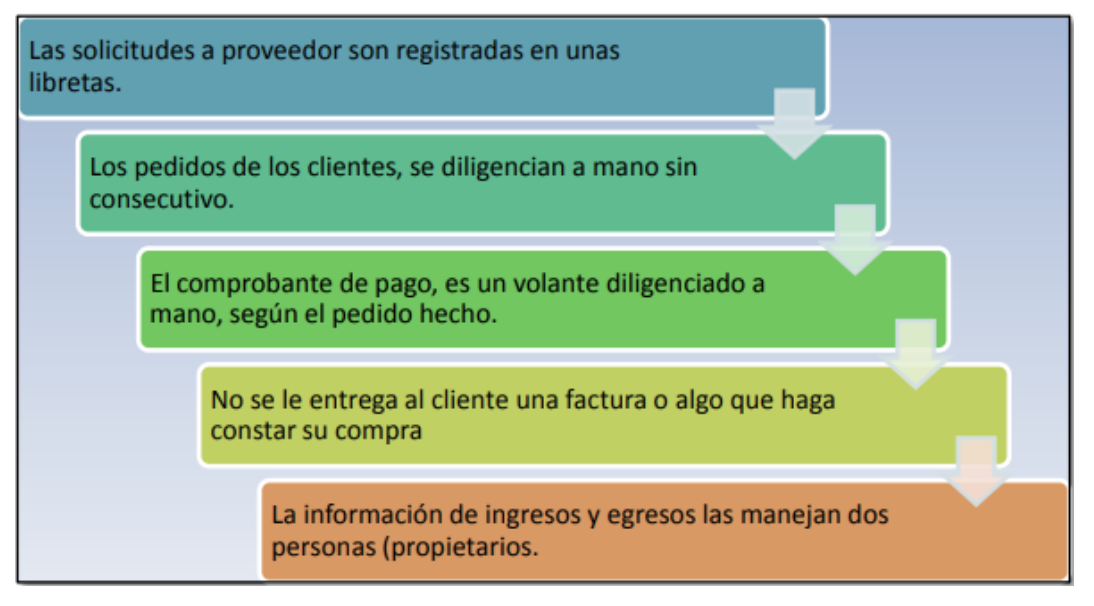

**Figura Nº2 Procesos de la Mecánica JC**  Autor: Estefanía Cárdenas

<span id="page-17-1"></span>Teniendo en cuenta todo lo anterior y en la ausencia de datos confiables con los cuales iniciar el manejo de inventarios y el proceso de automatización de esta comercializadora, se evidencia que se debe realizar un levantamiento de información sobre el tipo de repuestos que se utilizan, unidades de venta de los repuestos e insumos, proveedores frecuentes, tipo de vehículos utilizados y conocer cuáles son los diferentes tipos de inventario aplicables con el fin de elegir el esquema conveniente para el modelo de negocio.

## <span id="page-18-0"></span>**Justificación**

Con la implementación del sistema de control de inventario y facturación para la micro-empresa la información de los productos, servicios y documentos generados al consumidor queden almacenados en un repositorio al cual se pueda ingresar y así poder encontrar de forma efectiva. Al adaptarse a estos cambios no es beneficiado solo el cliente al optimizar su tiempo al instante de pagar y recibir su factura, puesto que también sus propietarios y empleados que podrán ingresar productos, acceder al inventario de los repuestos de una manera más fácil, como también realizar facturas con un formato establecido y poder acceder a toda información de sus clientes.

## <span id="page-18-1"></span>**Objetivo General**

 Desarrollar un sistema en el lenguaje de programación PHP para la facturación y control de inventario aplicado al taller mecánico-automotriz "JC".

#### <span id="page-18-2"></span>**Objetivos Específicos**

- Analizar cuál es el proceso actual que maneja la empresa.
- Diseñar un software que permita automatizar el control del inventario y facturación de una manera ordenada y confiable.
- Desarrollar los módulos necesarios del sistema.
- Realizar las pruebas necesarias a los módulos del sistema.
- Implementar el software en la mecánica automotriz "JC".

#### <span id="page-18-3"></span>**Descripción de los capítulos**

**En el capítulo I** describe la Fundamentación Teórica en donde se detalla todas las herramientas e información relevante para el desarrollo de la investigación.

**En el capítulo II** Describe la propuesta, la misma que se encuentra estructurada de la siguiente manera: Recopilación de información, Diagramas de procesos, Especificación de Requerimientos, Ámbito del Software, Funciones del producto Características de los usuarios del sistema Restricciones, Requisitos funcionales y no funcionales.

**El Capítulo III** Describe el diseño, desarrollo e implementación del Software y los diferentes mecanismos utilizados para el procesamiento de la información tales como: Esquema de la base de datos, Diagrama de la arquitectura del sistema, Diseño de interfaces, Estándares de programaciones utilizadas, Implementación, Plan de implementación, Requerimientos de HW/SW Plan de capacitación, Manual Técnico Manual de Usuario.

**Capítulo IV** Se detalla las conclusiones y recomendaciones a las que se ha llegado en base a toda la investigación realizada, de acuerdo a los objetivos planteados, además se detallara los anexos y referencias bibliográficas.

# <span id="page-20-0"></span>**1. CAPÍTULO I. FUNDAMENTACIÓN TEÓRICA**

## <span id="page-20-1"></span>**1.1 Marco referencial**

El desarrollo del sistema de inventario y facturación permitirá llevar un control de todos los procesos de compra y venta que se realizan en la mecánica automotriz JC, ya que en el mundo globalizado y en la actualidad es imprescindible aprovechar todas las ventajas que nos ofrece las nuevas tecnologías, de esta manera se podrá tener un control adecuado de todos los procesos que se realizan en cuanto a ingresos, egresos, reportes de productos vendidos diariamente, reportes de productos vendidos mensualmente, facturas emitidas.

## <span id="page-20-2"></span>**1.2 Inventario**

El termino como tal, proviene del latín inventarium, que significa detalle de lo hallado o catálogo de cosas. Es un conjunto de posesiones o de pertenencias que forman parte de la organización los inventarios comprenden, también de las materias primas, productos en progreso y mercancías para la venta o productos terminados se puede decir que sirve por cada elemento y cuando hay que hacerlo el método primordial del Inventario es conservar siempre una igualdad entre el flujo real de entrada y de salida de producto que se va dando en una organización existen dos tipos básicos de sistemas de inventarios el sistema de control continuo, o cantidad fija de costo es el que se pide constantemente la misma cantidad cuando las existencias alcanzan un cierto nivel, y el método de Inventario o de periodo constante entre pedidos, cada lapso permanente se pide una cantidad cambiante de producto**(Guerrero, 2010)**

Las empresas que se dedican exclusivamente a la comercialización de productos, necesitarán de una constante información resumida y analizada de sus inventarios

## <span id="page-21-0"></span>**1.3 Control de Inventarios**

Un sistema de control de inventario es el elemento (causa o proceso) a través del cual una entidad lleva la administración eficaz del movimiento y acopio de las mercancías, del flujo de información.

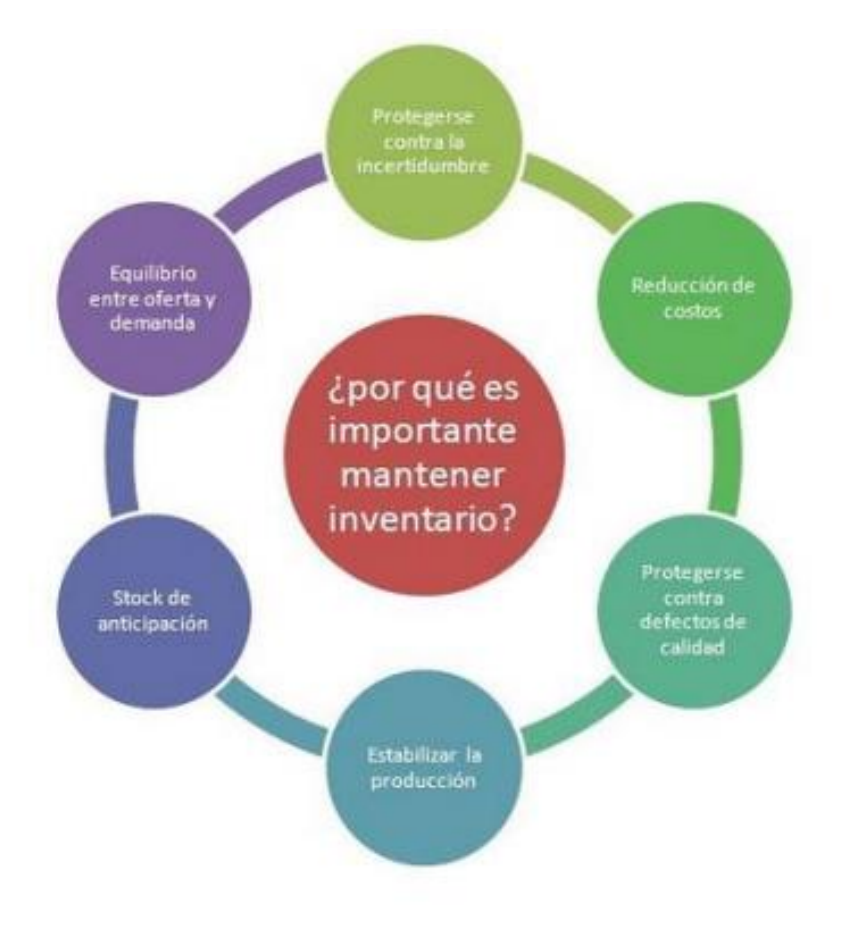

**Figura Nº3 Importancia de Inventario** 

Autor: (facmacia saas, 2012)

## <span id="page-21-2"></span><span id="page-21-1"></span>**1.4 Importancia de los inventarios**

El control de inventario es muy importante para el desarrollo en todas las empresas. Una mala administración puede generar una inexactitud de productos, y por ende un vínculo de clientes insatisfechos por el no cumplimiento y a su vez, se puede crear problemas financieros, en la **figura N°3** se puede expresar que el inventario es esencial en forma de material ya que tiene un equilibrio entre la oferta y demanda en el negocio. Un buen control de inventario es de total importancia para la organización ya que desempeña un cargo especifico, su objetivo primordial es suministrar a la compañía de los productos suficientes para que la micro-empresa siga ejerciendo sus actividades habituales.

#### <span id="page-22-0"></span>**1.5 Componentes de un Modelo de Inventarios**

#### <span id="page-22-1"></span>**1.5.1 Costos**

Los costos de un sistema de Inventarios pueden ser por orden, por sustento y versátil, la solicitud de un determinado producto es el número de unidades que se proyecta a vender en un periodo próximo, en muchas ocasiones la solicitud es superior que la cantidad vendida por falta de inventario (Salas, 2010)

Es muy importante que se realice de una forma adecuada la proyección de ventas para mantener el stock de inventario necesario en bodega.

#### <span id="page-22-2"></span>**1.5.2 Costos involucrados en los modelos de inventarios**

#### **Costo de Mantenimiento.**

Este costo se efectúa en el momento que se almacena un determinado producto y dentro de él se puede involucrar el costo del dinero invertido y administración de impuestos y perdidas.

#### <span id="page-22-3"></span>**1.5.3 Costo de penalización**

Se genera en el momento que un cliente pide un artículo y no existe en el inventario físico en otras palabras es la perdida generada por no tener el stock de productos necesario.

#### <span id="page-23-0"></span>**1.5.4 Costo por ordenar o fijo**

Genera un precio en el propio momento que se registra una disposición de elaboración o una disposición de adquisición se llama fijo ya que no depende de la suma fabricada o de la suma perdida.

## <span id="page-23-1"></span>**1.6 Factura**

Documento que representa un convenio de comercialización en el cual se indican en relación los elementos negociados.

## <span id="page-23-2"></span>**1.7 IVA**

Es un sobreprecio que se impone al precio de las transferencias locales o importaciones de bienes muebles, servicios prestados en todas sus etapas de comercialización.

## <span id="page-23-3"></span>**1.8 Sistemas de información**

Es un compuesto múltiple de elementos con el producto de dar atención a las demandas de información, un compuesto de elementos con el resultado de facilitar atención a las demandas de información de una institución, para alcanzar el valor de conocimientos que permitan un alto sostén a la toma de decisiones y progreso de acciones. De los conceptos "disponibilidad" y "transformación", se puede proceder que el SI recoge datos, los almacena, los procesa y los distribuye en modo de información entre las personas del establecimiento a la que sirve. Y añadiendo a eso, que tiene su razón de ser precisamente porque está al servicio de esa organización y de sus personas (Econolink, 2007)

### <span id="page-24-0"></span>**1.9 Software**

Es un conjunto de componentes ordenados que hacen posible la realización de tareas lógicas y específicas, que permiten el funcionamiento de equipos informáticos de cualquier tamaño y arquitectura, (Pressman, 2010)

Y están diseñados para realizar diversas aplicaciones de acuerdo a las necesidades.

#### <span id="page-24-1"></span>**1.10 Arquitectura del software**

Se refiere a la estructuración del sistema que se crea cuando se va a empezar con el desarrollo del software esta estructuración representa un diseño de alto nivel del sistema si no se lo realiza desde etapas tempranas puede limitar severamente que el producto final cumpla con todas las necesidades de los clientes, (Pressman, 2010)

Se debe tomar en cuenta todos estos aspectos al inicio de la construcción del diseño para evitar cambios a la estructura en etapas del diseño que estén avanzadas lo que generaría pérdida de tiempo y recursos.

#### <span id="page-24-2"></span>**1.11 Ingeniería del software**

Es la preparación de todos los requisitos y los métodos necesarios para el avance en la aplicación práctica del entendimiento probado al diseño y reconstrucción de sistemas informáticos las necesidades y limitaciones que pueda tener el usuario deben ser determinadas, el producto debe diseñarse considerando todas las especificaciones técnicas y todos los requerimientos de los usuarios el código fuente debe desarrollarse y someterse a todas las pruebas necesarias debe prepararse la documentación de soporte, como los principios de manipulación y el manual del beneficiario (Fairley, 1987). La ingeniería de software es conjunto de actividades que permite el sostenimiento y progreso del software.

### <span id="page-25-0"></span>**1.12 Servidores web**

Es un sistema informático que procesa un programa o aplicación del sitio del servidor unidireccional y bidireccional con el usuario procediendo o entregando una contestación en cualquier lenguaje para la transformación de estos datos se suele usar un protocolo el navegador por medio de la interfaz del cliente permite ejecutar muchas o una petición web.

#### <span id="page-25-1"></span>**1.13 Aplicaciones web**

Se denomina aplicaciones web aquella herramienta que los usuarios pueden utilizar por medio de una red o del internet o mediante un navegador. Las aplicaciones reciben este alias ya que se ejecutan en el internet todos los datos o archivos con que trabajan son almacenados Íntimamente de la web en un servidor que se encuentra establecidos en la nube.

#### <span id="page-25-2"></span>**1.13.1 Xampp**

Es un servidor en línea de código libre y este puede ser adaptable a la plataforma de Unix, Windows y otras que pueden ser implementadas por el protocolo HTTP.

#### <span id="page-25-3"></span>**1.14 Base de Datos**

Es una recopilación estructurada de datos para su posterior empleo los administradores de bases de datos juegan un papel interno, puesto que los denominados sistemas gestores de bases de datos, SGBD, permiten acopiar y seguidamente permitir a los datos de forma lógica, ordenada y en el mínimo lapso posible y de una forma segura. "Puede pensar en apellidos, nombres, ciudad de donde viven, teléfono celular de todos sus amigos que conoce. Puede tener todos esos datos grabados en el disco duro (...) esta recopilación de datos con un concepto comprendido es una base de datos".(Elmasri & Navathe , 2007)

Una base de datos es una recopilación de datos a los que se puede acceder ya sea para consultar o para cambiar editar o quitar de una forma ordenada.

## <span id="page-26-0"></span>**1.15 MySQL**

Es un (RDBMS) sistema de gestión de bases de datos, relacionales, es muy rápido y consistente. Las bases permiten averiguar, establecer y recobrar datos en forma eficaz, controla el ingreso a los datos para garantizar el uso simultaneo de varios usuarios. Es un servidor multiusuario. Se distribuye bajo un procedimiento de licencias dual puede utilizarlo bajo una licencia de código independiente (GPL), que es gratuita mientras cumpla la destreza de la misma. Si desea comercializar un método que no sea GPL puede obtener una licencia comerciable. (Welling & Thomson, 2005). Existen algunas aplicaciones de programación que permiten ingresar a las bases de datos.

### **Ventajas**

- **\*** Soporte multiplataforma
- **\*** Vistas actualizables
- **\*** Velocidad al realizar operaciones

#### **Desventajas**

- **\*** Un gran porcentaje de utilidades no están documentadas
- **\*** Los índices suponen una desventaja tablas demasiadas pequeñas
- **\*** En ocasiones el espacio utilizado supera el especio de los propios datos

## <span id="page-26-1"></span>**1.16 PHP**

Es un lenguaje de código libre tremendamente popular fundamentalmente conveniente para el desarrollo web con los cuales se puede programar las páginas HTML y los códigos de fuente PHP. Permite la conexión a diferentes tipos de servidores de bases de datos lo cual permitirá la creación de aplicaciones muy robustas (Gutierrez & Ginez Bravo, 2005). Esto significa que al ejecutar un sistema o programa las realizara desde el propio servidor Web, y por ende serán considerablemente más rápidas y eficaces.

## <span id="page-27-0"></span>**1.16.1 Usos de PHP**

- Programación de páginas o sistemas web dinámicos
- Creación de aplicaciones graficas independientes de navegador, lo que permite desenvolver aplicaciones de escritorio

## <span id="page-27-1"></span>**1.16.2 Ventajas de PHP**

- Completamente encaminado al progreso de aplicaciones web dinámicas con ingreso a la información guardada en una Base de Datos.
- Es compatible con la mayoría de los sistemas que administran bases de datos
- Una de sus ventajas es su versatilidad al momento de escribir código, su facilidad en la sintaxis, e inclusive su seguridad
- Es un software libre no tiene costo alguno de licencia
- Permite las técnicas de programación orientadas a objetos
- Biblioteca nativa de funciones sumamente amplia e incluida

## <span id="page-27-2"></span>**1.17 Metodologías de desarrollo**

Las metodologías de desarrollo sirven para establecer, controlar y planificar el proceso de desarrollo de sistemas, de manera general (Barrios M, 2004)

Según los principios que rigen la ingeniería de métodos (Barrios M, 2004), un método está conformado por un modelo de producto y un modelo de proceso. El modelo de producto es la contemplación de las propiedades comunes que se encuentran en cualquier producto en progreso. Mientras que el modelo de proceso, especifica el conjunto de operaciones requeridas para avanzar un producto de convenio al modelo de producto. En los últimos años ha surgido un conjunto de métodos para desenvolver aplicaciones Web, los cuales no toman en cuenta estos principios, ni siquiera los que son proporcionados por la ingeniería Web. Estos métodos presentan en forma explícita su modelo de progreso, es indicar, la composición de las actividades técnicas y gerenciales de modo requeridas para el progreso de un sistema Web de alta eficacia, y de cualidad implícita, describen el producto, es indicar, las características arquitecturales de las aplicaciones Web. Los métodos que a continuación se presentan, han sido unidas de acuerdo a al modelo de proceso y al contexto particular en el que pueden estar aplicados. Es ineludible explicar que, nadie de ellos guía al conjunto de desarrollo en el proceso de aplicaciones Web para múltiples contextos, fuera de depender de la práctica de los integrantes. (Barrios M, 2004)

#### <span id="page-28-0"></span>**1.17.1 Metodología XP**

Para el desarrollo de la aplicación web se ha considerado XP como la metodología que permite mejorar la comunicación entre todos los integrantes del equipo, al crear una visión global y común de lo que se quiere desarrollar.

<span id="page-28-1"></span>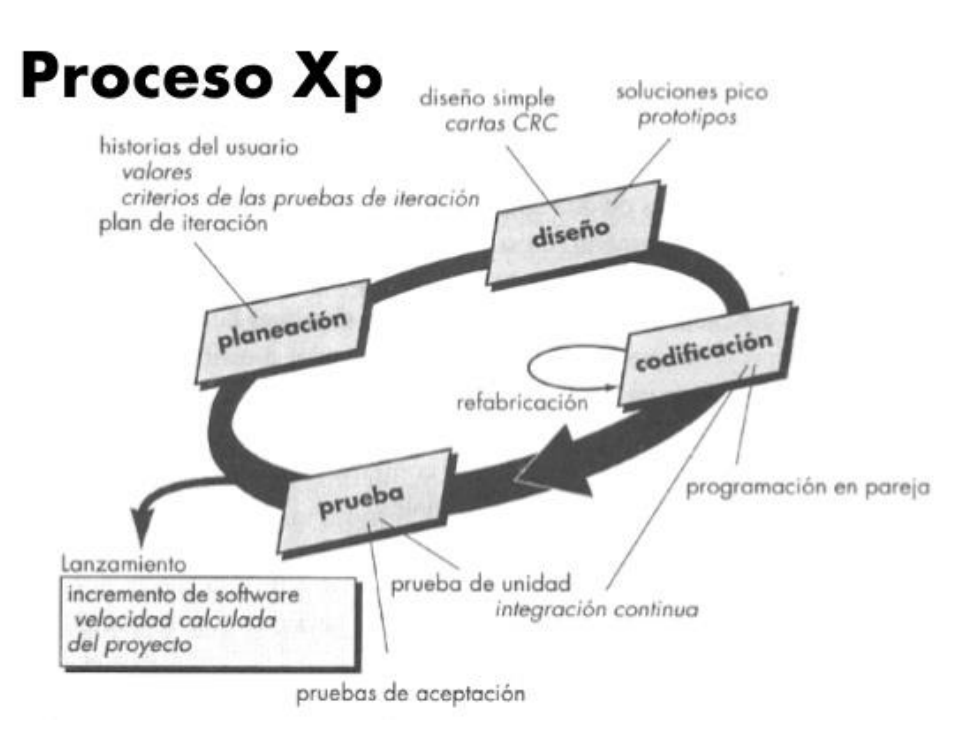

**Figura Nº4 Metodología XP** 

Autor: (Bastidas, 2014)

### <span id="page-29-0"></span>**1.17.2 Fases de la Metodología XP**

## **Fase de Planificación**

En la fase de planificación en la metodología XP se plantea una serie de requisitos como es: la creación de Historias de usuario las cuales reflejan que funciones va a desempeñar el sistema a desarrollar así también se establece las reuniones con los implicados en el desarrollo y de igual manera se realiza planes de entrega logrando de esta manera corregir todos los errores que se van presentando en el avance del sistema. (Castillo Oswaldo, Figueroa Daniel, Sevilla Hector, 2016)

#### <span id="page-29-1"></span>**1.17.3 Fase de Diseño**

Se encarga del diseño del sistema, las tarjetas CRC (clase, responsabilidad y colaboración) es decir una facilidad para el progreso de software orientado por objetos. También se debe estar atento de que el código sea el suficientemente claro, es decir limpio libre de código basura. (Castillo Oswaldo, Figueroa Daniel, Sevilla Hector, 2016)

<span id="page-29-2"></span>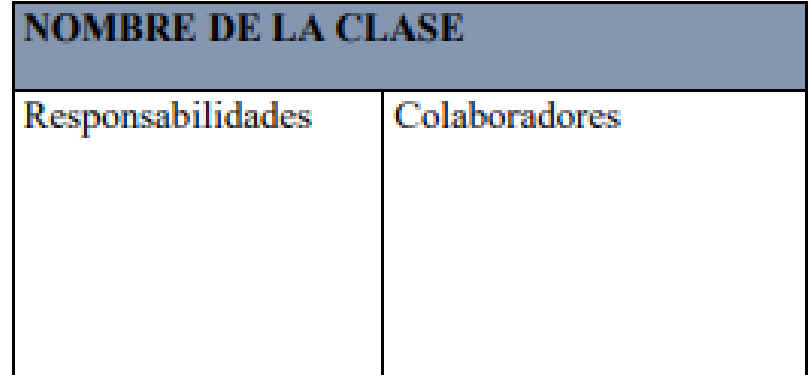

# **Tabla 1 Diseño de Tarjetas CRC**

Autor: Estefanía Cárdenas

## <span id="page-30-0"></span>**1.17.4 Fase de Codificación o Desarrollo**

La fase de desarrollo se basa en una serie de datos, que permiten definir qué es lo que el sistema necesita implementar para pasar la prueba y no comenzar con la codificación. La programación se realiza en pares para asegurar la fiabilidad del código y lograr una fácil integración. (López, 2014)

### <span id="page-30-1"></span>**1.17.5 Fase de Pruebas**

La fase de pruebas es la parte principal ya que esta se encargará de la aceptación del cliente y para poder realizar una evaluación de la misma y de esta manera que el código se implemente y sea puesto en marcha, en esta parte se aplicará los criterios de aceptación. (López, 2014)

### <span id="page-30-2"></span>**1.17.6 Valores de usar XP**

\* Simplicidad de código y de diseño con el fin de poder manipular el código de una manera fácil.

- \* Reingeniería continúa permitiendo que el código genere un diseño óptimo y confiable.
- \* Desarrollar estándares de codificación, para transmitir ideas con claridad a través del código

\* Comunicación permitiendo siempre estar proponiendo ideas y mantener comunicación con todos los actores del proyecto. (López, 2014)

## <span id="page-31-0"></span>**2. CAPÍTULO II. PROPUESTA**

#### <span id="page-31-1"></span>**2.1 Recopilación de información**

A continuación, se detallan los métodos de investigación utilizados para recolectar la información que permita definir las necesidades, requerimientos y procesos que determinarán el alcance del sistema a desarrollar.

#### <span id="page-31-2"></span>**2.1.1 Método Inductivo**

Se aplica el método inductivo, con la finalidad de alcanzar conclusiones generales, para lo cual se elaboró un banco de preguntas para realizar una entrevista, con el fin de obtener información sobre los procesos que realiza la microempresa y conocer las expectativas sobre la automatización que será desarrollada, la misma que puede observar en el **Anexo 2 (Pag79).**

## <span id="page-31-3"></span>**2.1.2 Método Deductivo**

Para el presente estudio se aplica el método deductivo, su objetivo es conocer la apertura y apoyo con la información ya que parte de datos generales que han sido aceptados como válidos con el fin de obtener una solución particular, este es un método que requiere de procesos de investigación lógicos y sistemáticos. El cual será aplicado para consultar la teoría necesaria para el desarrollo del sistema, proporcionando una idea clara de lo que se desea conseguir y conocer sobre los procesos que se llevan a cabo y que se desean automatizar. Además, se va a utilizar el método exploratorio que ayudará a realizar las evaluaciones continuas del sistema que se está empleando para conocer más cerca los posibles fallos que puedan provocarse en el aplicativo. **Anexo 2 (Pag79).**

#### <span id="page-32-0"></span>**2.1.3 Técnicas de Investigación**

La presente investigación se enmarca en los siguientes tipos de investigación:

#### <span id="page-32-1"></span>**2.1.4 Observación**

Se acude al sitio para obtener información de cómo realiza los procesos la microempresa, se desarrolla una ficha de observación la misma que permite recopilar información relevante para el desarrollo del sistema. En esta parte se pudo observar las necesidades de la microempresa tales como, registro de clientes, reporte de productos, actividades que realiza cada operario, este estudio la información recopilada se encuentra en la ficha de observación en el **Anexo 1 (Pag78)**

#### <span id="page-32-2"></span>**2.1.5 Entrevista**

La entrevista fue realizada a la Administrador la misma que permitió ubicar el estado en el que se encuentra la microempresa, su propietario Jaime Cárdenas manifiesta que estaría dispuesta a adquirir un software que permita el realizar la gestión de pedidos ya que actualmente este proceso lo realiza de manera manual y no mantiene un control, además comentó que la microempresa se encuentra en proceso de crecimiento, para lo cual indica que al realizar la toma de los pedidos tarda mucho porque no sabe con exactitud cuántos artículos le quedan de cada producto.

De manera general en base a la entrevista se recopila la siguiente información que se de gran ayuda para el desarrollo del sistema de gestión de inventario y facturación

Los requerimientos funcionales para el desarrollo del sistema de gestión de inventario y facturación para la validación de lo expuesto pueden ver en el **Anexo 2 (Pag79)**

## <span id="page-33-0"></span>**2.2 Diagramas de procesos**

## <span id="page-33-1"></span>**2.2.1 Situación actual: Proceso de Compra Venta y Actualización de Mercadería**

El presente diagrama fue desarrollado en base a la información recopilada en la entrevista, la misma que se utilizó para detallar en el siguiente diagrama de proceso, la situación actual de la mecánica

<span id="page-33-2"></span>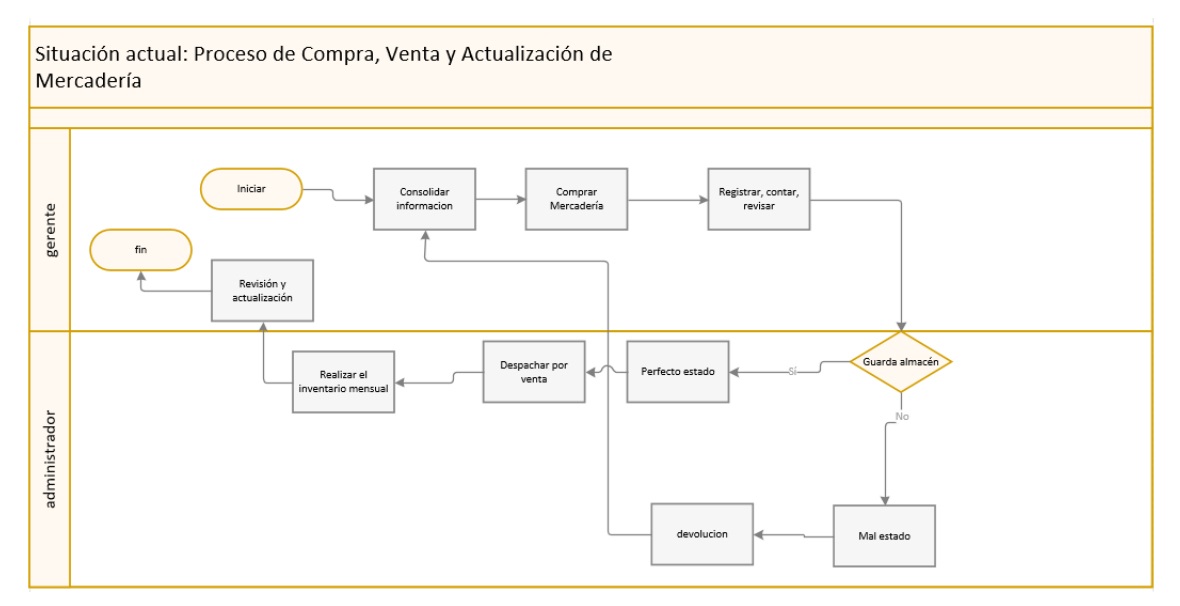

**Figura N°5 Diagrama Situación Actual** Autor: Estefanía Cárdenas

## <span id="page-34-0"></span>**2.2.2 Situación propuesta**

En el diagrama se describe la solución al proceso de gestión de pedidos que realiza la mecánica, esto es automatizar los procesos manuales.

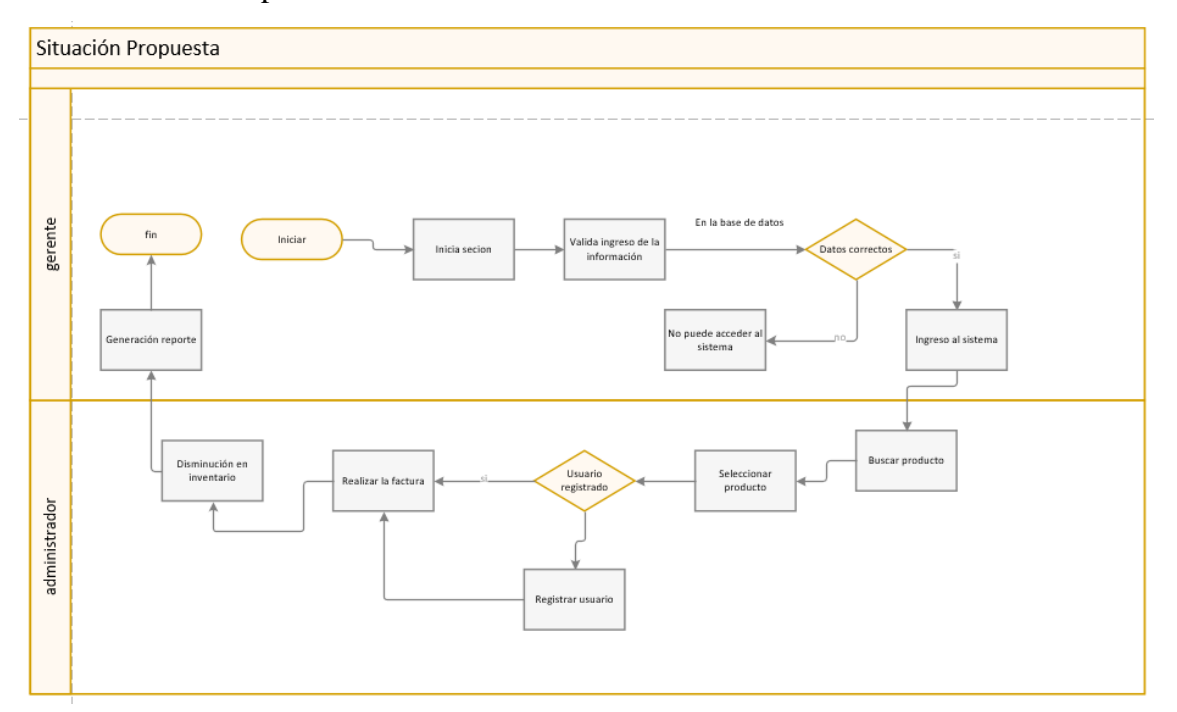

**Figura N°6 Diagrama Situación Propuesta** Autor: Estefanía Cárdenas

## <span id="page-34-2"></span><span id="page-34-1"></span>**2.3 Especificación de Requerimientos**

En esta fase se desarrollará la fase 1 (Planificación del Proyecto) como lo indica la metodología XP, los requerimientos han sido identificados luego de la entrevista realizada a los involucrados de cada uno de los procesos que la mecánica maneja.

## <span id="page-35-0"></span>**2.3.1 Ámbito del Software**

## **Nombre del Sistema:** System Arthur

Para llegar a los propósitos que se tiene acerca de la implementación de la aplicación, se han identificado los aspectos más importantes que serán tomados en cuenta en el diseño y desarrollo del mismo:

- Categorías
	- o Listado Categorías
	- o Categorías Nuevas
- Productos
	- o Listado Productos
	- o Nuevos Productos
	- o Inventario Productos
- Proveedores
	- o Listado Proveedores
	- o Nuevos Proveedores
- Ventas
	- o Ventas
	- o Detalle Productos
	- o Facturas
	- o Reportes
- Clientes
	- o Listado Clientes
	- o Nuevos Clientes

## <span id="page-35-1"></span>**2.3.2 Funciones del producto**

Con el objetivo de mantener un estándar por el cual se llevará el levantamiento de requerimientos ya sean estos nuevos o ajustes, y siendo que se va a utilizar la metodología Programación Extrema (XP) se utilizará como apoyo el formato de Historias de Usuario manejado centralmente de esta técnica.
### **Historia de Usuario 1 Inicio de sesión**

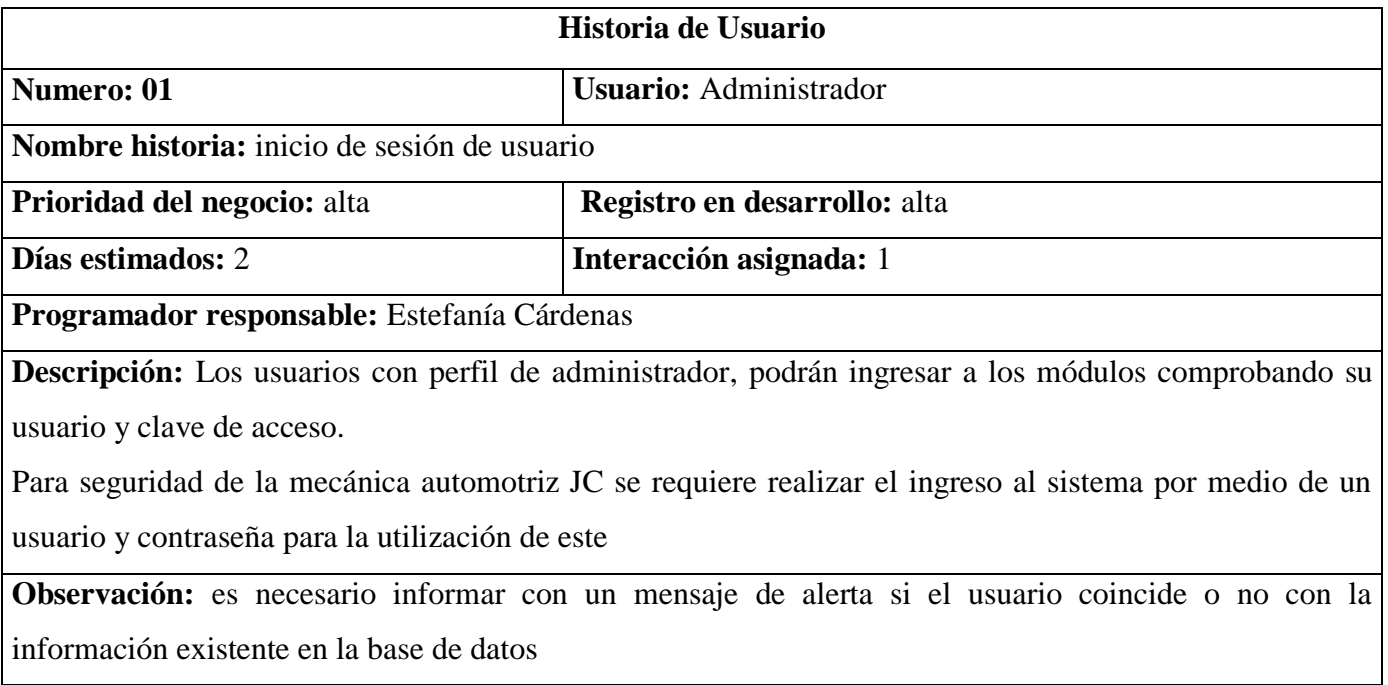

### **Tabla 2 Historia de Usuario**

Autor: Estefanía Cárdenas

# **Historia de Usuario 2 Ingresar Productos**

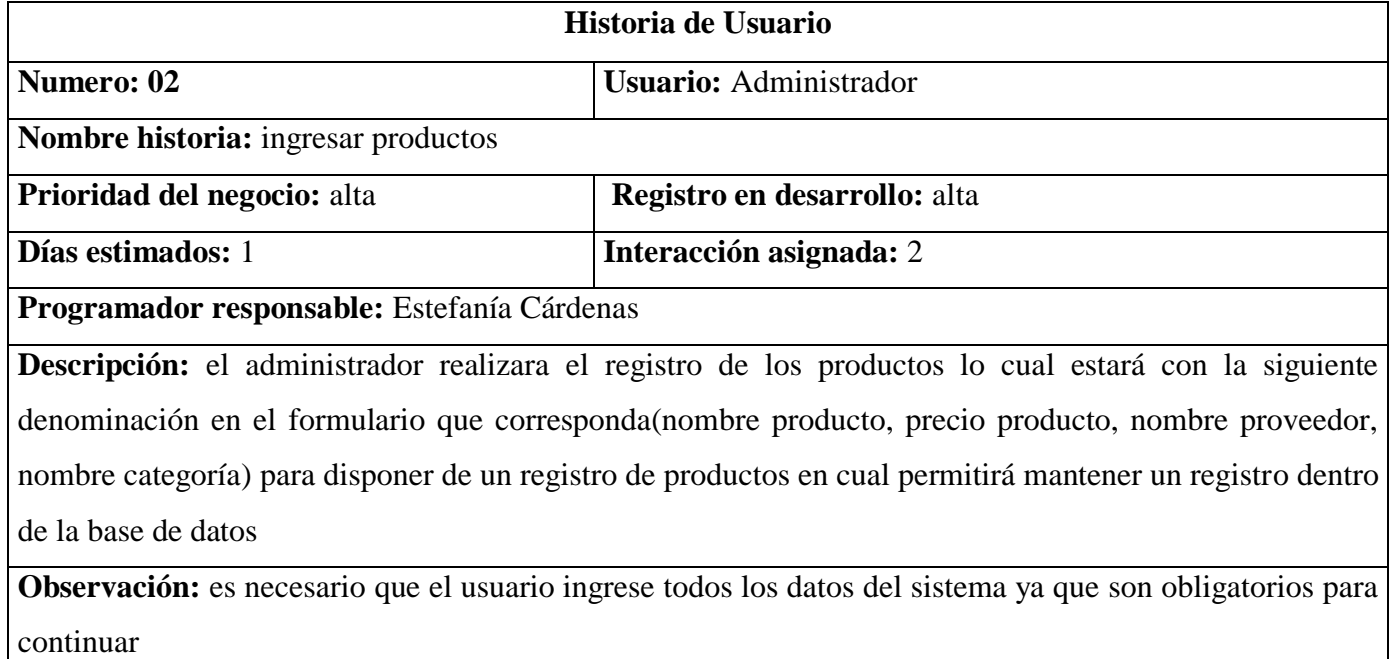

#### **Tabla 3 Historia de Usuario 2**

# **Historia de Usuario 3 Ingresar Categorías**

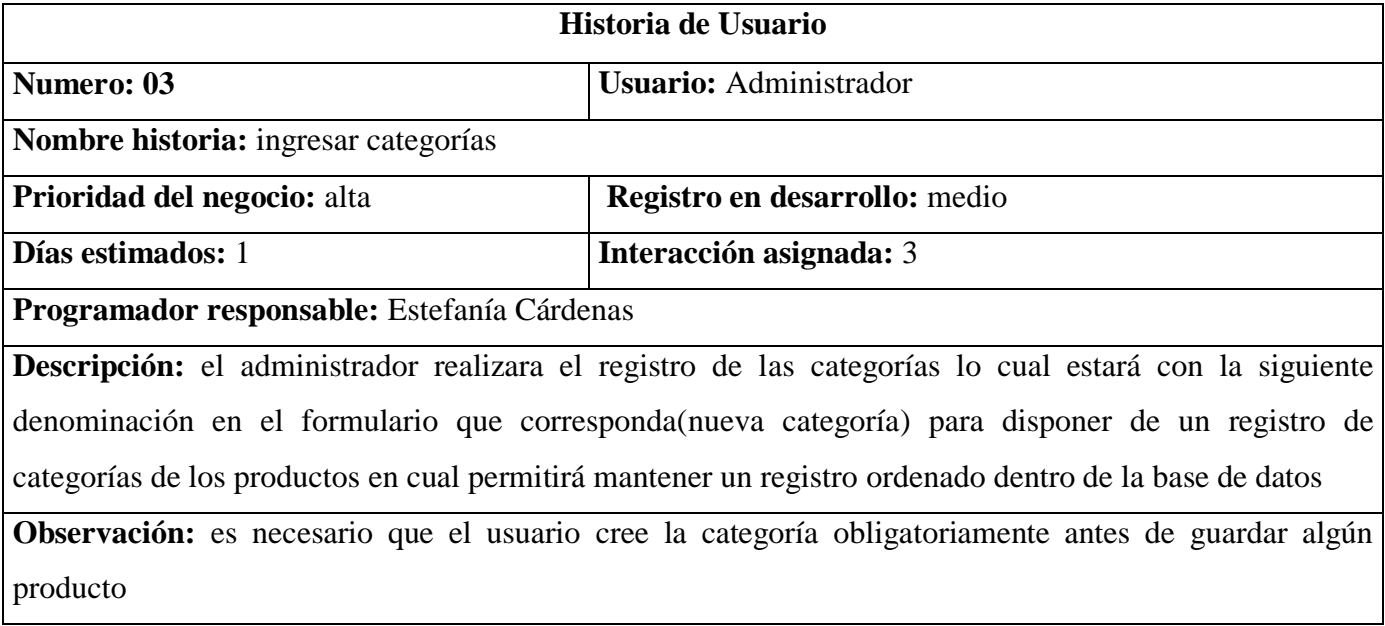

## **Tabla 4 Historia de Usuario 3**

Autor: Estefanía Cárdenas

# **Historia de Usuario 4 Ingresar proveedores**

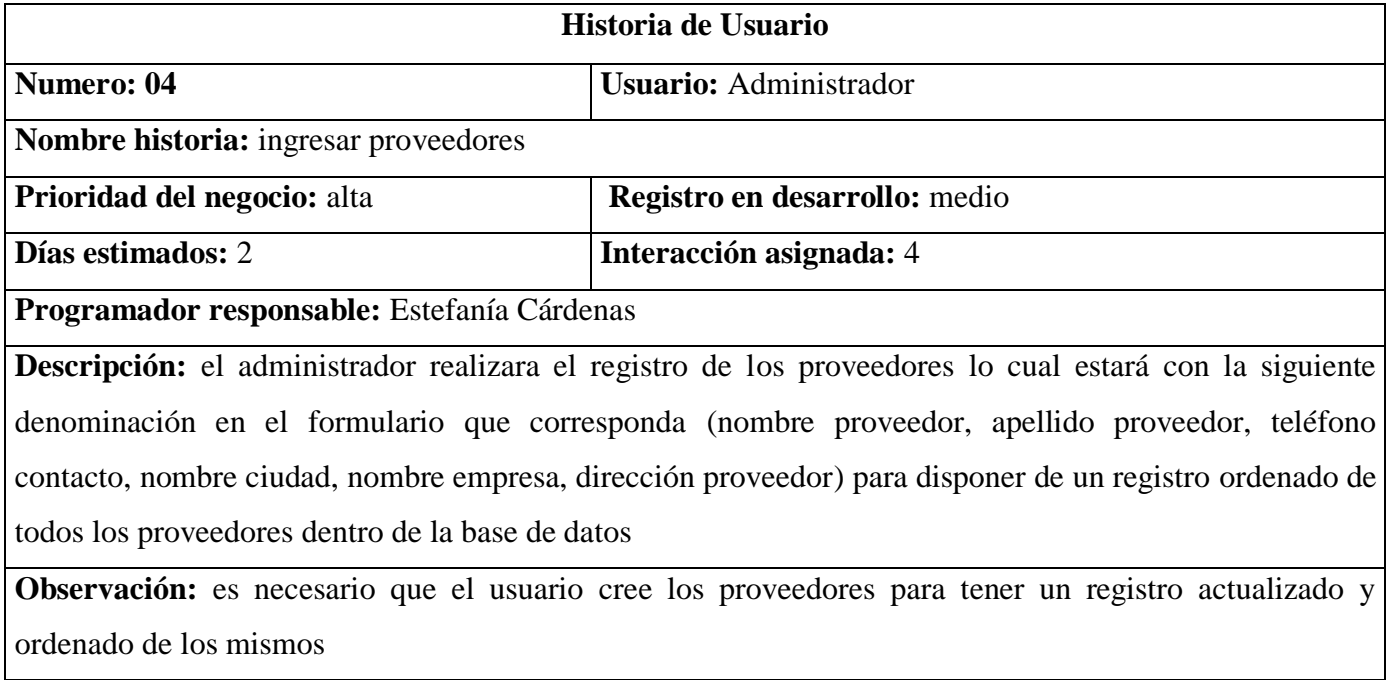

#### **Tabla 5 Historia de Usuario 4**

# **Historia de Usuario 5 ingreso de ventas**

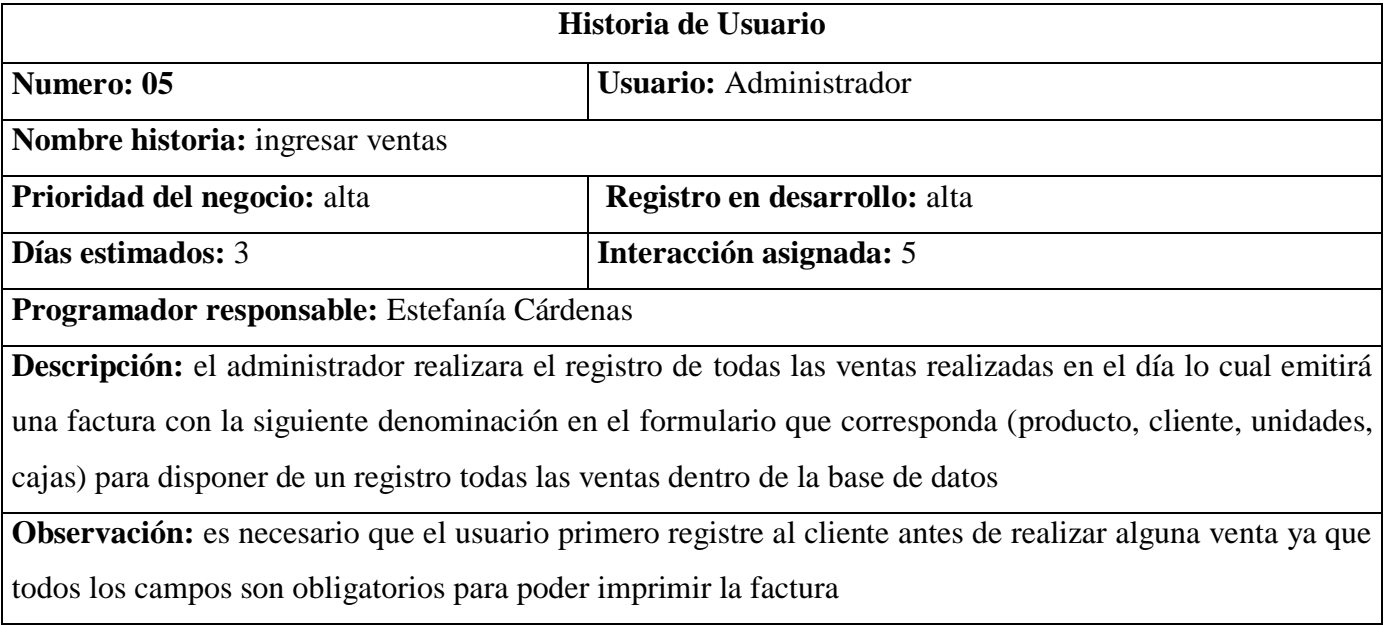

## **Tabla 6 Historia de Usuario 5**

Autor: Estefanía Cárdenas

## **Historia de Usuario 6 Ingresar clientes**

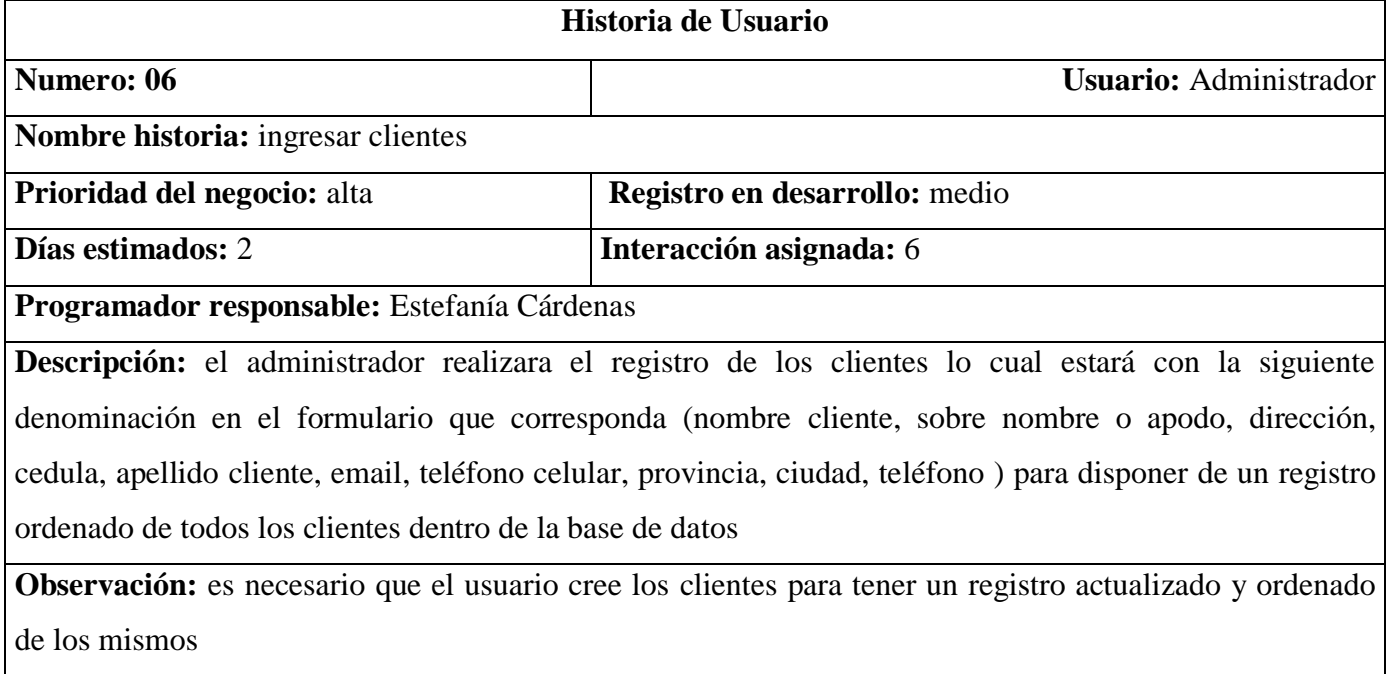

### **Tabla 7 Historia de Usuario 6**

## **2.3.3 Características de los usuarios del sistema**

### **Usuarios operacionales**

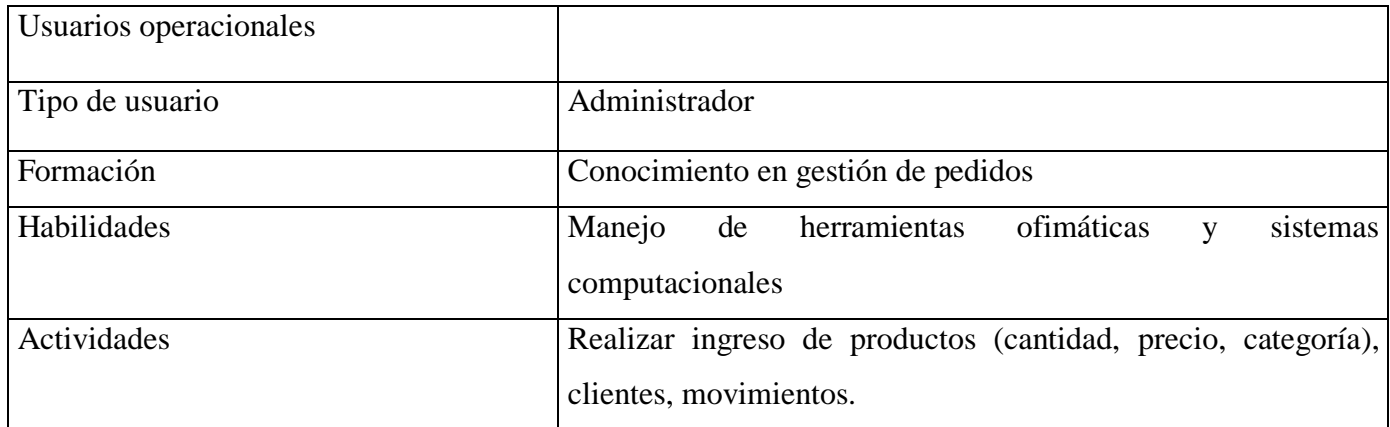

#### **Tabla 8 Tipo de usuario Administrador**

Autor: Estefanía Cárdenas

### **2.3.4 Restricciones**

Las restricciones con las que cuenta el desarrollo del proyecto son fundamentalmente las siguientes:

 La aplicación se diseñará según especificaciones del propietario y el administrador de la mecánica automotriz "JC" y utilizando sus respectivos formatos referente a cada unidad de los procesos que maneja la micro-empresa.

 La aplicación deberá tener un diseño e implementación sencilla con colores y logotipos acorde a la imagen institucional de la microempresa.

El sistema tendrá el acceso exclusivo para el administrador de la mecánica

#### **2.3.5 Requisitos**

#### **Funcionales**

**RF01.-** El sistema permite crear, editar y eliminar los tipos de categorías con los que clasifican el registro.

**RF02**.- El sistema permitiré crear, editar y eliminar los tipos de productos con los que clasifican el registro de los mismos.

**RFO3**.- El sistema permitirá crear, modificar productos, categoría de producto, proveedor, precio de compra, precio de venta, stock

**RF04.-** El sistema permite enlistar del 1 al 100 el tipo de producto, cliente, proveedores, categoría.

**RF05**.-El sistema permite listar los clientes, productos, categorías, proveedores.

**RF06**.- El sistema permite buscar clientes

**RF07**.- El sistema permite buscar proveedores

**RF08**.- El sistema permite buscar productos

**RF09**.- El sistema permite buscar categorías

**RF10**.- El sistema permite la ingresar los productos de manera general el ingreso y egreso.

**RF11**.- El sistema permite el cambio de contraseña

**RF12.-**permitirá mostrar reportes de las facturas por medio de los filtros necesarios los reportes que serán generados tales como: listados de clientes, listado de proveedores, listado de productos, listado de facturas

**RNF13**.- El sistema deberá contar con validaciones que permitan optimizar la información que ingresan los usuarios, de esta manera facilitar el manejo del mismo.

**RNF14.-** El sistema debe emitir mensajes de error y advertencia tomando en cuenta la información procesada

**RNF15.-** El sistema debe contar con manuales de usuario estructurados de manera clara y objetiva

### **No Funcionales**

Los requisitos no funcionales para el presente proyecto se elaboraron de acuerdo a las categorías de Somerville "Fundamentación Teórica y Tipos de requerimientos no funcionales. (Galipienzo, 2005)

**RNF01.-** El tiempo de aprendizaje del sistema por un usuario deberá ser menor a 8 horas.

**RNF02.-** El sistema debe estar bajo un ambiente amigable que pueda ser fácilmente manejable por usuarios que no tengan mucha experiencia.

**RNF03**.- El sistema debe poseer interfaces gráficas de acuerdo a las interfaces previamente diseñadas y poseer colores corporativos.

**RNF04.-** Facilidades y controles para consentir el ingreso a la información al personal acreditado a través de la interfaz de usuario (abrir menú).

**RNF05.-** Determinar los controles necesarios para que permitan recopilar de modo ordenado y seguro los registros interpuestos en todas las operaciones automatizadas del sistema presentado.

**RNF06.-** En el sistema se hará uso de las buenas prácticas de desarrollo

**RNF07.-** El sistema permitirá hacer uso de la metodología ágil

**RNF08.-** El sistema a desarrollar se debe hacer uso de los estándares de calidad

**RNF09.-** La aplicación web debe desarrollarse aplicando el patrón MVC y estándares de programación que incrementen la seguridad de datos.

**RNF010.-** Garantizar la confiabilidad, la integridad, la seguridad y el desempeño de la aplicación web al usuario.

# **3. CAPÍTULO III. IMPLEMENTACIÓN**

### **3.1 Diseño general**

El sistema de inventario y facturación de la mecánica automotriz "JC", será implementado mediante el modelo MVC (Modelo Vista Controlador) referente a la **figura N°7**, el cual está basado en las mejores prácticas de estructura de código para facilitar su implementación y obtener un mejor rendimiento.

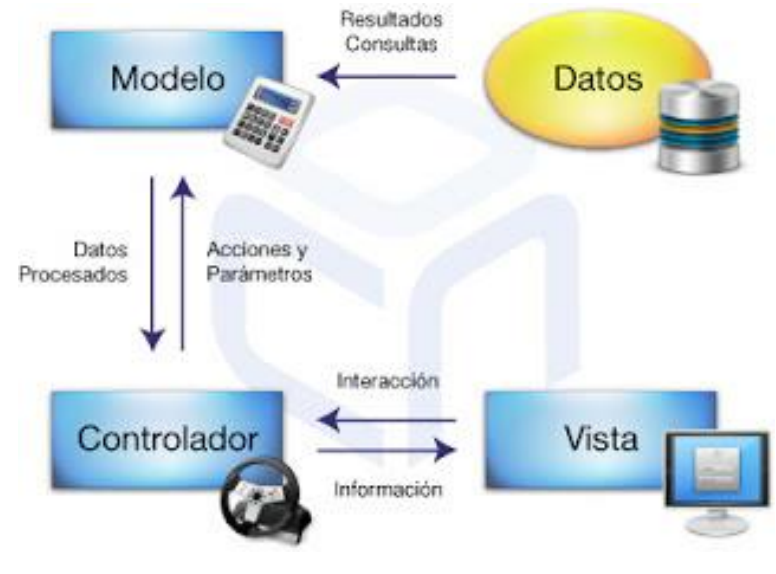

**Figura Nº7 Modelo Vista Controlador** Autor: **(Miguel Ángel Frechoso, 2011)**

En el proyecto desarrollado se puede describir de la siguiente manera que el cliente realiza una orden de pedido el cual lo recibe el gerente, el Controlador valida los datos recibidos del cliente y envía al módulo que corresponda esto permite interactuar al administrador con la aplicación desarrollada, y finalmente la vista en este caso se observa en él envió del producto solicitado, recibiendo los datos los cuales serán mostrados tanto para el usuario.

### **3.1.1 Proceso de desarrollo XP**

## **Tareas sobre historias de usuario**

## **Tarea 1 Historias de Usuario 1 Administración de Categoría**

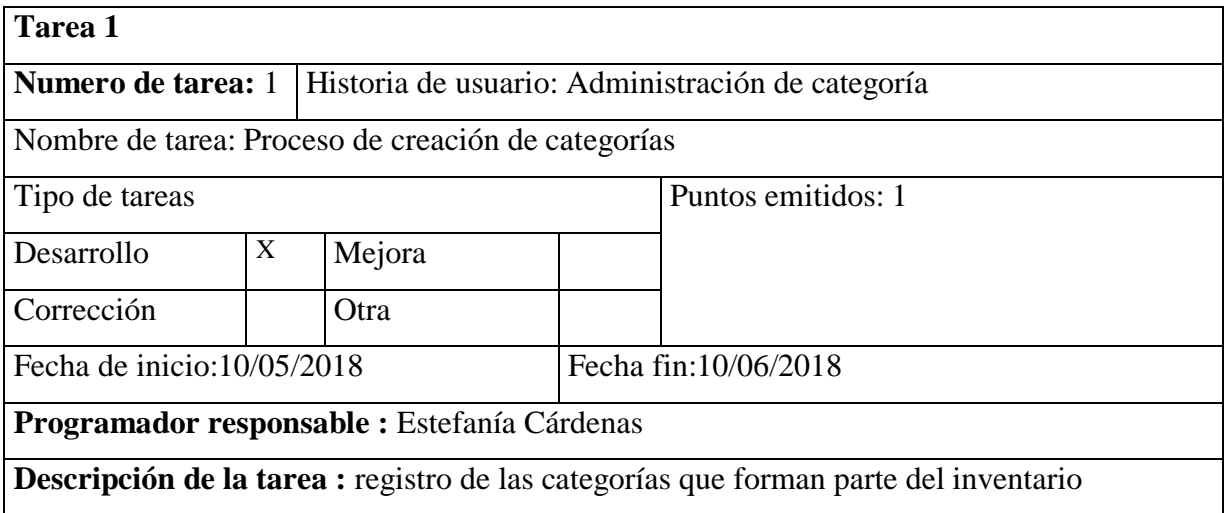

### **Tabla 9 Tarea 1 Historias de Usuario**

Autor: Estefanía Cárdenas

# **Tarea 2 Historias de Usuario 2 Ingreso de Productos**

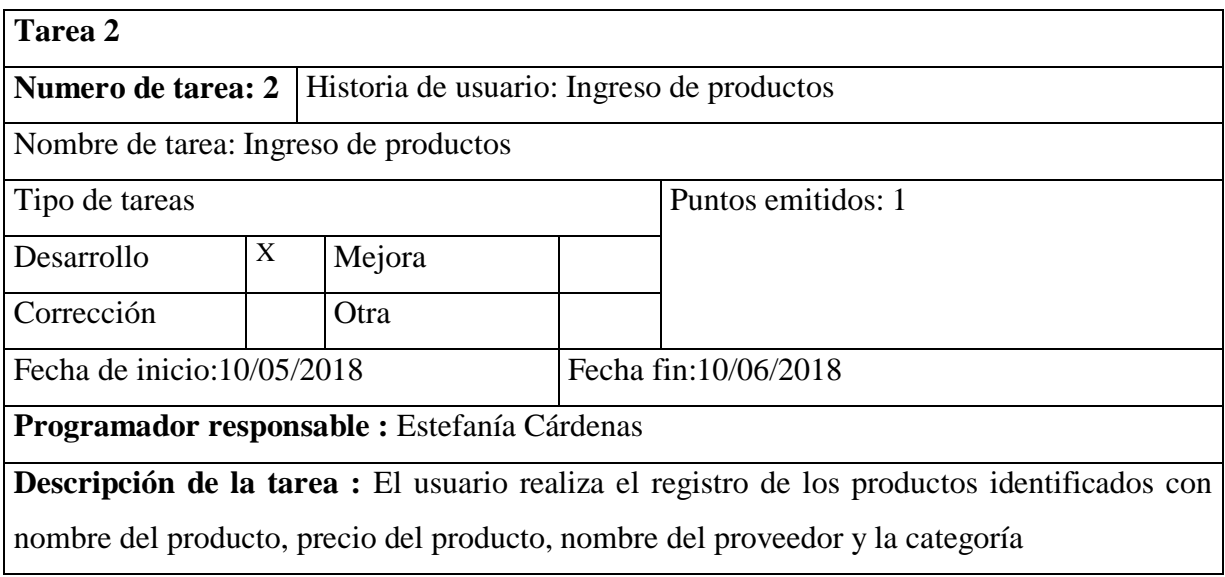

**Tabla 10 Tarea 2 Historias de Usuario 2** Autor: Estefanía Cárdenas

## **Tarea 3 Historias de Usuario 3 Ingreso de Proveedores**

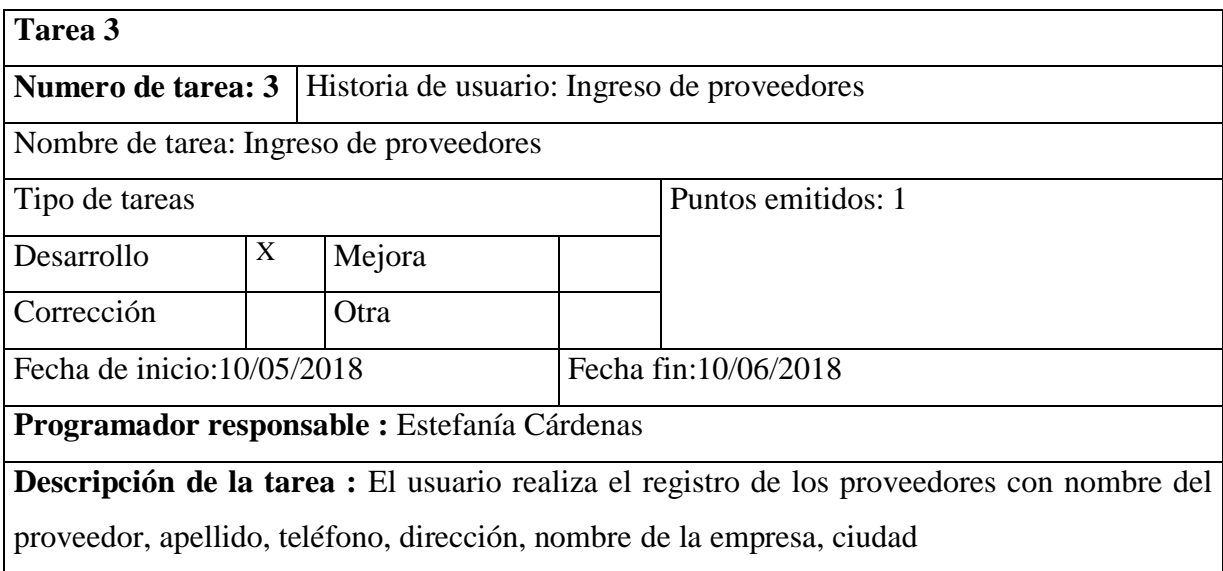

### **Tabla 11 Tarea 3 Historias de Usuario 3**

Autor: Estefanía Cárdenas

# **Tarea 4 Historias de Usuario 4 Movimiento de Producto**

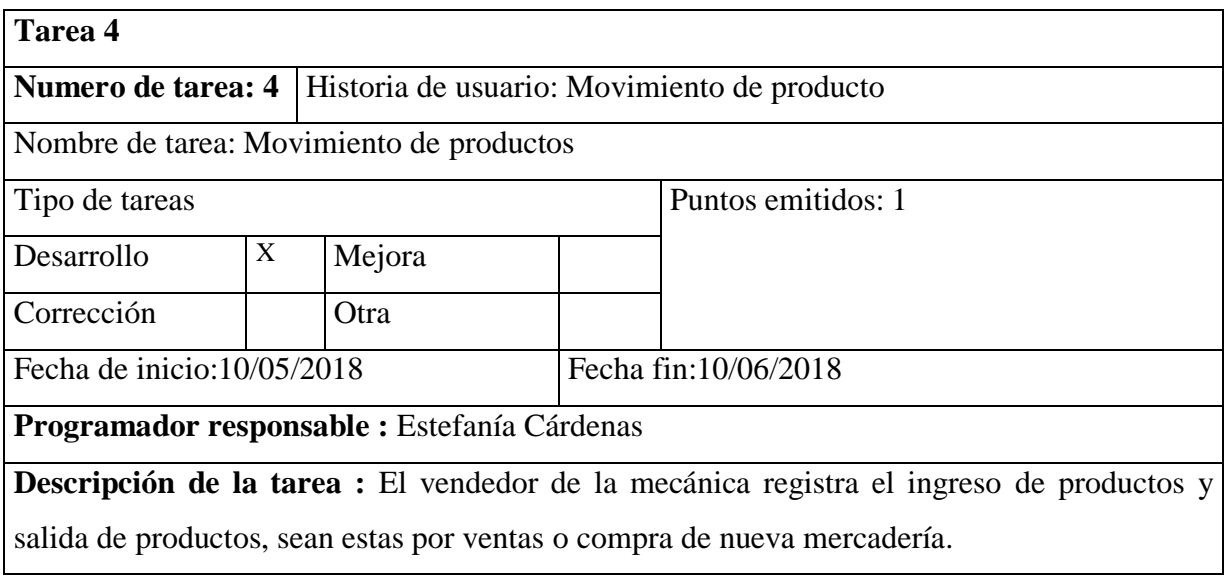

**Tabla 12 Tarea 4 Historias de Usuario 4**  Autor: Estefanía Cárdenas

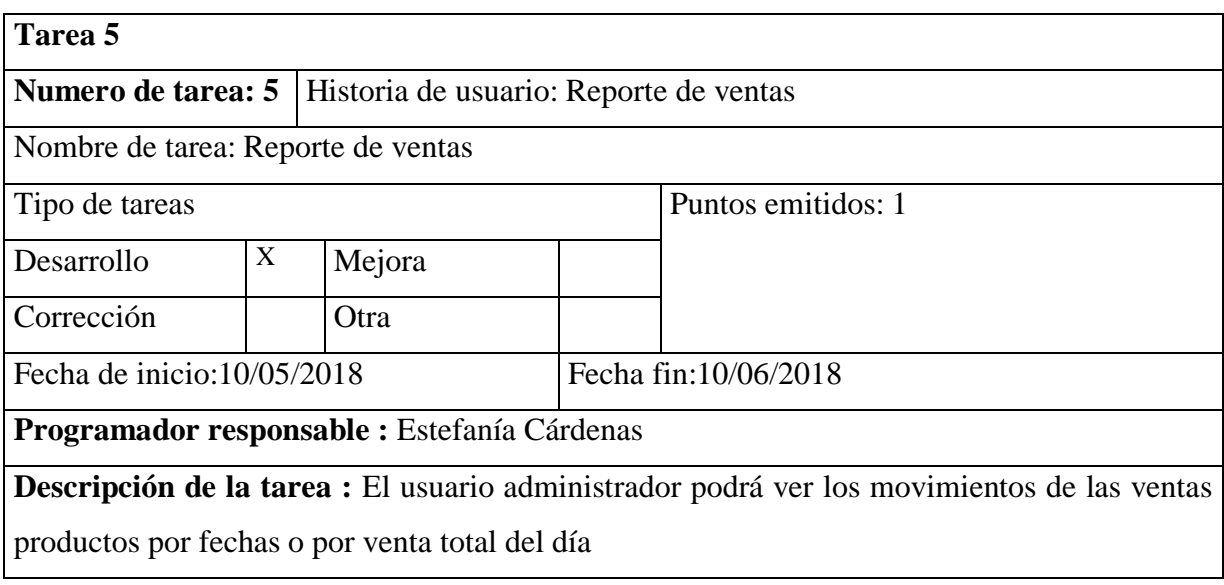

**Tarea 5 Historias de Usuario 5 Reporte de Ventas**

#### **Tabla 13 Tarea 5 Historias de Usuario**  Autor: Estefanía Cárdenas

## **Tarea 6 Historias de Usuario 6 Ingreso de clientes**

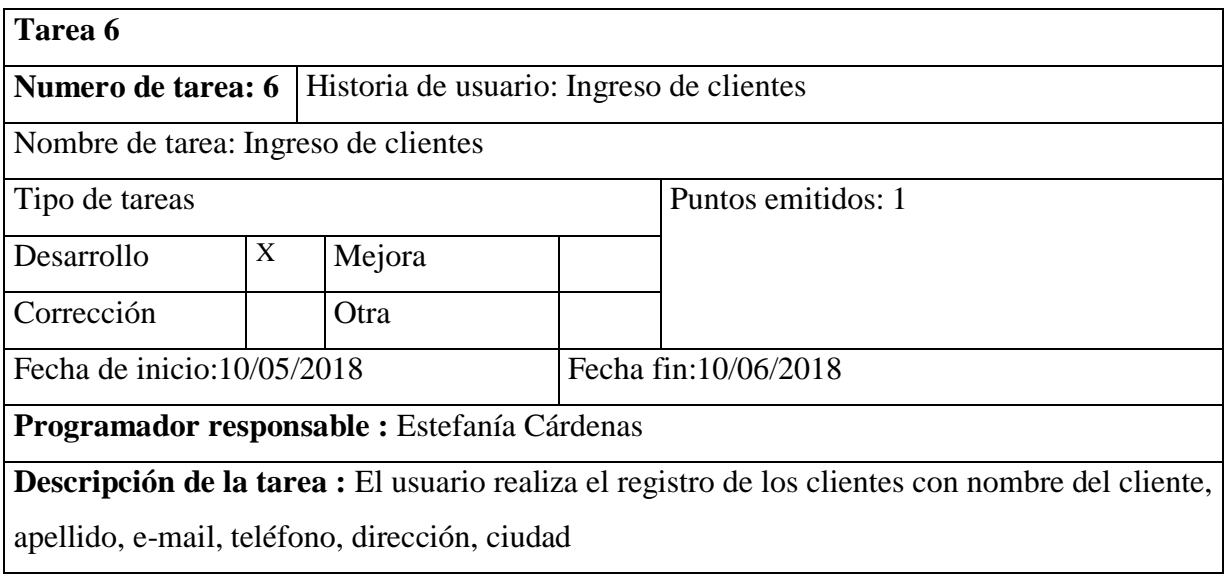

**Tabla 14 Tarea 6 Historias de Usuario 6**  Autor: Estefanía Cárdenas

# **Tarea 7 Historias de Usuario 7 Reporte de Stock**

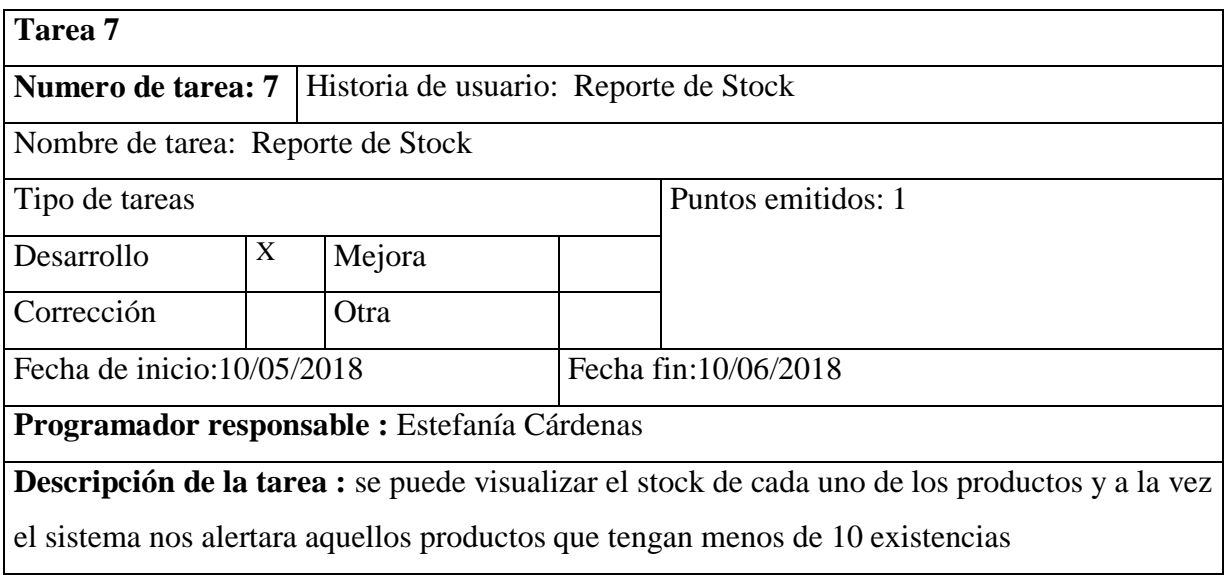

#### **Tabla 15 Tarea 7 Historias de Usuario 7**  Autor: Estefanía Cárdenas

# **Tarea 8 Historias de Usuario 8 Facturas**

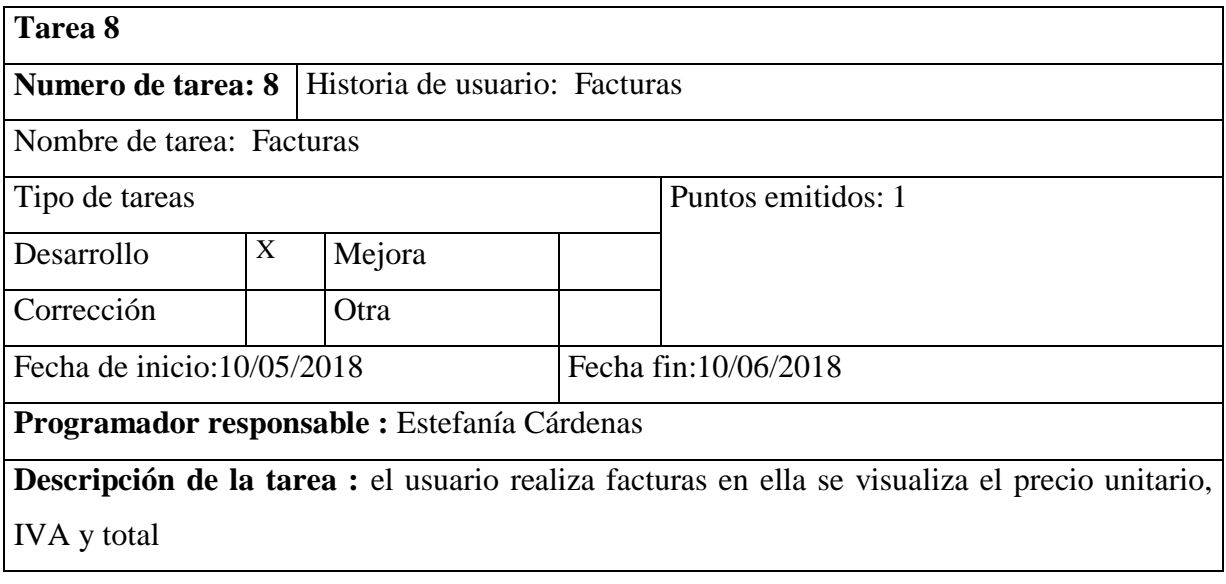

**Tabla 16 Tarea 8 Historias de Usuario 8**  Autor: Estefanía Cárdenas

# **3.1.2 Criterio de pruebas de aceptación**

# **Interacción 1: creación de categorías**

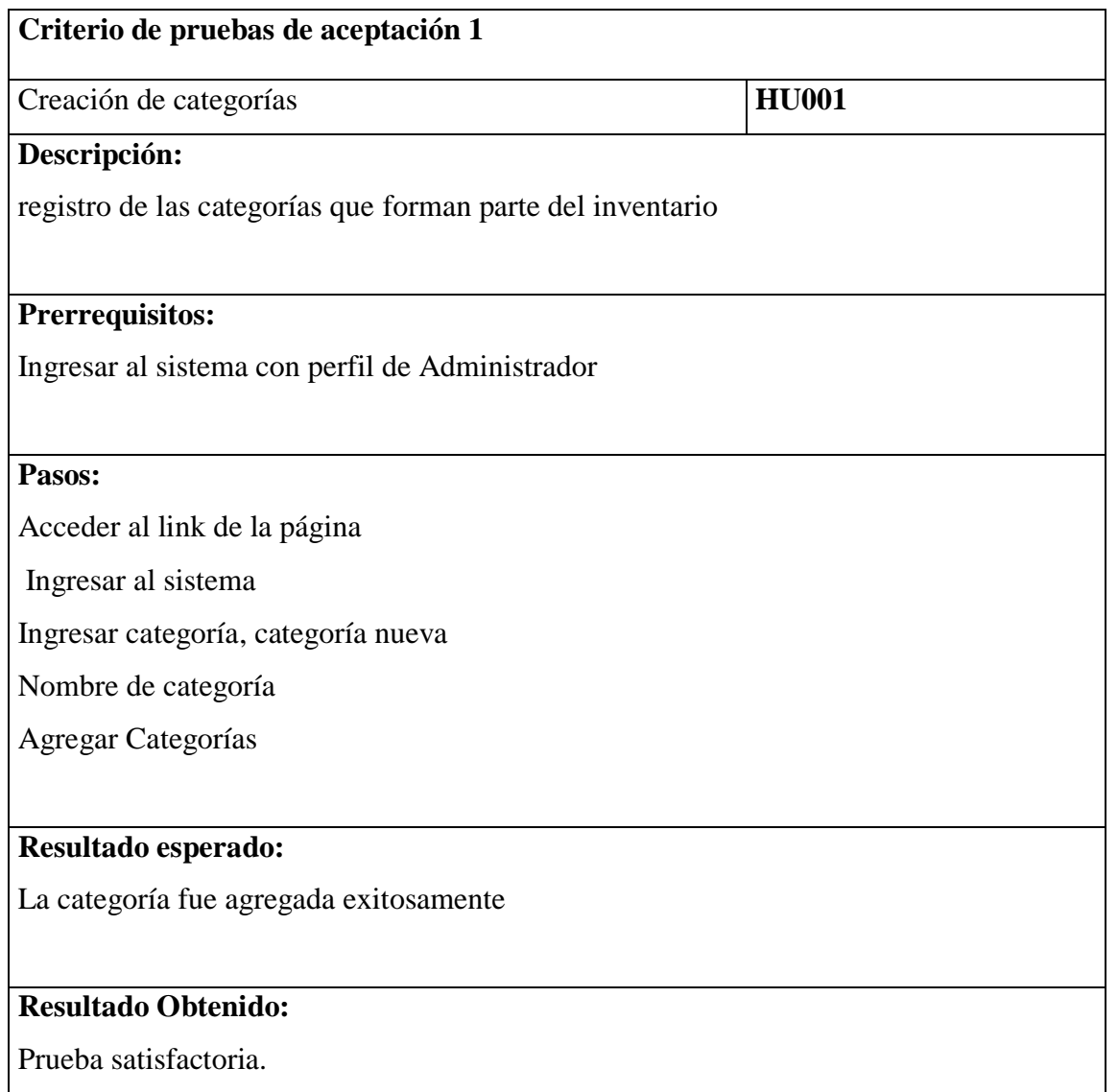

Autor: Estefanía Cárdenas **Tabla 17 Pruebas de Aceptación**

# **Interacción 2: ingreso de tipo de producto**

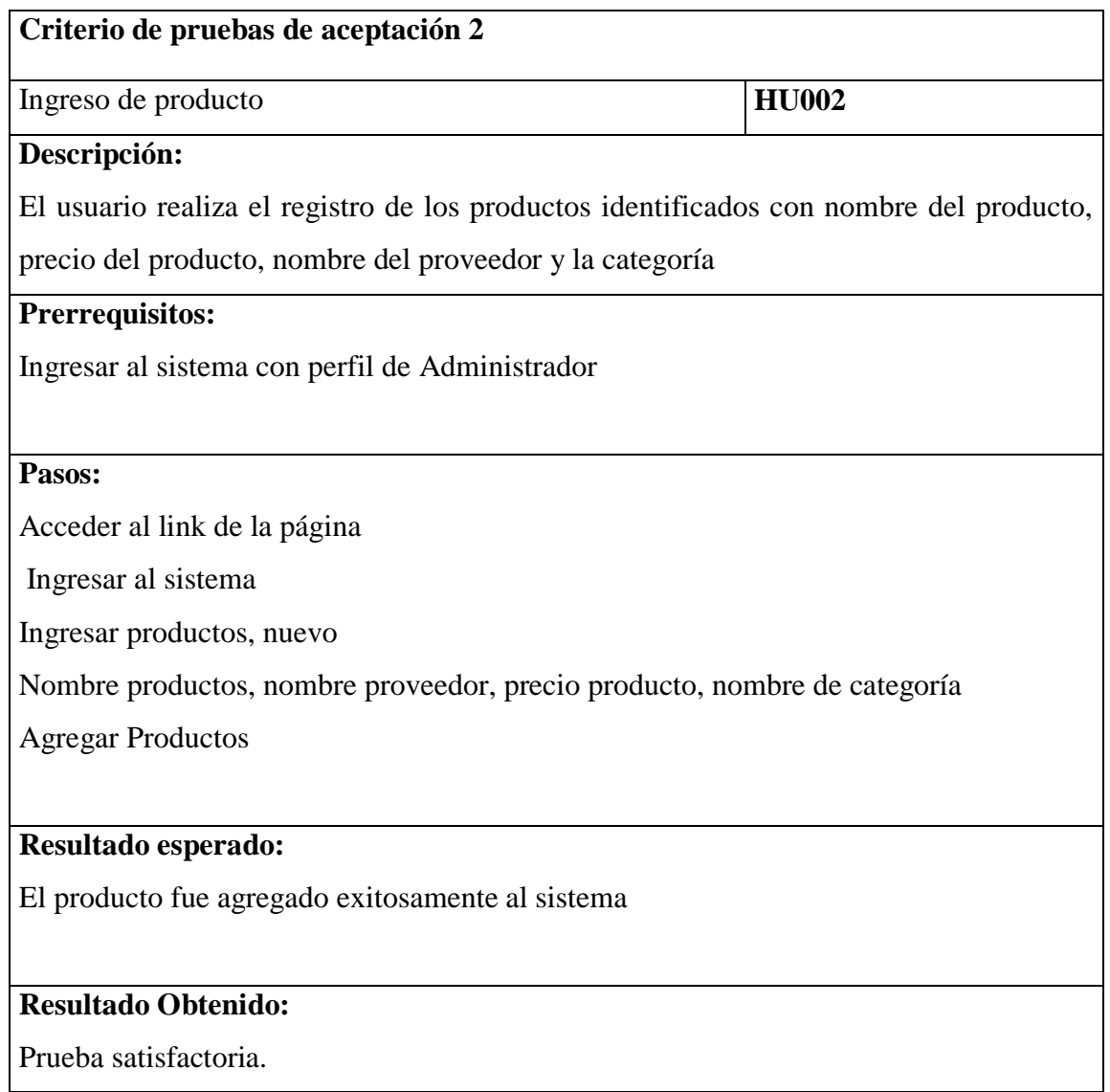

**Tabla 18 Pruebas de Aceptación 2** 

# **Interacción 3: ingreso de proveedores**

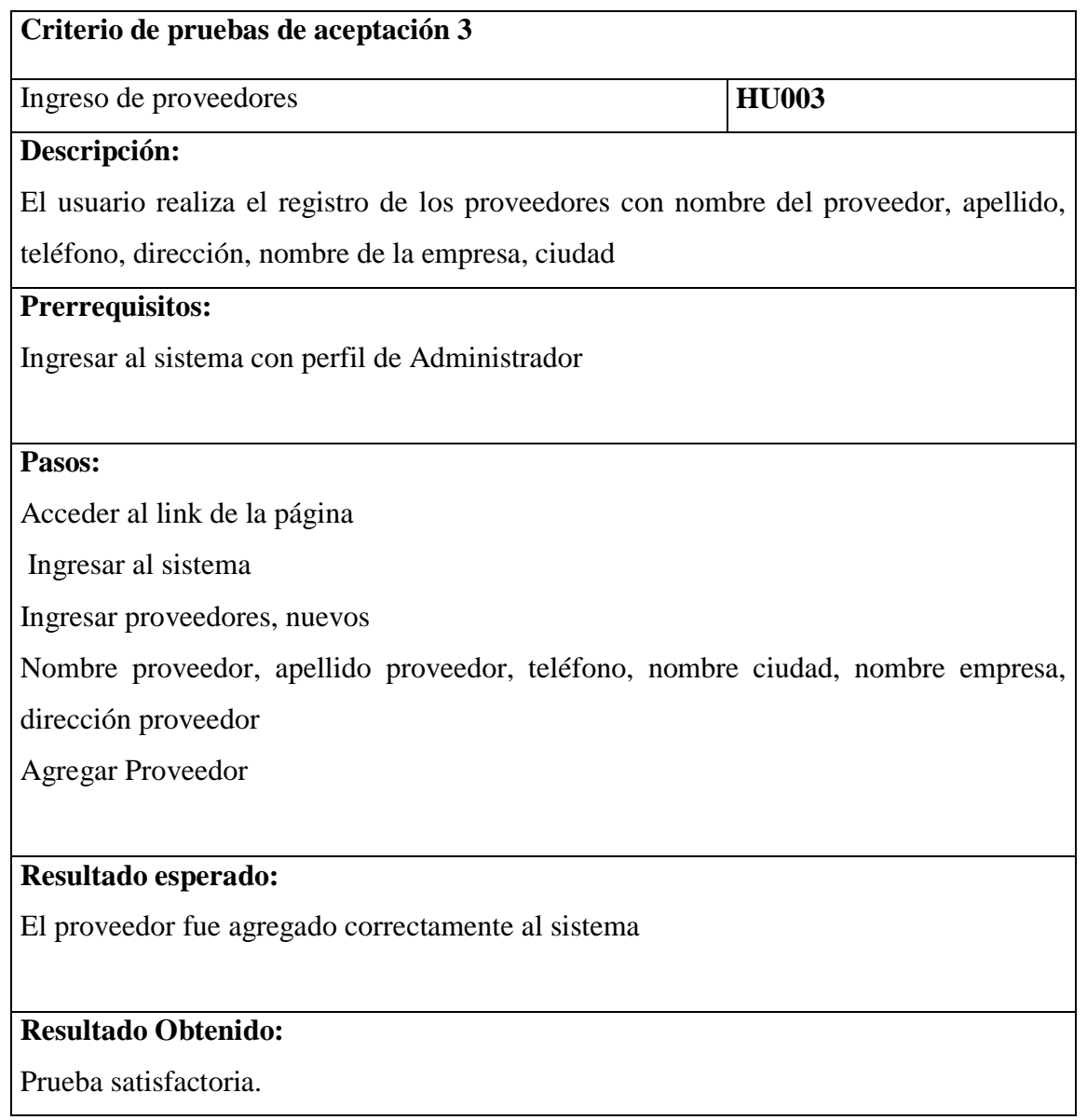

Autor: Estefanía Cárdenas **Tabla 19 Pruebas de Aceptación 3** 

# **Interacción 4: movimiento de productos**

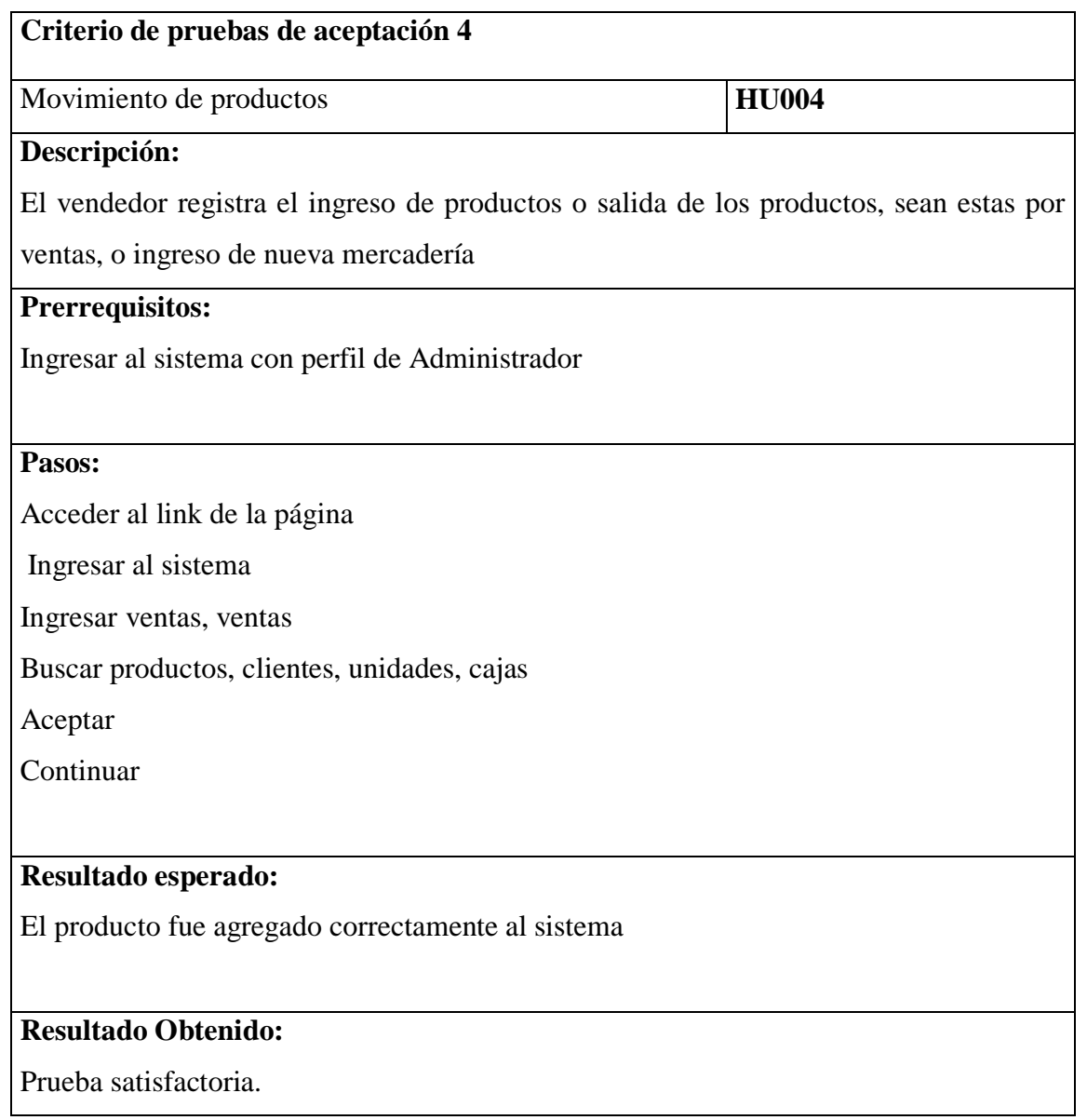

Autor: Estefanía Cárdenas **Tabla 20 Pruebas de aceptación 4** 

# **Interacción 5: reporte de ventas**

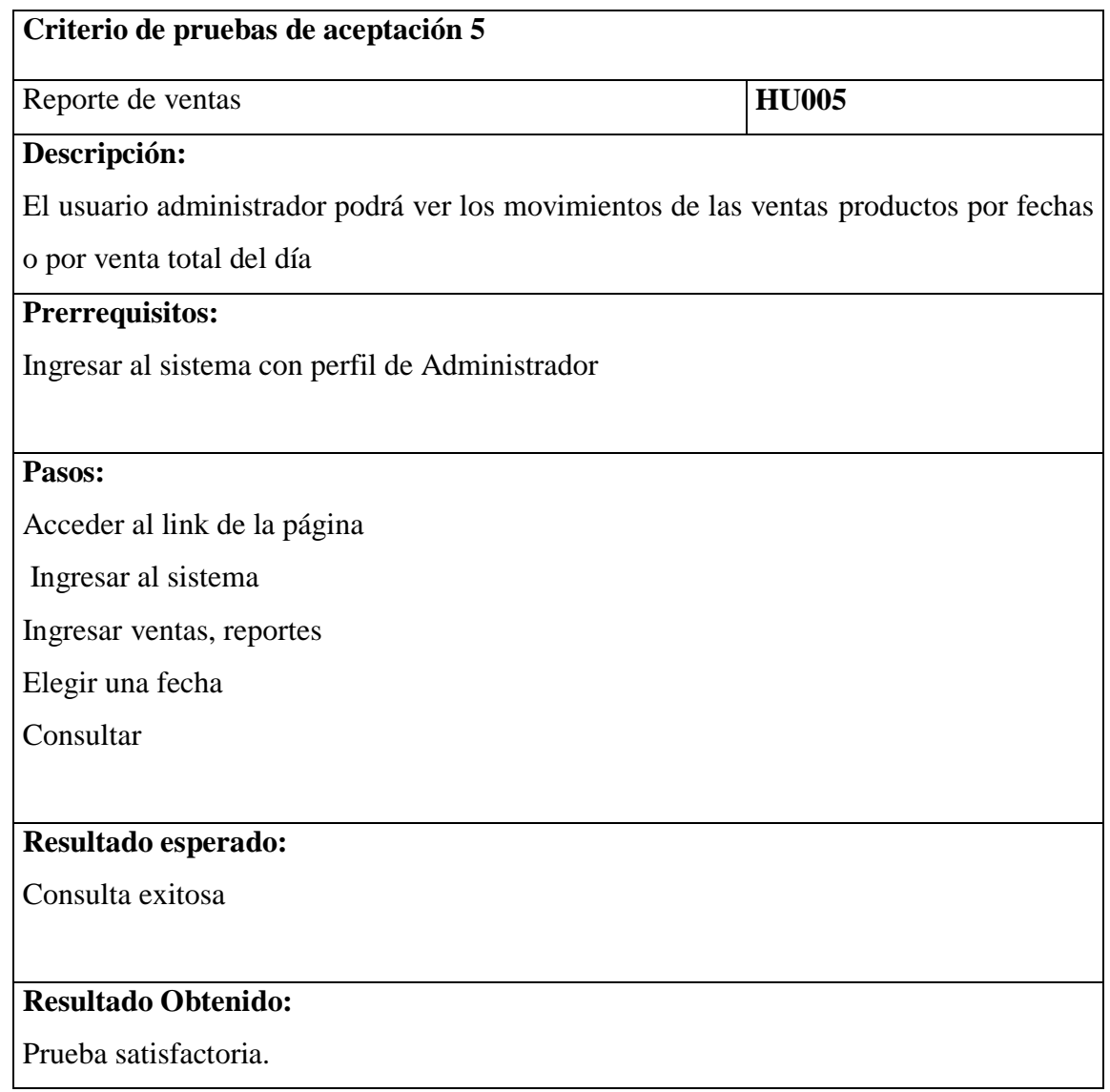

Autor: Estefanía Cárdenas **Tabla 21 Pruebas de aceptación 5** 

# **Interacción 6: Ingreso de clientes**

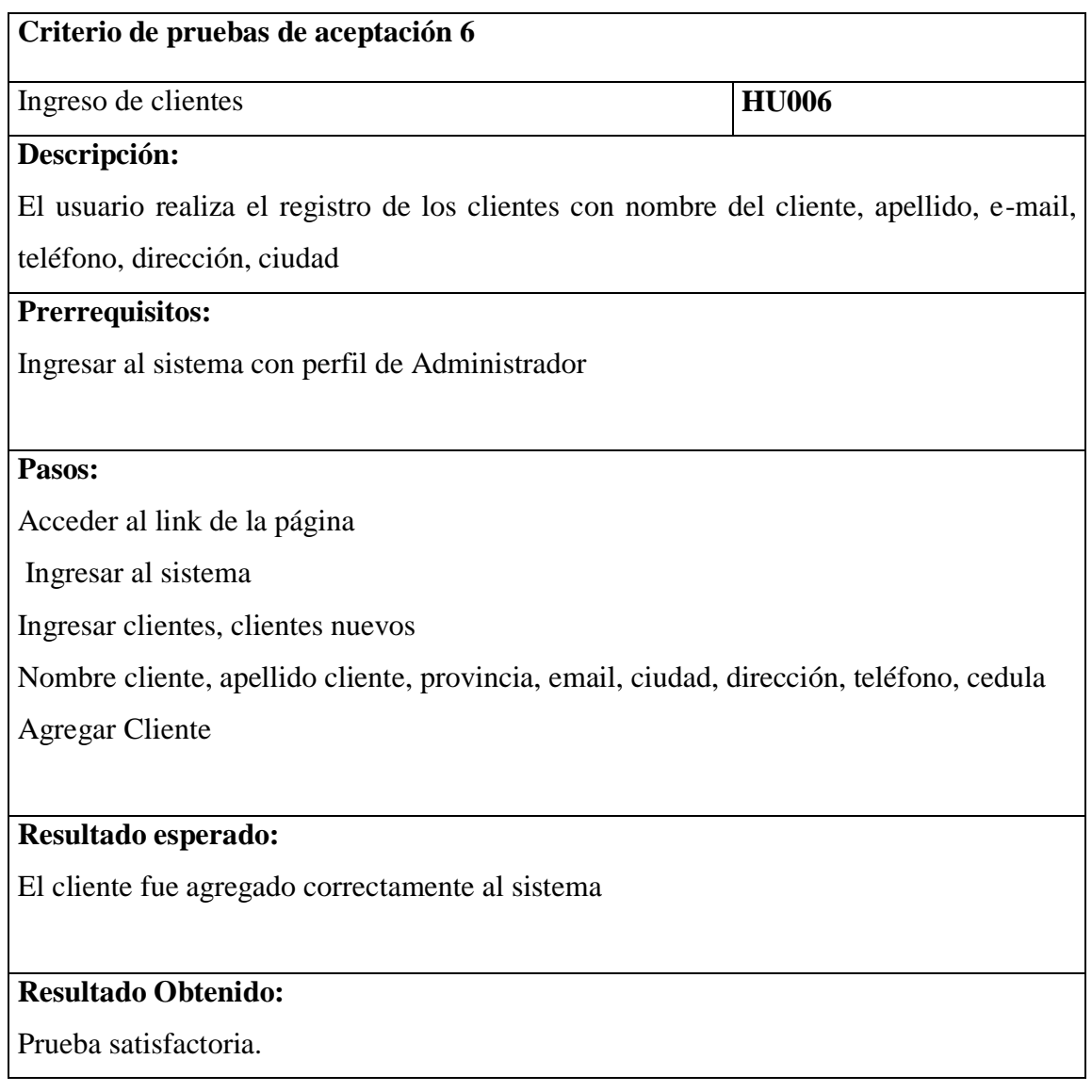

Autor: Estefanía Cárdenas **Tabla 22 Pruebas de aceptación 6** 

# **Interacción 7: reporte de stock**

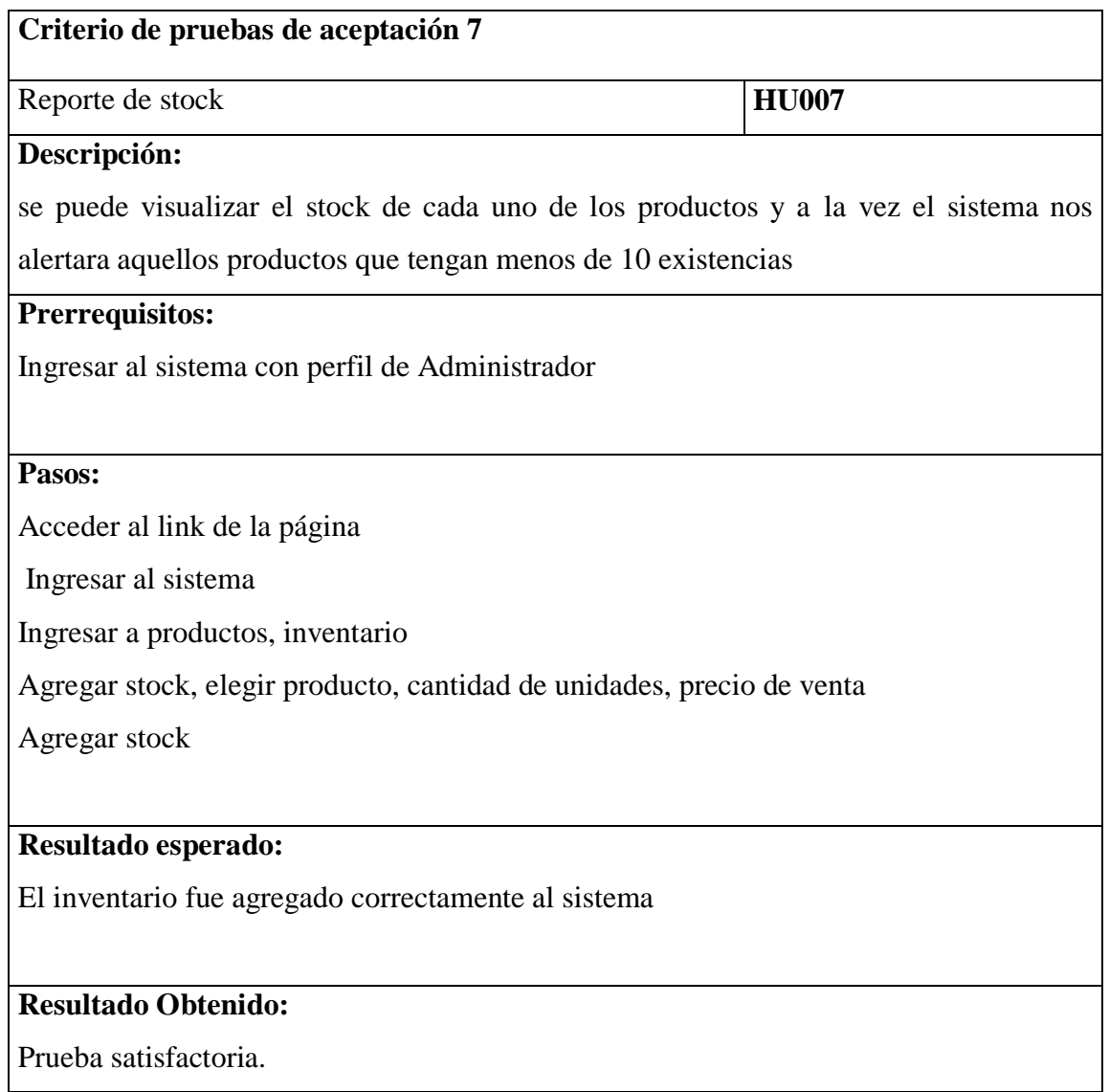

**Tabla 23 Pruebas de aceptación 7** 

# **Interacción 8: facturas**

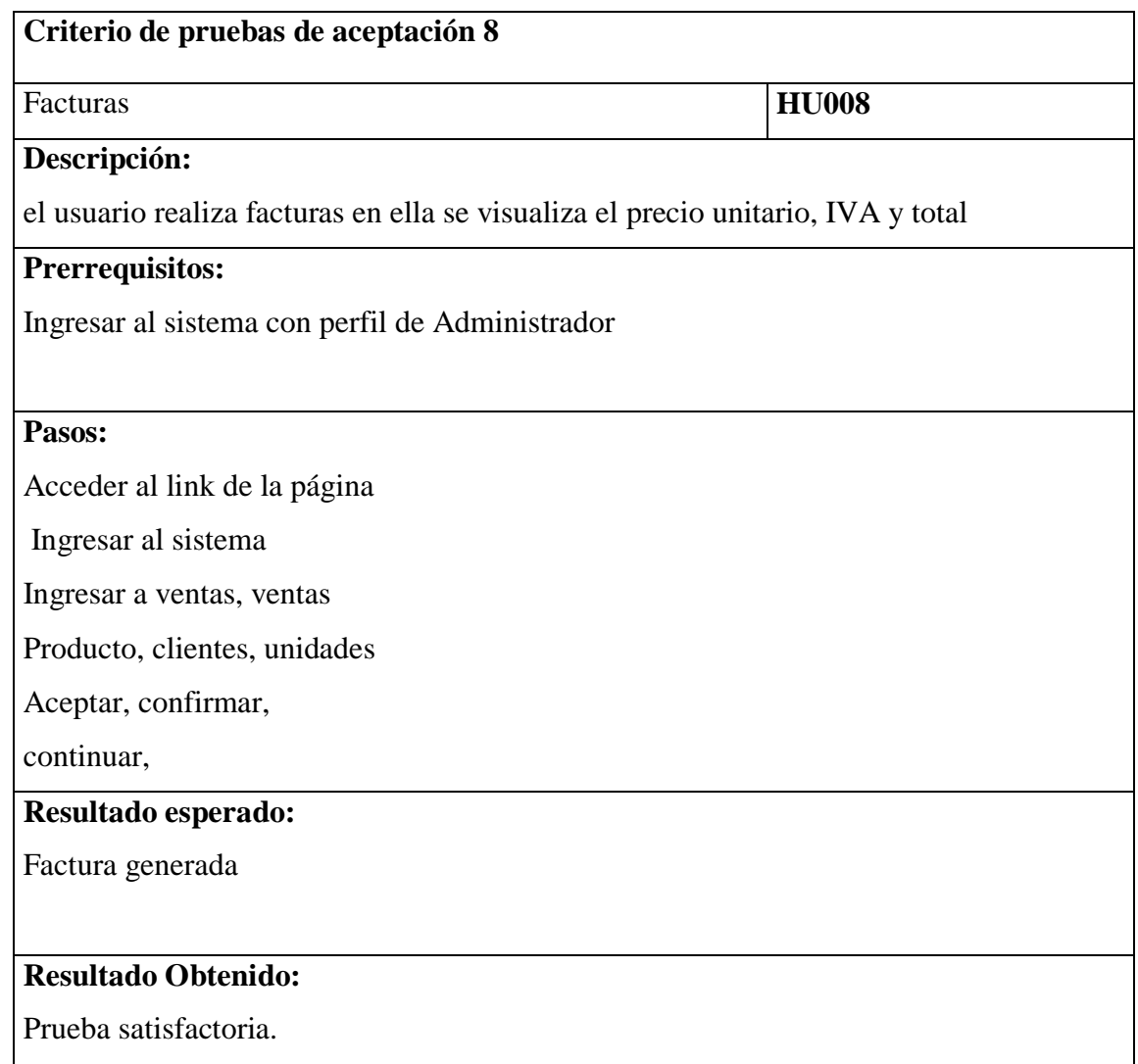

**Tabla 24 Pruebas de aceptación 8** 

# **3.1.3 Tarjetas CRC**

A continuación, se presentarán las tarjetas CRC para el sistema de gestión de pedidos y facturación de la mecánica automotriz JC (Arthur).

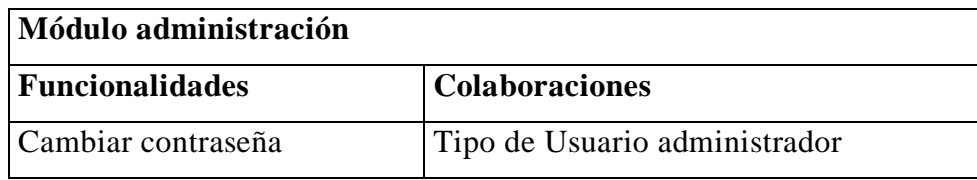

#### **Tabla 25 Tarjeta CRC administración**  Autor: Estefanía Cárdenas

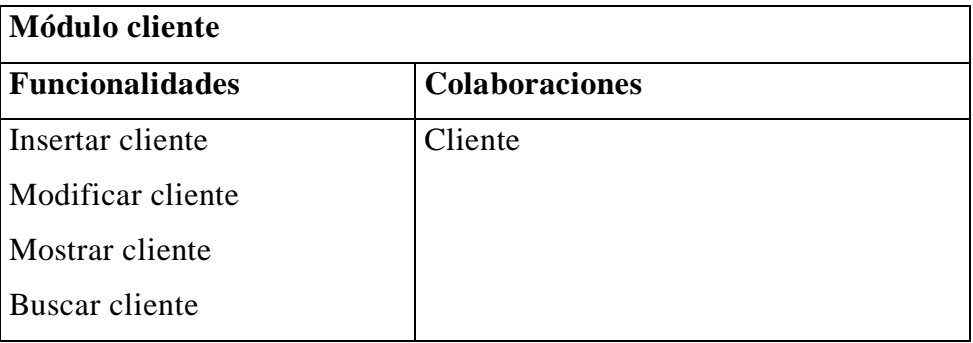

**Tabla 26 Tarjeta CRC cliente**  Autor: Estefanía Cárdenas

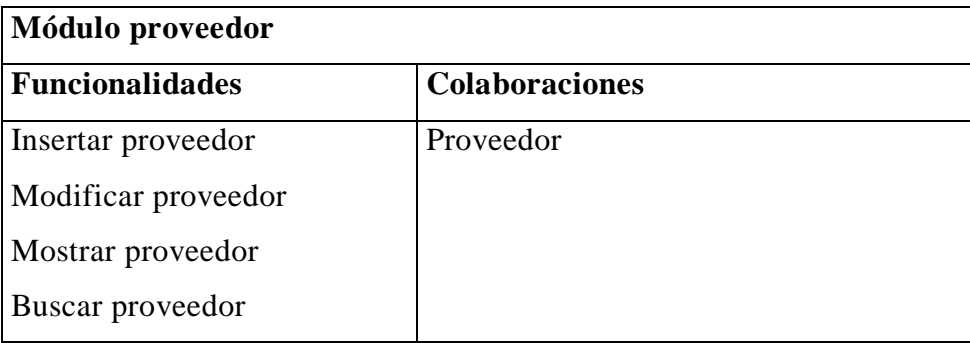

**Tabla 27 Tarjeta CRC proveedor**  Autor: Estefanía Cárdenas

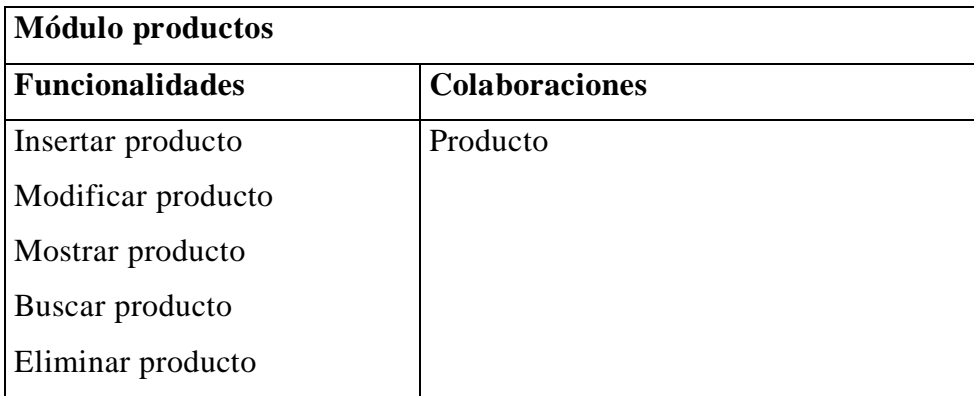

#### **Tabla 28 Tarjeta CRC productos**  Autor: Estefanía Cárdenas

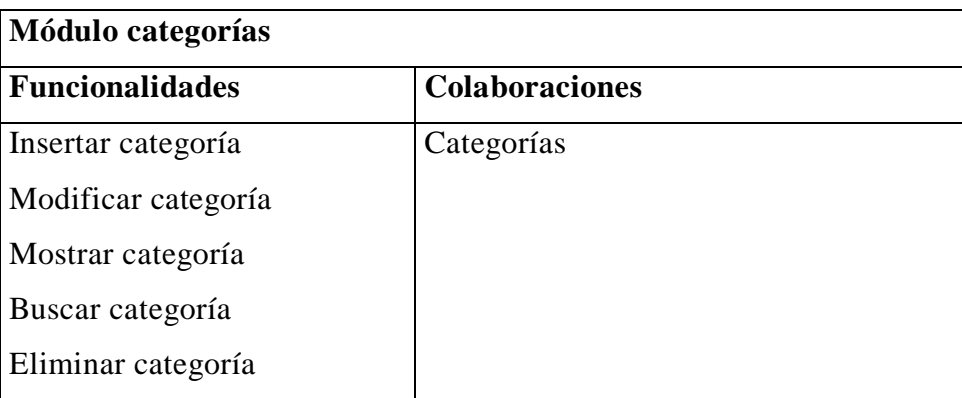

**Tabla 29 Tarjeta CRC categorías**  Autor: Estefanía Cárdenas

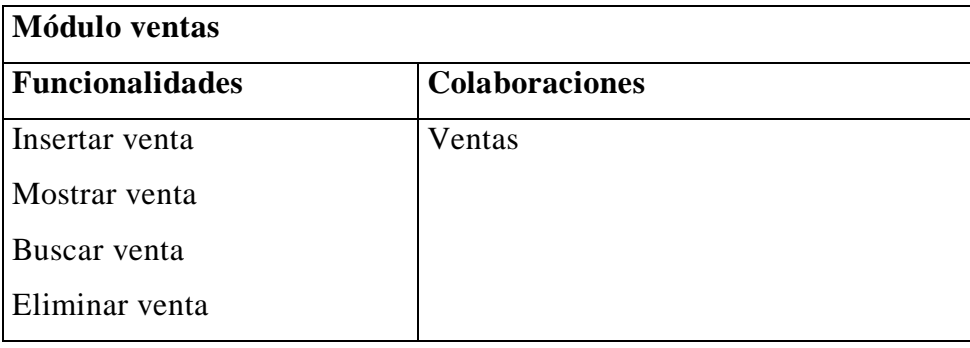

**Tabla 30 Tarjeta CRC ventas**  Autor: Estefanía Cárdenas

# **3.1.4 Plan de entregas**

A continuación, se presenta el plan de entrega de cada módulo del Sistema de Control de Existencias, con fechas estimadas de entrega y fechas máximas establecida de entrega.

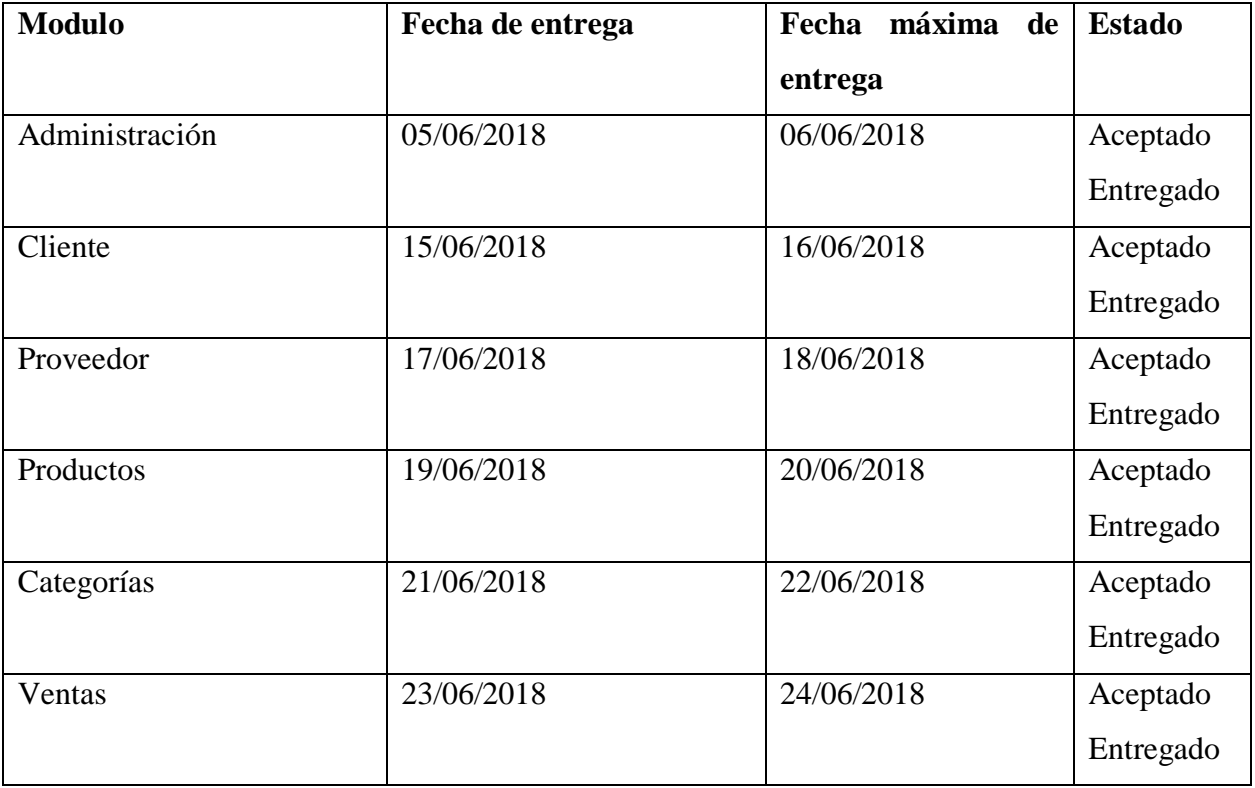

**Tabla 31 Plan de Entrega**  Autor: Estefanía Cárdenas

## **3.2 Esquema de la base de datos**

A continuación, se presenta el modelo físico de la base de datos:

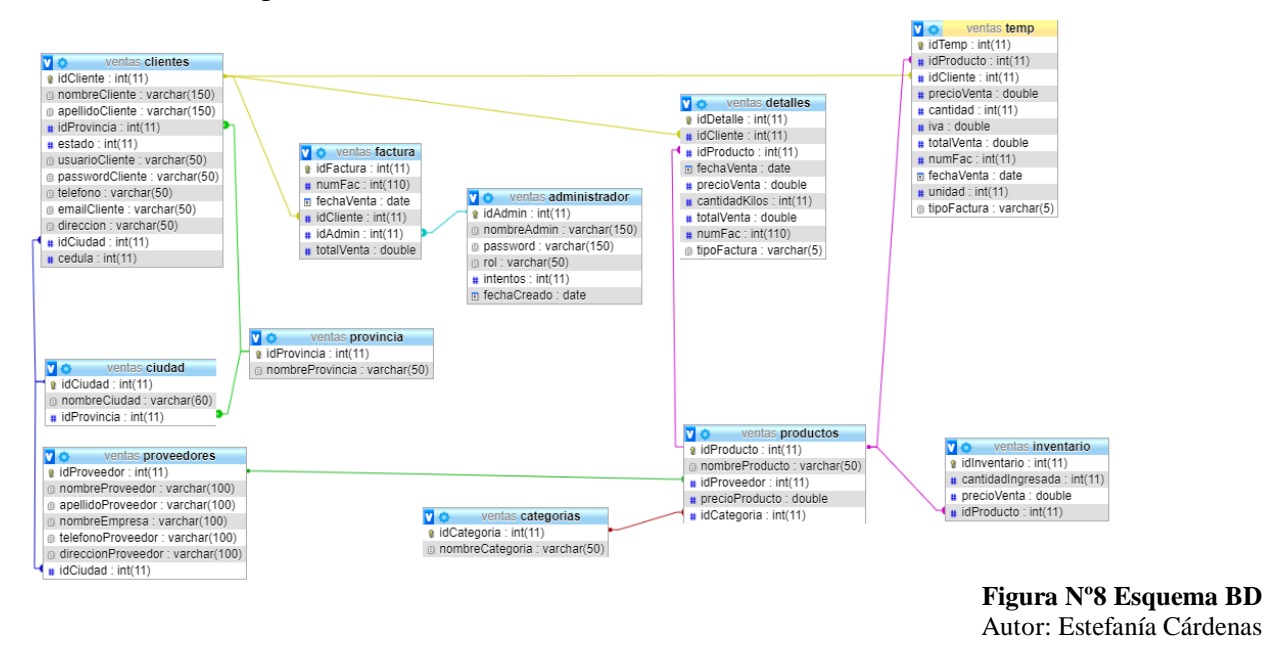

### **3.3 Diagrama de la arquitectura del sistema**

La arquitectura del sistema es el modelo MVC (Modelo, vista controlador), es óptimo para el manejo de los datos y los objetos al momento de realizar alguna actualización, para lo cual se plantea el siguiente MVC para la mecánica automotriz "JC"

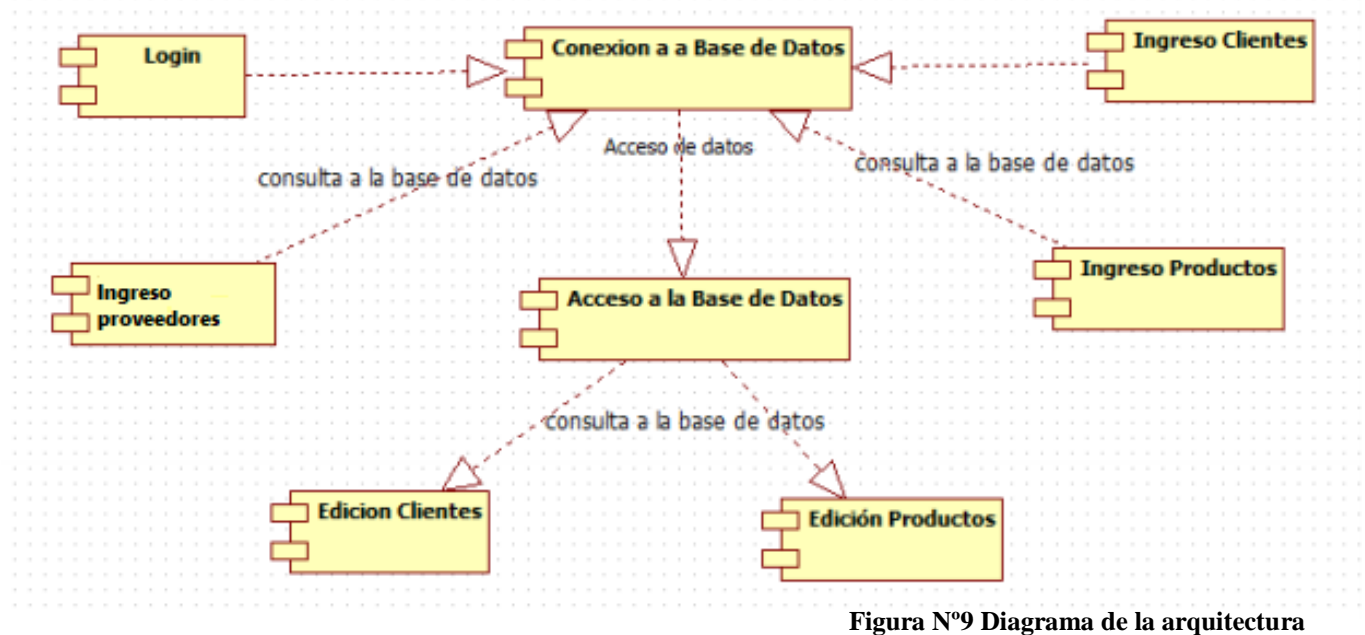

# **3.4 Diseño de interfaces Interfaz de usuario**

En la pantalla inicial se deberá ingresar el usuario y la contraseña (nivel de seguridad) una vez validado el usuario se cargará el menú en función de los permisos asignados.

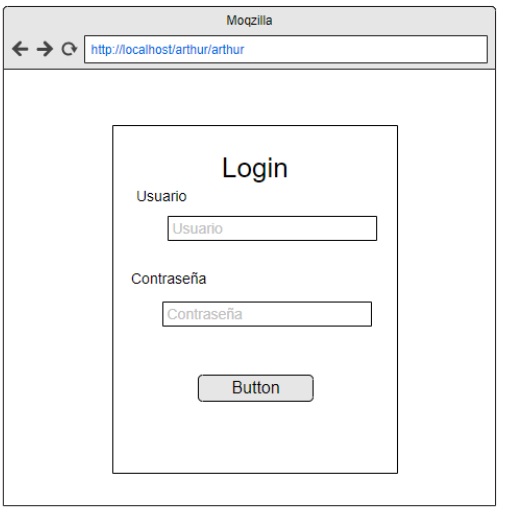

**Figura N°10 Pantalla de interfaz usuario** Autor: Estefanía Cárdenas

## **Pantalla principal**

Una vez validado el usuario se cargará el menú en función de los permisos asignados

Y nos saldrá un mensaje con los productos que tienen menos de 9 unidades en existencia

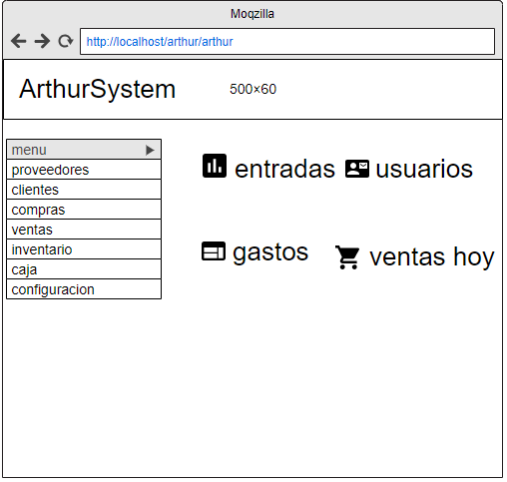

**Figura N°11 Pantalla principal** Autor: Estefanía Cárdenas

# **Modulo categoría**

Al siguiente módulo solo tendrá acceso el administrador del sistema y tendrá la potestad de implantar, editar y descartar, indagar categorías.

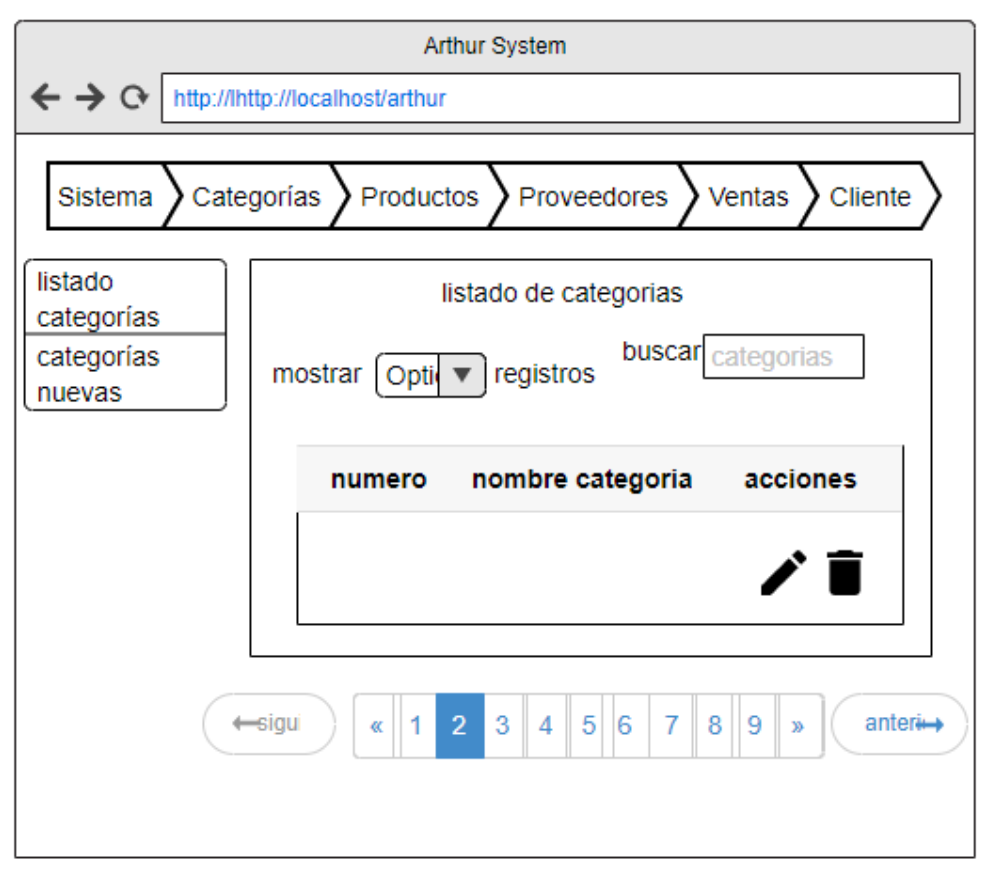

**Figura N°12 Pantalla Modulo categoría**

## **Modulo productos**

Al siguiente módulo solo tendrá acceso el administrador del sistema y tendrá la facultad de establecer, editar y descartar, buscar productos.

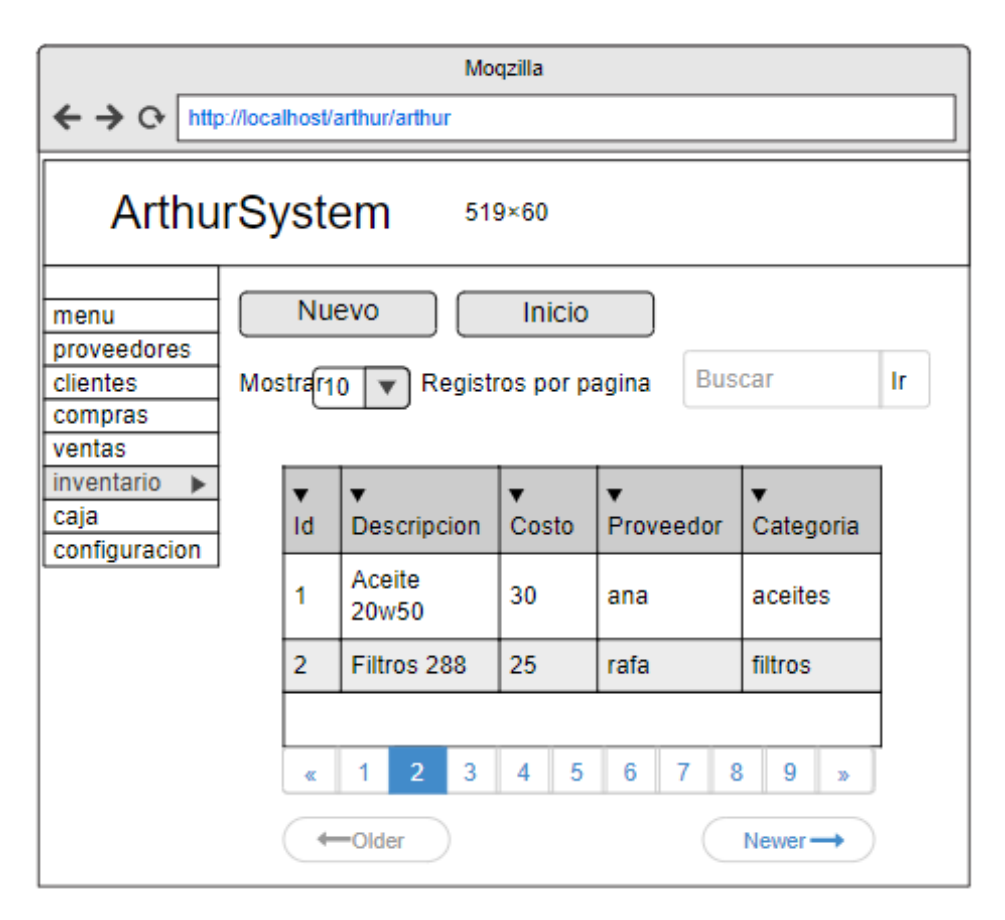

**Figura N°13 Pantalla modulo productos**

# **Modulo proveedores**

Al siguiente módulo solo tendrá acceso el administrador del sistema y tendrá la facultad de crear, editar y eliminar, buscar proveedores

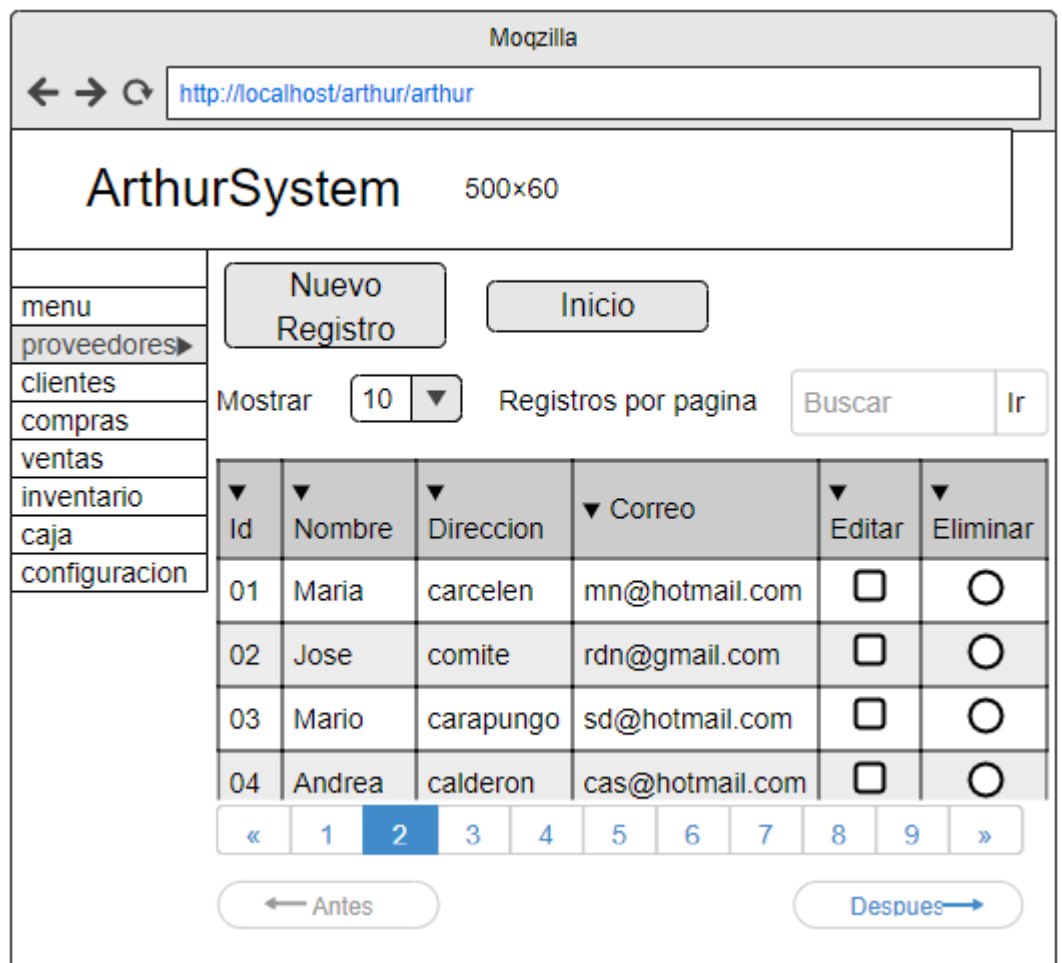

**Figura N°14 Pantalla modulo proveedores**

## **Modulo ventas**

Al siguiente módulo solo tendrá acceso el administrador del sistema y tendrá la facultad de ingresar ventas, ver los detalles de la venta, realizar facturas y generar reportes de venta por fecha

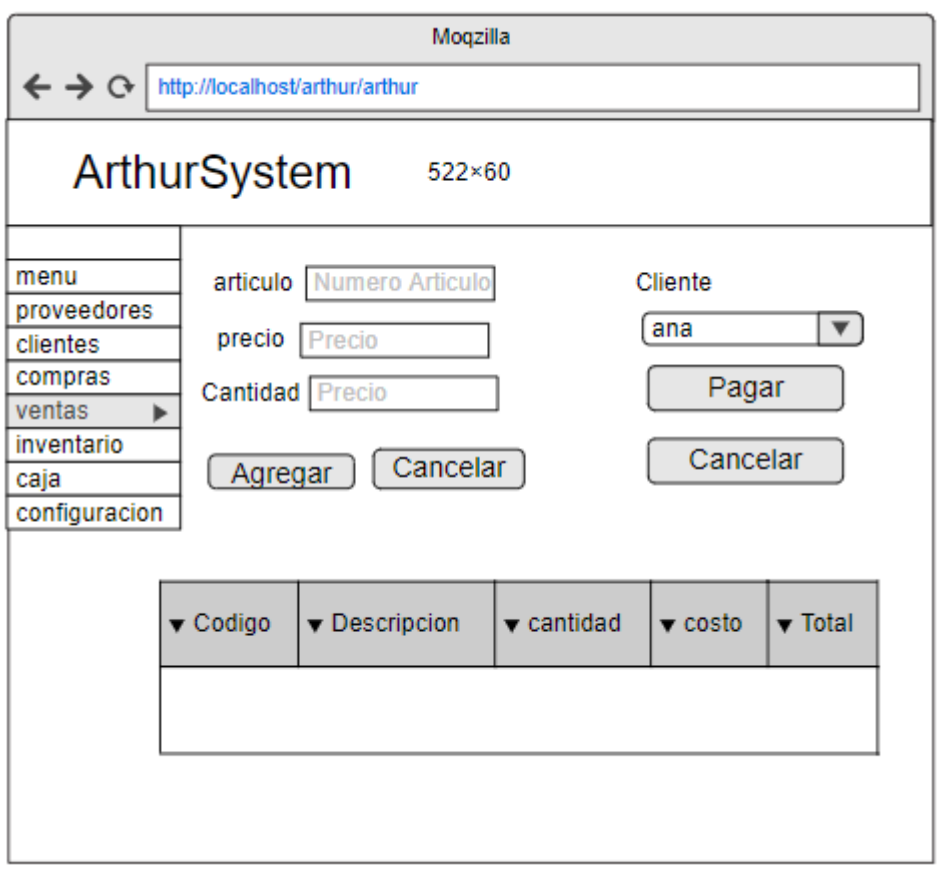

**Figura N°15 Pantalla modulo productos**

## **Modulo clientes**

En el siguiente módulo solo tendrá acceso el administrador del sistema y tendrá la facultad de crear, editar y eliminar, buscar clientes

| Moqzilla                                                                                                    |    |                |                  |   |            |   |        |                               |          |
|----------------------------------------------------------------------------------------------------|----|----------------|------------------|---|------------|---|--------|-------------------------------|----------|
| $\leftrightarrow \circ$<br>http://localhost/arthur/arthur                                                                                        |    |                |                  |   |            |   |        |                               |          |
| ArthurSystem<br>500×60                                                                                                    |    |                |                  |   |            |   |        |                               |          |
| <b>Nuevo</b><br>Inicio<br>menu<br>Registro<br>proveedores<br>clientes<br>10<br>Mostrar<br>Registros por pagina<br>Ir<br><b>Buscar</b><br>compras |    |                |                  |   |            |   |        |                               |          |
| ventas<br>inventario<br>caja                                                                                                    | Id | Nombre         | <b>Direccion</b> |   | ▼ Telefono |   | Editar | $\blacktriangledown$ Eliminar |          |
| configuracion                                                                                                    | 01 | Maria          | carcelen         |   | 0914541477 |   | П      | ∩                             |          |
|                                                                                                    | 02 | Jose           | comite           |   | 0985412177 |   | п      | ∩                             |          |
|                                                                                                    | 03 | Mario          | carapungo        |   | 0985414755 |   | П      | ∩                             |          |
|                                                                                                    | 04 | Andrea         | calderon         |   | 022541745  |   | П      | $\cap$                        |          |
|                                                                                                    | ĸ  | $\overline{2}$ | 3                | 4 | 5          | 6 | 7      | 8                             | 9<br>уу  |
|                                                                                                    |    | ← Antes        |                  |   |            |   |        |                               | Despues- |

**Figura N°16 Pantalla modulo clientes** Autor: Estefanía Cárdenas

### **3.5 Estándares de programación utilizados**

Con el objetivo de mantener los estándares y convenciones de programación para definir una manera más organizada y estructurada, se utilizará el modelo de programación Camel Case que está basado en los estándares recomendados por Sun Microsystems, que han sido difundidos y aceptados ampliamente

### **3.5.1 Base de Datos**

- El nombrado de las tablas de uso All caps usando como separador el símbolo de (\_).
- Se nombraron de modo único, anteponiendo el alias de la base de datos.

 Los campos se nombraron con minúsculas y de contexto descriptivo para facilitar el uso al momento de la programación.

### **3.5.2 Programación**

El mapeo de las entidades se lo realizó de acuerdo al nombrado de la base de datos, es decir:

- El nombrado de las tablas de uso All caps usando como separador el símbolo de (\_).
- Se nombraron de forma singular, anteponiendo el alias de la bdd.
- Los campos se nombraron con minúsculas y de contexto descriptivo para facilitar el uso al momento de la programación.
- Los variables de la aplicación se nombraron usando lowerCamelCase.
- Las variables se nombraron de acuerdo al atributo que manejarían en la base de datos, por ejemplo, txt\_NombreUsuario (ejem.).

# **3.6 Implementación**

# **3.6.1 Plan de implementación**

La metodología XP como buena práctica indica que el desarrollador debe establecer un plan de entrega en conjunto con el cliente, mediante reuniones en las cuales se avecina un tiempo para la realización de cada iteración. A continuación, se establece el procedimiento de entrega de las historias de usuario establecidas en grupo con el usuario.

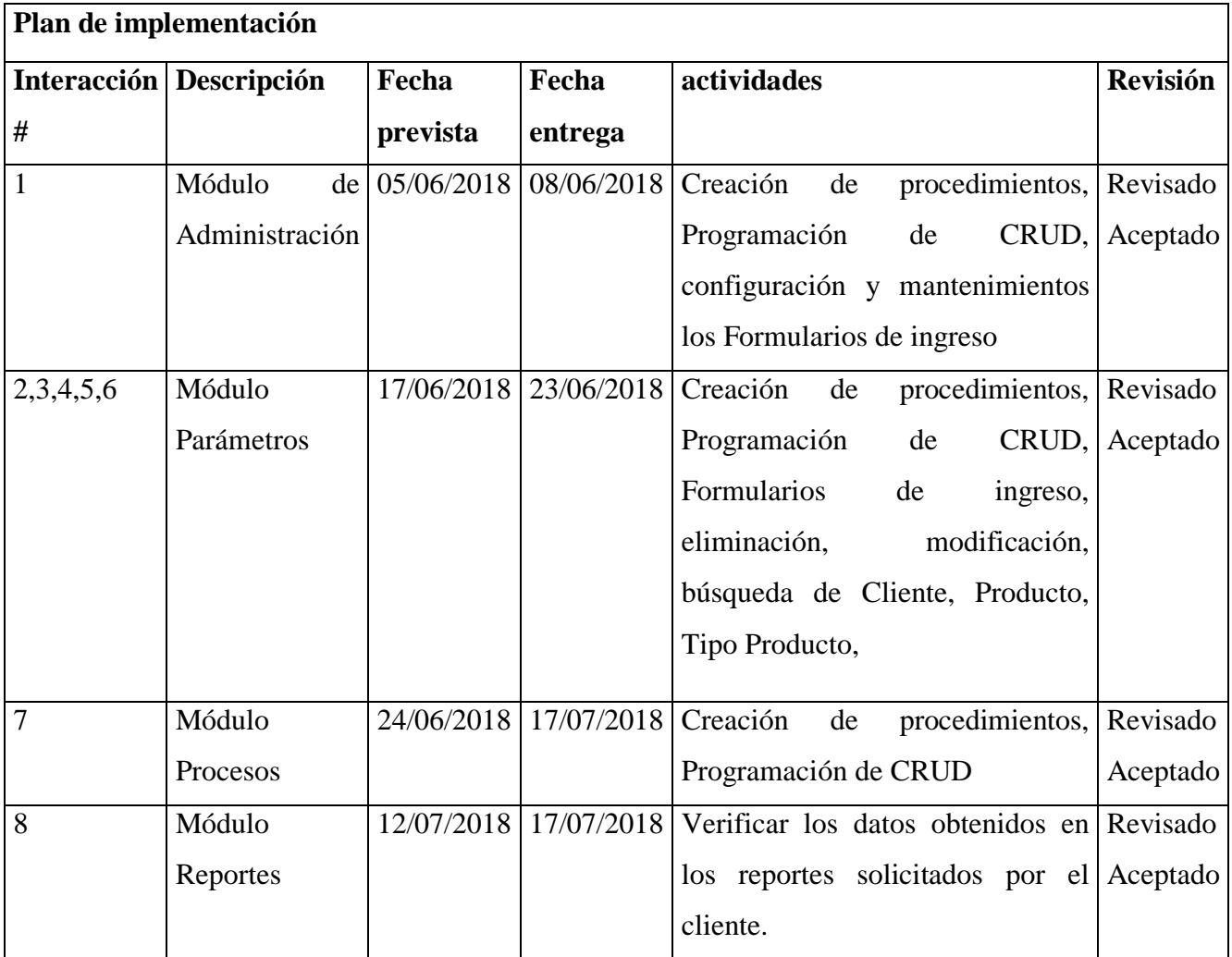

**Tabla 32 Plan de Implementación** Autor: Estefanía Cárdenas

## **3.6.2 Requerimientos de Hardware / Software**

### **Software**

Para el análisis y desarrollo se utilizó las siguientes herramientas.

• PowerDesigner 16.5

Modelador de base de datos.

• Dreamweaver cs6

Entorno de desarrollo integrado con el lenguaje de programación PHP.

- Sistema Operativo XP mínimo.
- Procesador Intel Core i5
- Ancho de banda 15 megas
- xampp servidor web virtual

### **Hardware**

- Laptop
- Memoria RAM: 8gb
- Memoria Disco: 1Tera
- Impresora

### **3.6.3 Manual de Usuario**

En el presente manual de usuario el cliente o el administrador conocerán a detalle paso a paso cada proceso y podrá acceder al mismo para más detalle por favor revisar a **Anexo 3**

### **3.6.4 Manual Técnico**

En el manual técnico se conoce el proceso de instalación y el link para acceder al sistema que se ha implementado para más detalla revisar en el **Anexo 4**

### **Lugar de Capacitación:**

Mecánica automotriz "JC"

# **Tiempo de la Capacitación:**

2 horas diarias por 5 días

# **Temario de la Capacitación:**

- Manejo del Sistema
- Manejo de la Plataforma
- Manejo Base de Datos
- Manejo de Seguridades

# **Material de la Capacitación:**

- Manual Técnico
- Proyector
- Pizarra
- Marcadores

## **Método de Capacitación**

• Demostrativa

# **Evaluación de la Capacitación**

Evaluación sobre el sistema: practico

# **Cronograma de Capacitación**

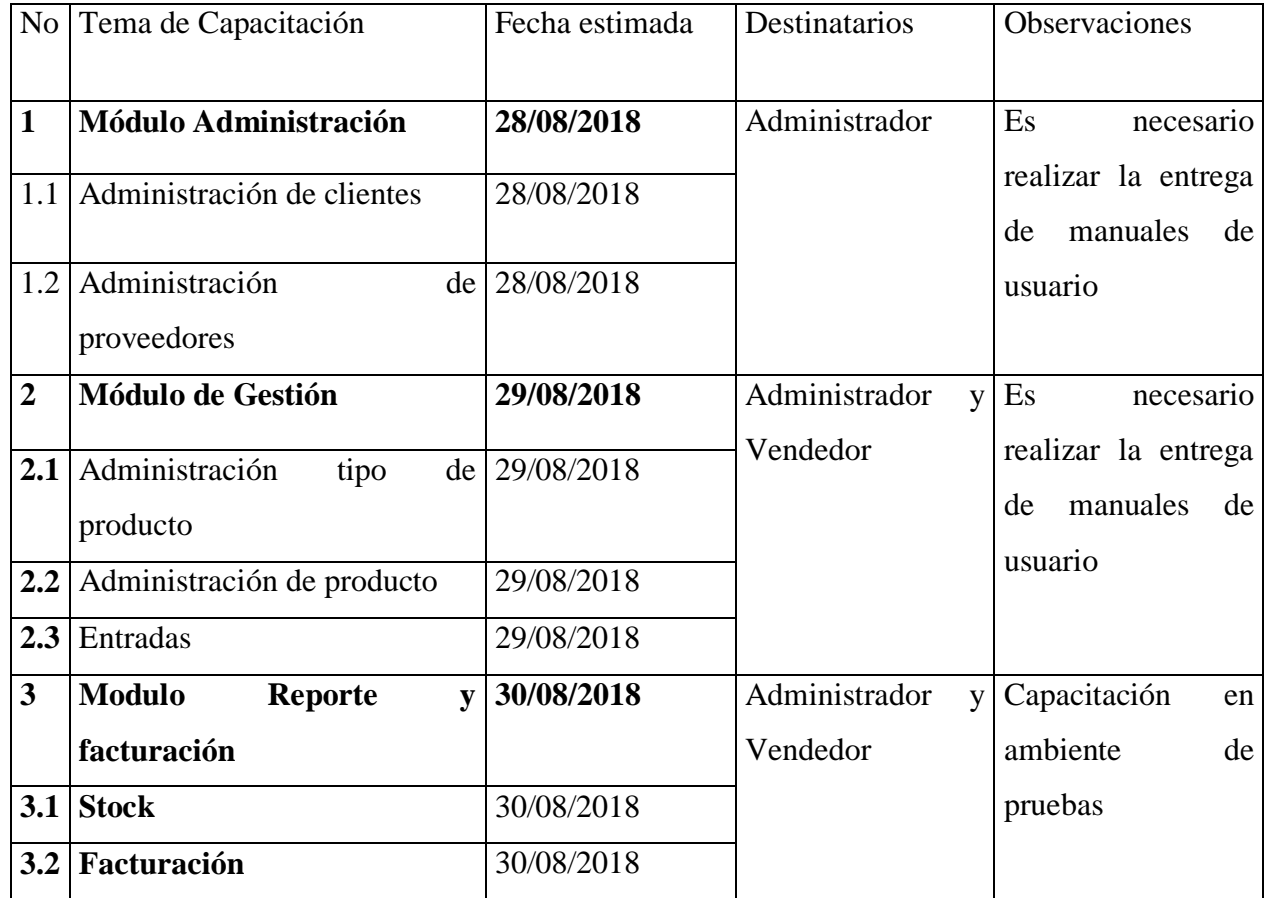

**Tabla 33 Cronograma de capacitaciones**  Autor: Estefanía Cárdenas

# **4. CONCLUSIONES Y RECOMENDACIONES**

# **4.1 Conclusiones**

- Se analizó el proceso actual que maneja la empresa, y se determinó que existen muchas falencias en cuanto al registro de productos y a la forma de llevar los inventarios.
- El software se diseñó está diseñado en base a las necesidades del propietario del negocio, el cual cumplió con las expectativas.
- Se desarrollaron los módulos necesarios para que el propietario o la persona encargada pueda llevar un mejor control y registro de los productos y servicios que se dan en la empresa
- Cada uno de los módulos es de fácil acceso y cada uno posee un reporte facilitando el control ya sea de proveedores, clientes o de los productos que se tienen en stock.
- El software se implementó con éxito en la empresa, dando constancia del trabajo realizado y facilitando el libre ejercicio de la empresa.
# **4.2 Recomendaciones**

- Es recomendable utilizar el Sistema como herramienta de apoyo en la gestión de ingreso y salida de productos, esto ayudará a mantener un stock eficiente
- Es recomendable hacer uso del manual de usuario, con el fin de que no exista ningún tipo de inconveniente con el funcionamiento del aplicativo.
- Con la finalidad de evitar el mal uso al sistema web, se recomienda capacitar al administrador que va a hacer uso del sistema.
- Es recomendable conocer adecuadamente cada uno de los procesos con la finalidad de dar un buen uso a cada uno de los módulos, a la vez cada uno de ellos cumplen ciertas restricciones concorde a los requisitos planteados.
- Se recomienda capacitar a los usuarios que sean nuevos en la empresa sobre el funcionamiento del sistema con el fin de tener un personal operativo capacitado.
- Si se desea darle un alcance mucho más extenso al proyecto, se recomienda implementar el módulo de la facturación electrónica, ya que en un corto plazo este proceso será obligatorio en base las normas establecidas por el sri

## **5. REFERENCIAS BIBLIOGRÁFICA**

- Barrios M. (2004). Propuestas metodológicas para el desarrollo de aplicaciones. *Revista Ciencia e Ingenieria de Merida* , 5.
- Bastidas, K. (2014). *Metodologia de desarrollo agil XP*. Obtenido de Metodologia de desarrollo agil XP: http://davidrtmetodosagiles.blogspot.com/2017/02/comparativa-entre-xp-y-scrum.html
- Castillo Oswaldo, Figueroa Daniel, Sevilla Hector. (2016). *tripod*. Obtenido de tripod: http://programacionextrema.tripod.com/fases.htm
- Econolink. (21 de septiembre de 2007). *Sistemas de Información*. Obtenido de https://www.econlink.com.ar/sistemas-informacion/definicion.
- Elmasri & Navathe . (2007). *Fundamentos de Sistemas de Bases de Datos.* Madrid : Pearson Education.
- facmacia saas. (13 de 08 de 2012). Obtenido de farmacia saas: http://farmaciahollywood.blogspot.com/2012/08/30-dias-del-nuevo-sistema-de-control-de.html
- Fairley. (1987). *Ingenieria de Software.* Mexico . D.F: Mc-GRAW-HILL DE MEXICO .

Galipienzo. (2005). *INGENIERIA DE SOFTWARE SEPTIMA .* Ian Sommerville.

- Guerrero. (2010). *Inventarios Manejo y Control.* Mdrid: Starbook Editorial.
- Gutierrez & Ginez Bravo. (2005). *PHP 5.* Mexico.D.F: AlfaOmega.
- López, Y. B. (2014). Metodología Ágil de Desarrollo de Software XP. 3. Obtenido de http://www.runayupay.org/publicaciones/2244\_555\_COD\_18\_290814203015.pdf.
- Miguel Ángel Frechoso. (07 de noviembre de 2011). *cubenube*. Obtenido de http://blog.cubenube.com/2011/11/la-arquitectura-modelo-vista.html, 2011
- Pressman. (2010). *Ingenieria del Software.* Mexico, D.F: The McGraw-Hill.
- sadasd. (sdas). *asdas.* sdas: asdsad.
- Salas. (2010). *INVENTARIOS Manejo Y Control.* Madrid: Starbook Editorial.
- Welling & Thomson. (2005). *Desarrollo Web con PHP y MySQL.* Madrid: Ediciones Anaya.

# **6. ANEXOS**

# **Anexo 1: Modelo Ficha Observación**

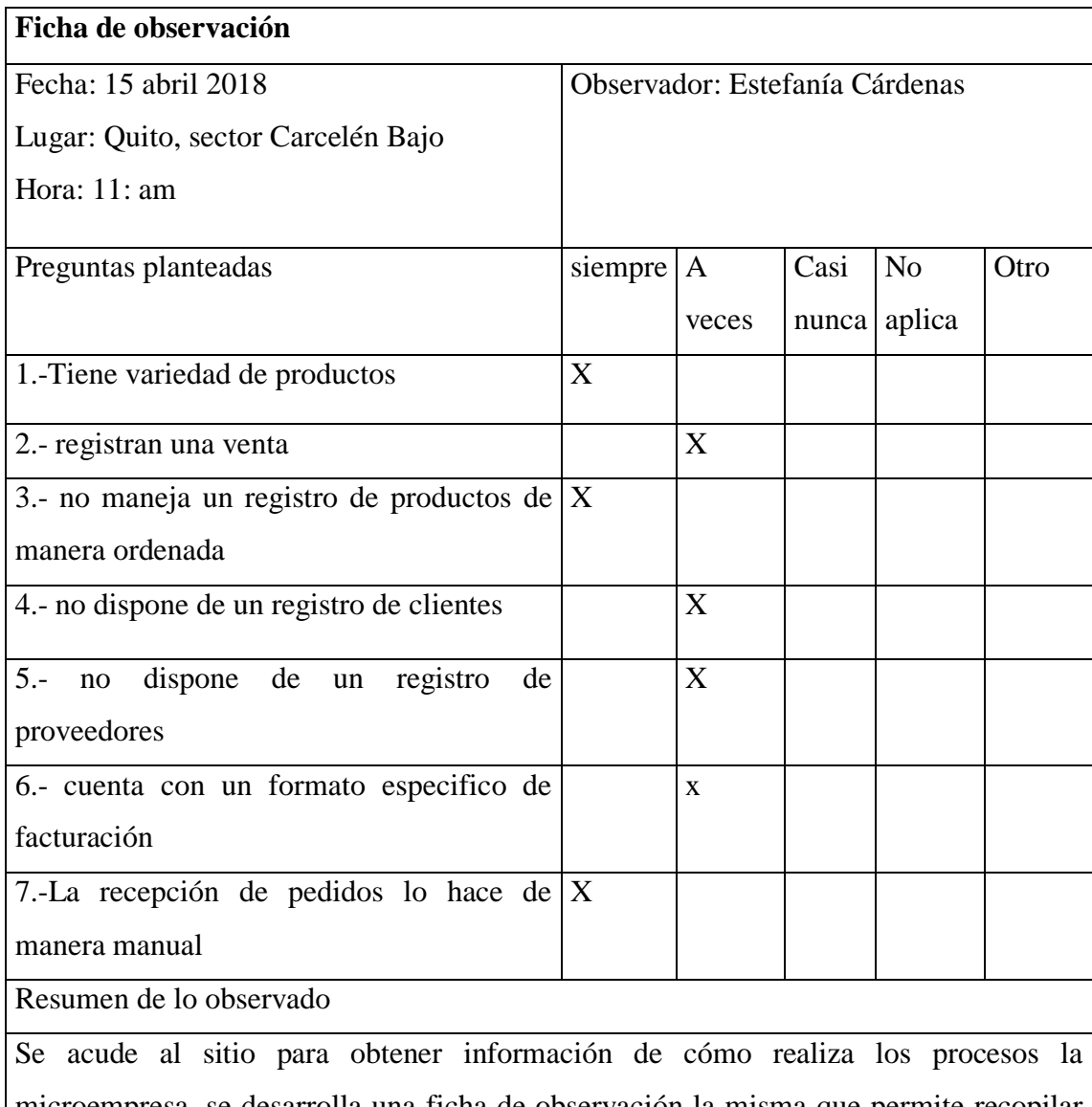

microempresa, se desarrolla una ficha de observación la misma que permite recopilar información relevante para el desarrollo del sistema. En esta parte se pudo observar las necesidades de la microempresa tales como, registro de clientes, reporte de productos, actividades que realiza cada operario

El proceso de gestión de pedidos se lo realiza de manera manual, no mantiene un registro de clientes más frecuentes, no es posible tener un registro del control de existencia, ya que conlleva tiempo y esto es pérdida de producción

# **Anexo 2 Entrevista aplicada al Propietario**

Entrevistado: Jaime Sigifredo Cárdenas

Entrevistado por: Estefanía Cárdenas

Objetivo: Con la finalidad de conocer los procesos que realiza la mecánica automotriz "JC", para el desarrollo del proyecto de investigación con el tema desarrollo de un sistema de facturación y control de inventario.

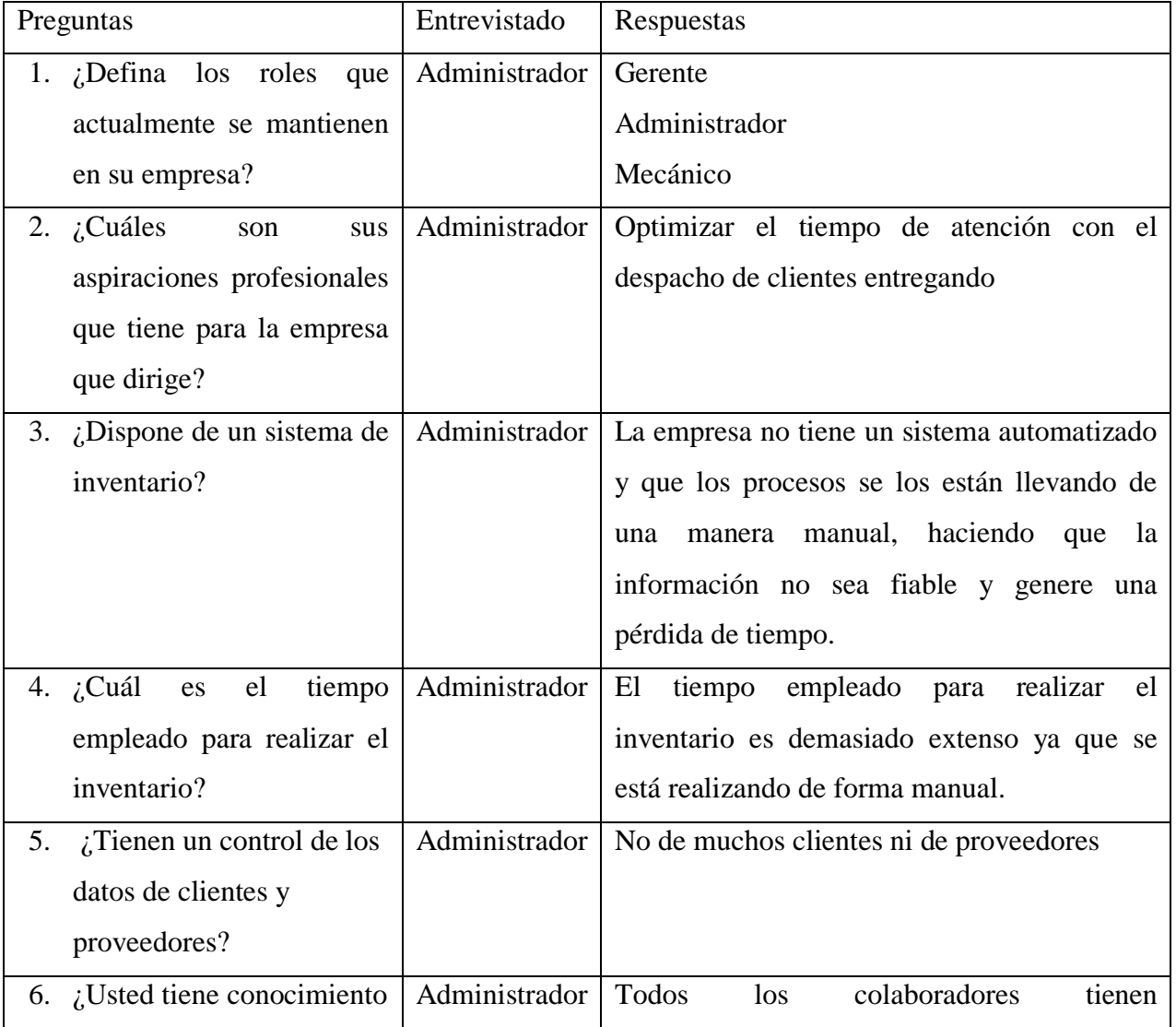

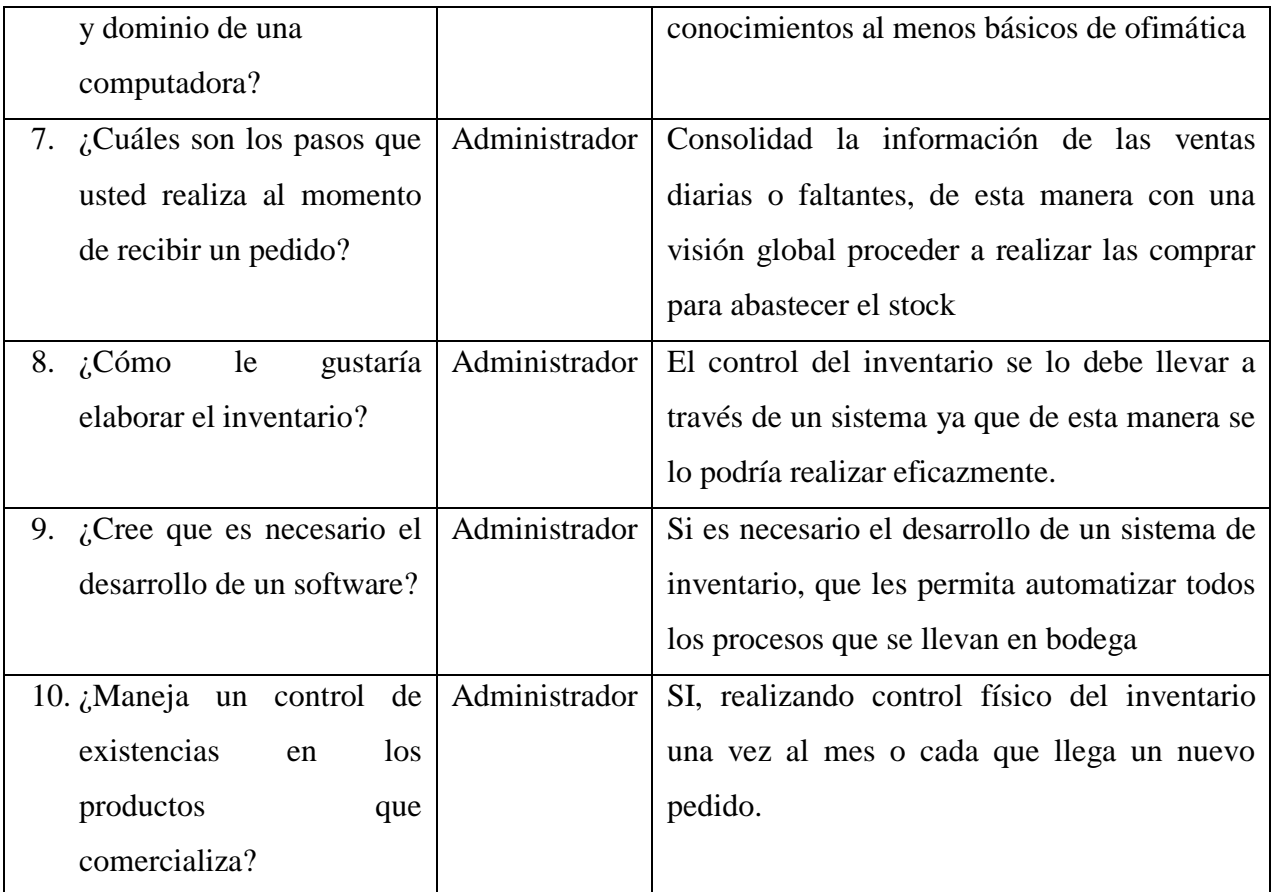

### **Anexo 3 Manual de usuario**

**3.1 OBJETO DEL DOCUMENTO. -** El presente documento pretende mostrar al usuario el funcionamiento del Sistema Gestión de inventario y facturación para la mecánica automotriz "JC", y de esta manera logre administrar correctamente Menús y sus respectivas opciones, crear categorías, ingresar productos, crear proveedores, realizar ventas y facturas, crear clientes, revisar listados de los productos, clientes, proveedores y de igual manera los movimientos de cada producto.

**3.2 DEFINICIONES ARTHUR SYSTEM:** Es el nombre del sistema desarrollado, el cual abarca la administración de menús, ingresar clientes, productos, ingresar proveedores, ver listados de los diferentes productos, clientes, realizar ventas y facturas, de la misma forma se podrá visualizar los movimientos de los productos vendidos, y así lograr mediante un usuario y contraseña acceder a la interfaz integral de ARTHUR SYSTEM.

**3.3 ARTHUR SYSTEM:** Es un Sistema de gestión de inventario y facturación, el cual mediante su usuario y contraseña podrá acceder a la interfaz integral. ARTHUR SYSTEM Está constituido por herramientas tecnológicas de desarrollo de software de más alto nivel.

**3.4 OBJETIVOS:** Mostrar de manera clara y precisa al usuario final el funcionamiento mediante ilustraciones y detalles de cada componente del Sistema de Gestión de inventario y facturación (ARTHUR SYSTEM) para así lograr la correcta administración de menús y sus respectivas opciones, crear categorías, ingresar productos, ingresar clientes, ingresar proveedores, revisar listados de los productos, clientes, realizar ventas y crear facturas, de igual manera los movimientos que realiza diariamente o según la fecha los cuales se verá reflejados en el sistema.

### **3.5 MANUAL DE USUARIO:**

- Ingreso
- Sistema o inicio
- Categorías
- Productos
- Proveedores
- Ventas
- Clientes

# **3.6 AUTENTIFICACIÓN DE USUARIO**

Una vez dentro de la pantalla inicial, se podrá visualizar la autentificación de usuario, en el cual se deberá ingresar el usuario y contraseñas asignadas para el acceso a ARTHUR SYSTEM y a continuación dar clic en Ingresar

# **3.7 Ventana de acceso Sistema ARTHUR SYSTEM**

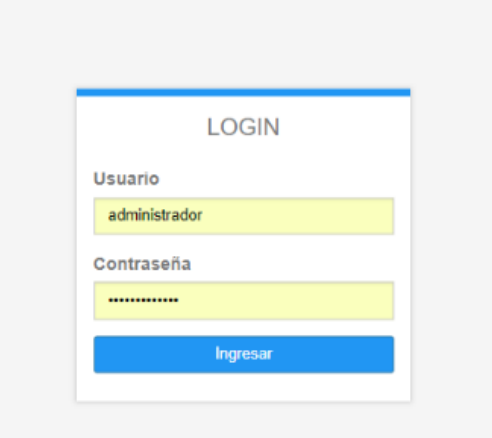

**Ilustración 1: Pantalla Login** Autor: Estefanía Cárdenas

En caso de que el usuario ingrese mal el usuario y contraseña por tres ocasiones consecutivas, el sistema le dará una validación captcha en la cual debe ingresar los números que posteriormente saldrán en la pantalla y podrá desbloquear el sistema.

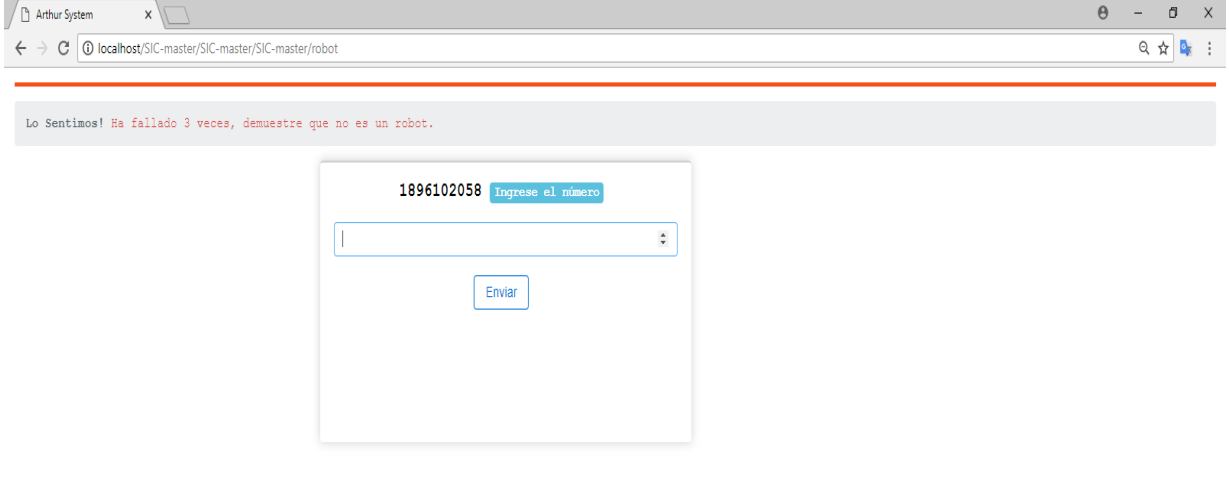

**Ilustración 2: Pantalla captcha** Autor: Estefanía Cárdenas

# **3.8 Ventana de inicio Sistema ARTHUR SYSTEM**

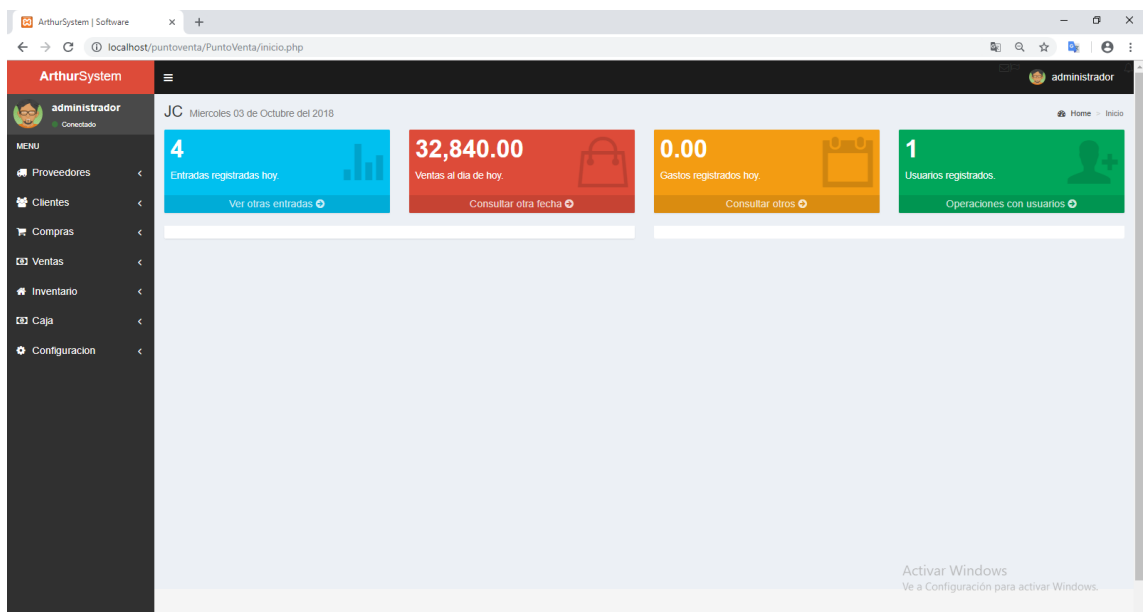

**Ilustración 3: Pantalla sistema o inicio** Autor: Estefanía Cárdenas

En la **ventana de inicio,** el usuario podrá visualizar todas las transacciones y operaciones que se realizan en el día, es decir el sistema automáticamente registra los gastos diarios, las ventas del día, los usuarios y adicional podrá hacer uso de los comando para operar el sistema.

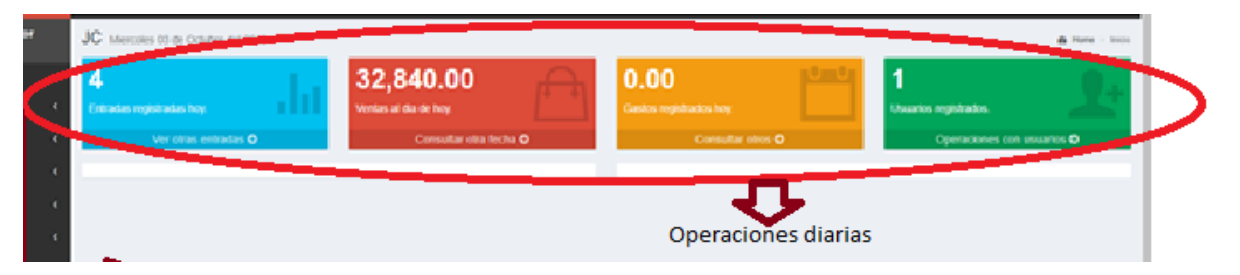

**Ilustración 4: Operaciones Diarias** Autor: Estefanía Cárdenas

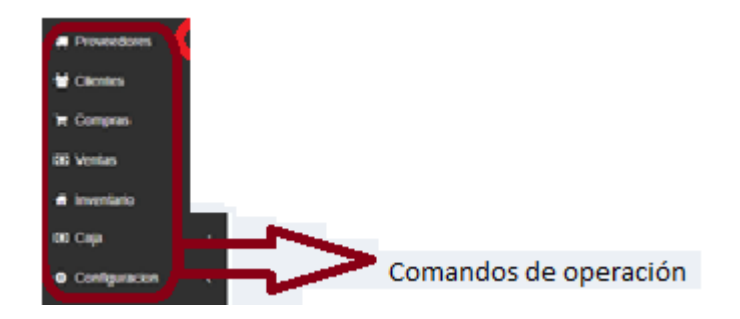

**Ilustración 5 Comando de operación** Autor: Estefanía Cárdenas

### **3.9 Comando Proveedor Sistema ARTHUR SYSTEM**

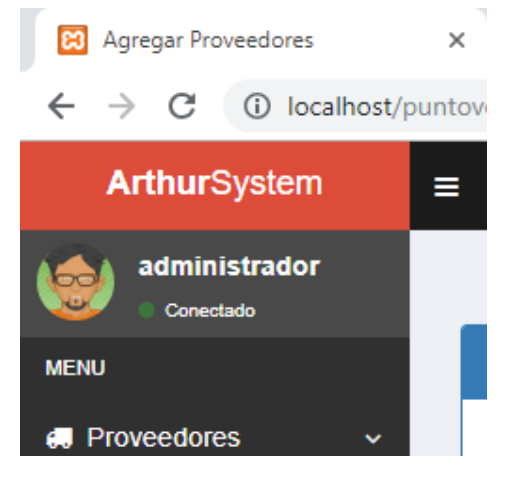

**Ilustración 6: Comando Proveedor** Autor: Estefanía Cárdenas

Al dar clic en **Proveedor** al usuario se le desplegará un submenú, en el cual tendrá dos opciones para elegir.

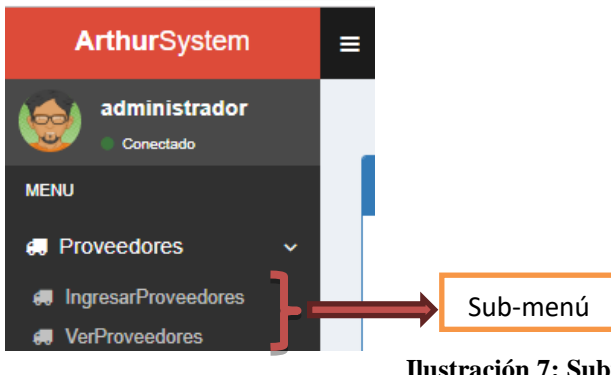

**Ilustración 7: Submenú Proveedores** Autor: Estefanía Cárdenas

# **Opción 1: Agregar Proveedor.**

En esta opción, en usuario podrá crear un nuevo proveedor dependiendo si en su lista no existe, deberá llenar todos los campos y crear el proveedor para luego proceder con la compra de productos.

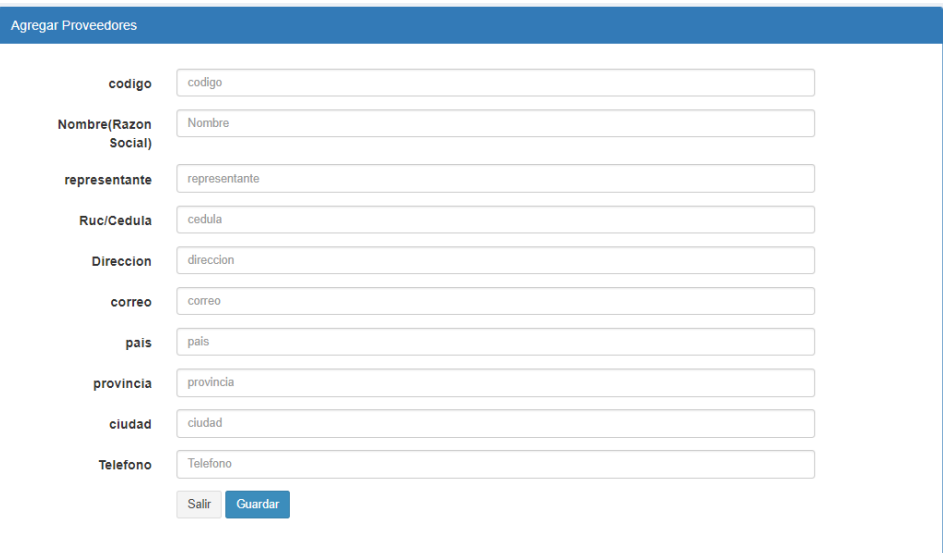

**Ilustración 8: Agregar Proveedor** Autor: Estefanía Cárdenas

#### **Opción 2: Reporte Proveedor.**

En esta opción, el usuario podrá visualizar, modificar o eliminar de su lista a los proveedores que ya no estén en contacto con la empresa.

|                                              | <b>Nuevo Registro</b>   | Inicio                  |               |              |                  |                              |         |                  |           |      |  |
|----------------------------------------------|-------------------------|-------------------------|---------------|--------------|------------------|------------------------------|---------|------------------|-----------|------|--|
| Mostrar 10 v registros por pagina<br>Buscar: |                         |                         |               |              |                  |                              |         |                  |           |      |  |
| ID                                           | Codigo                  | Nombre(Razon<br>Social) | Representante | Ruc/Cedula   | <b>Direccion</b> | Correo<br><b>Electronico</b> | Pais    | <b>Provincia</b> | Ciudad    | Tel  |  |
| $\overline{2}$                               | $\circ$                 | <b>ESTEFANIA</b>        | 0             | $\mathbf{0}$ | <b>POMASQUI</b>  |                              |         | $\mathbf 0$      | QUIITO    | 022  |  |
| 3                                            | 1                       | sgf                     | 0             | 2147483647   | carcelen         | gf@gmail.com                 | Ecuador | $\mathbf{0}$     | quito     | 084  |  |
| 6                                            | 11                      | safsdgfdgdfhgfhgfh      | jhonn         | 1718160995   | tumbaco          | jhon.raider@hotmail.         | ecuador | pichincha        | quito     | 222: |  |
| 7                                            | 12                      | rtyuio                  | steev         | 1720157856   | quito            | jhon.raider@hotmail.         | Ecuador | pichincha        | quito     | 235  |  |
| 5                                            | 147                     | <b>gabriels</b>         | victor r      | 1754884474   | carapungo        | gf@hotmail.com               | Ecuador | pichincha        | quito     | 084  |  |
| 4                                            | 475                     | fgk                     | anas tos      | 1725441474   | pomasqui         | fds@hgfcre.com               | Ecuador | $\mathbf{0}$     | quito     | 022  |  |
|                                              | Mostrando pagina 1 de 1 |                         |               |              |                  |                              |         | Anterior         | Siguiente | Þ.   |  |

**Ilustración 9: Reporte Proveedores** Autor: Estefanía Cárdenas

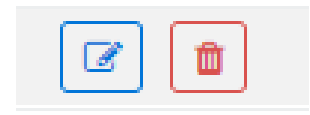

**Ilustración 10: Editar y Eliminar**  Autor: Estefanía Cárdenas

### **3.10 Comando Cliente Sistema ARTHUR SYSTEM**

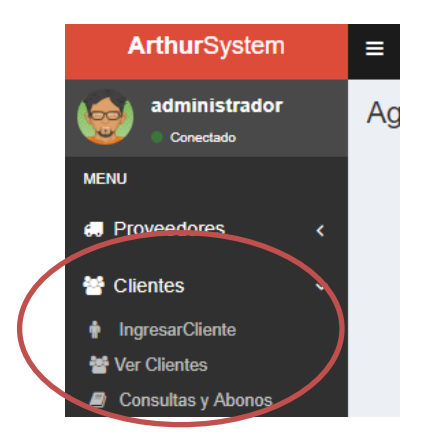

**Ilustración 11: Comando Cliente** Autor: Estefanía Cárdenas

Al dar clic en el botón **Cliente,** al usuario se le desplegará un submenú, en el cual tendrá tres opciones para elegir.

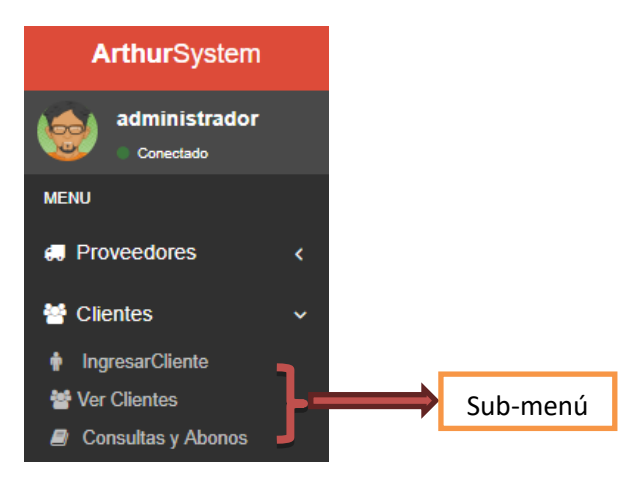

**Ilustración 12: Submenú** Autor: Estefanía Cárdenas

## **Opción 1: Agregar Cliente.**

En esta opción, en usuario podrá crear un nuevo cliente dependiendo si en su lista no existe, deberá llenar todos los campos y crear el cliente para luego proceder con la venta de productos.

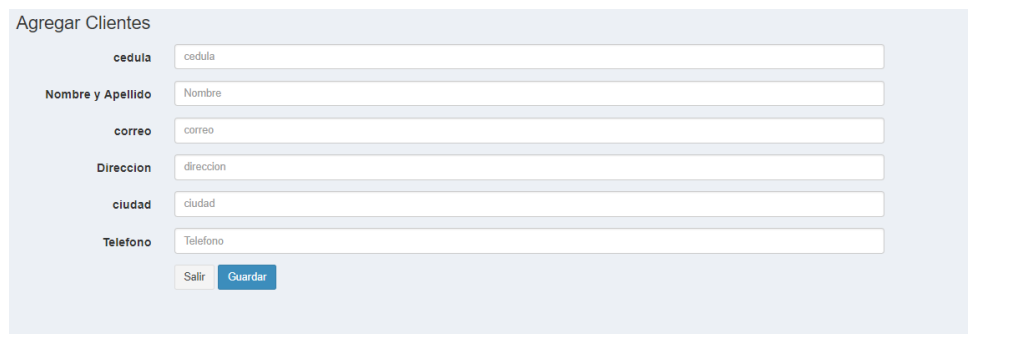

**Ilustración 13: Agregar Cliente** Autor: Estefanía Cárdenas

# **Opción 2: Reporte Cliente.**

En esta opción, el usuario podrá visualizar, modificar o eliminar de su lista a los clientes que ya no estén en contacto con la empresa.

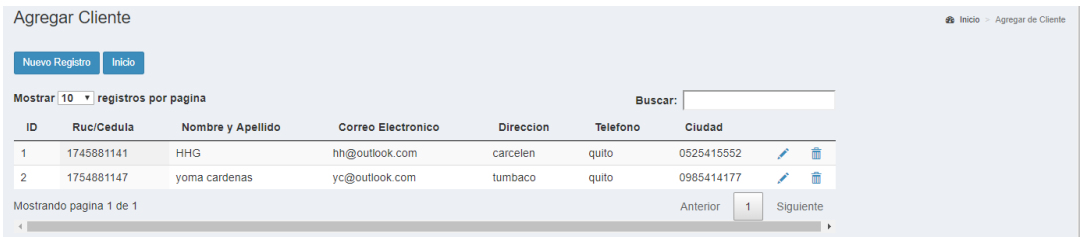

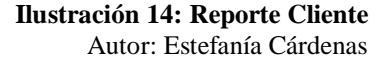

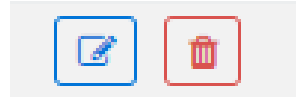

**Ilustración 15: Editar y Eliminar**  Autor: Estefanía Cárdenas

### **Opción 3: Reporte Cartera Cliente.**

En esta opción, el usuario podrá visualizar los abonos en efectivo que realizan los clientes los cuales mantienen un crédito directo con la empresa.

| Cartera de Clientes              |                |             |              |         |           | <b>®</b> Home > Cartera de Clientes. |
|----------------------------------|----------------|-------------|--------------|---------|-----------|--------------------------------------|
| Selecciona un clinte de la lista |                |             |              |         |           |                                      |
| Cliente:<br>yoma cardenas        |                |             |              |         |           |                                      |
|                                  |                | Q Consultar |              |         |           |                                      |
|                                  |                |             |              |         |           |                                      |
| Resumen del Cliente.             |                |             |              |         |           |                                      |
| <b>Cliente</b>                   | Fecha de Comp. | No. Ticket  | <b>Monto</b> | Abonado | Saldo     | Oper.                                |
| yoma cardenas                    | 2018-10-03     | $1 - 23$    | 15,000.00    | 50.00   | 14,950.00 | $Q$ $Q$                              |
| yoma cardenas                    | 2018-10-03     | $1 - 21$    | 150.00       | 120.00  | 30.00     | $Q$ $Q$                              |
|                                  |                |             |              |         |           |                                      |

**Ilustración 16: Cartera Cliente** Autor: Estefanía Cárdenas

# **3.11 Comando Compras Sistema ARTHUR SYSTEM**

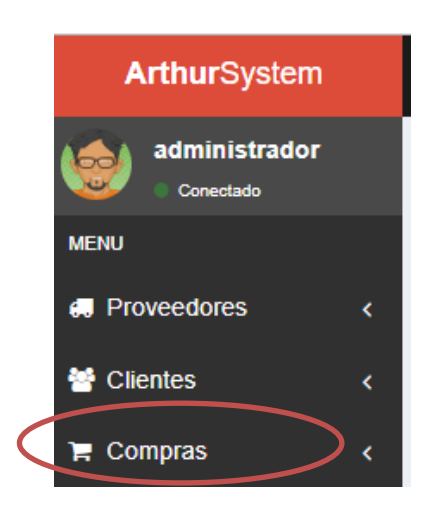

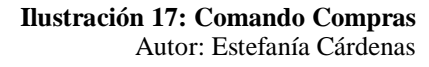

Al dar clic en el botón **Compras,** al usuario se le desplegará un submenú, en el cual tendrá tres opciones para elegir.

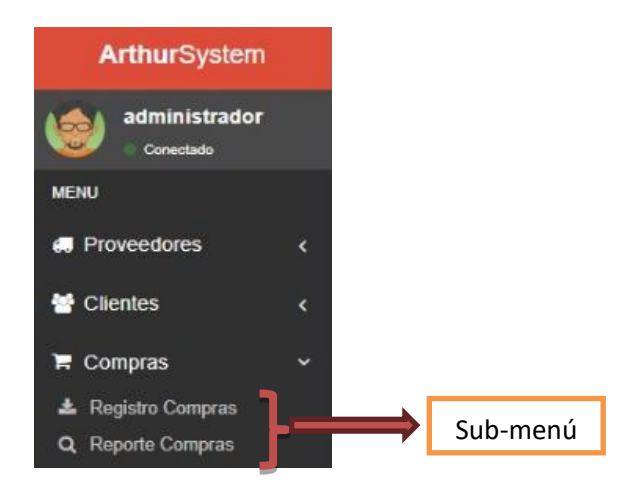

**Ilustración 17: Submenú Compras** Autor: Estefanía Cárdenas

# **Opción 1: Registrar Compras.**

Una vez creado el proveedor, el usuario podrá registrar la compra de los productos al por mayor. El código y el valor serán iguales a los que el usuario registre en el ingreso de productos.

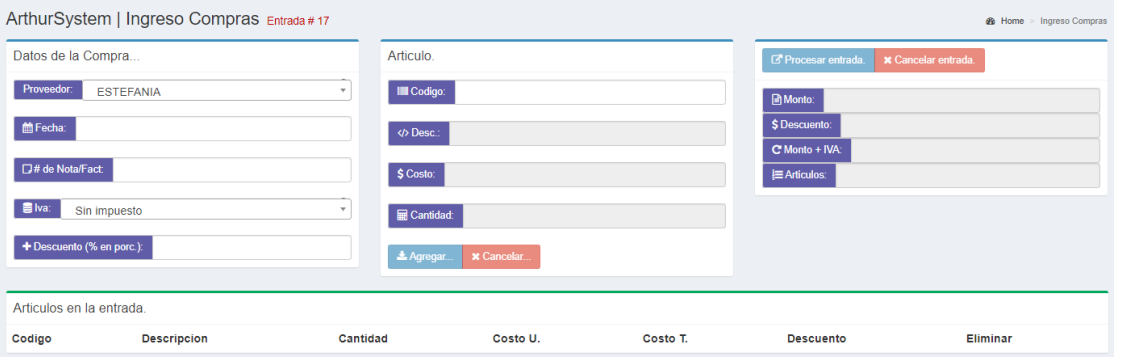

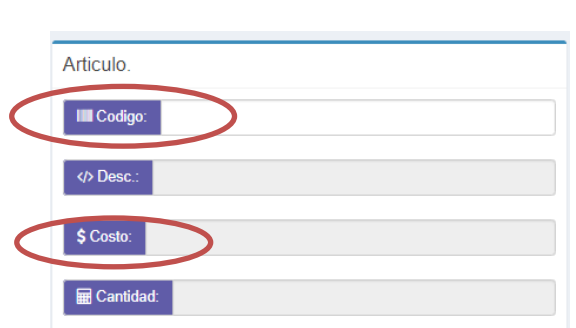

**Ilustración 18: Agregar Compra** Autor: Estefanía Cárdenas

**Ilustración 19: Campos automáticos** Autor: Estefanía Cárdenas

# **Opción 2: Reporte Compras.**

En esta opción, el usuario podrá visualizar todas las compras, adicional se podrá filtrar por fechas ya sea diarias, semanales, mensuales o anuales.

| ArthurSystem   Revision de Ingreso Compra<br><b>e</b> Home<br>Revision de Ingreso Compra. |          |                                      |                    |           |                  |            |               |      |                   |
|-------------------------------------------------------------------------------------------|----------|--------------------------------------|--------------------|-----------|------------------|------------|---------------|------|-------------------|
| Ingresa las fechas<br>Entradas registradas.                                               |          |                                      |                    |           |                  |            |               |      |                   |
| Fechas:                                                                                   |          | Buscar:<br>v registros<br>Mostrar 10 |                    |           |                  |            |               |      |                   |
| ttick para seleccionar. ▼<br>October 3, 2018 - October 3, 2018                            | #Entrada | #Fecha                               | Proveedor          | Monto     | <b>Descuento</b> | <b>IVA</b> | Realizo       | Tipo | <b>Detailes</b>   |
|                                                                                           | 13       | 2018-10-03                           | safsdgfdgdfhgfhgfh | 550.00    | $0.00\% = 0.00$  | 12.00%     | administrador | EC.  | <b>Q</b> Detalles |
| Q Buscar                                                                                  | 14       | 2018-10-03                           | rtvuio             | 3,250.00  | $0.00\% = 0.00$  | 12.00%     | administrador | EC.  | <b>Q</b> Detailes |
|                                                                                           | 15       | 2018-10-03                           | <b>ESTEFANIA</b>   | 25.550.00 | $0.00\% = 0.00$  | 12.00%     | administrador | EC.  | <b>Q</b> Detailes |
|                                                                                           | 16       | 2018-10-03                           | <b>ESTEFANIA</b>   | 10,000.00 | $0.00\% = 0.00$  | 12.00%     | administrador | EC.  | <b>Q</b> Detailes |
|                                                                                           |          | Mostrando 1 de 4 de 4 registros      |                    | Anterior  | Siguiente        |            |               |      |                   |

**Ilustración 20: Reporte Compras** Autor: Estefanía Cárdenas

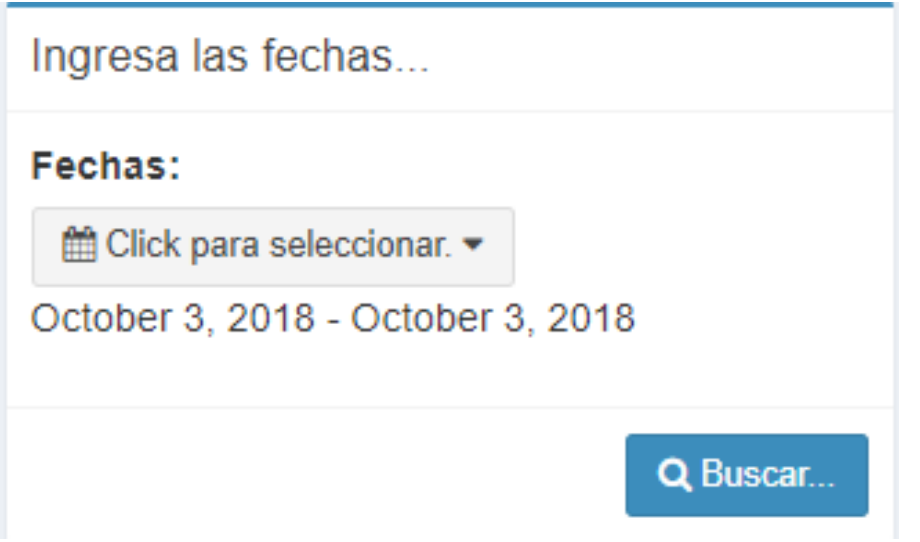

**Ilustración 21: Filtro de búsqueda** Autor: Estefanía Cárdenas

# **3.12 Comando Ventas Sistema ARTHUR SYSTEM**

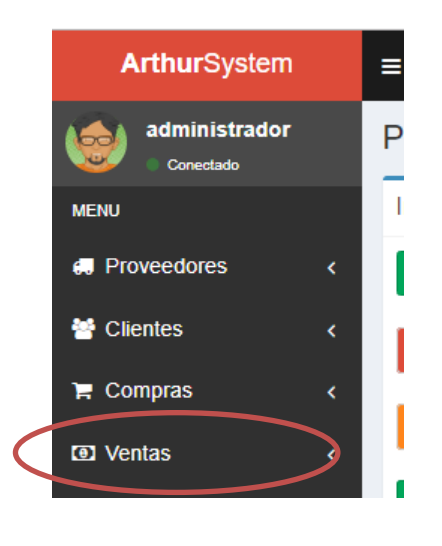

**Ilustración 22: Comando Ventas** Autor: Estefanía Cárdenas

Al dar clic en el botón **Ventas,** al usuario se le desplegará un submenú, en el cual tendrá dos opciones para elegir.

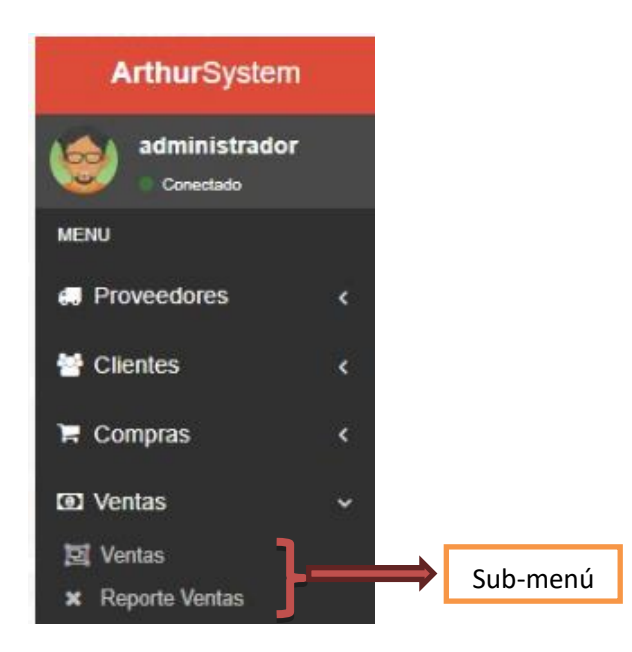

**Ilustración 23: Submenú Ventas** Autor: Estefanía Cárdenas

# **Opción 1: Registrar Ventas.**

Una vez creado el cliente, el usuario podrá registrar la venta de los productos o servicios que preste la empresa. Aquí es donde el usuario del sistema elegirá si es una venta de contado o si se le da un crédito directo al cliente.

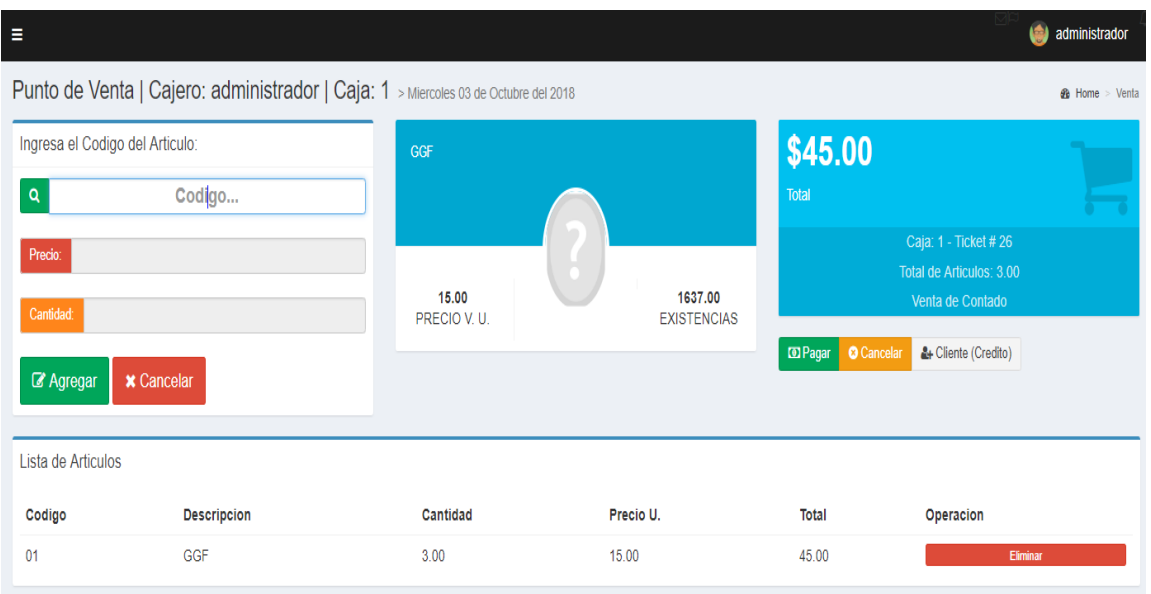

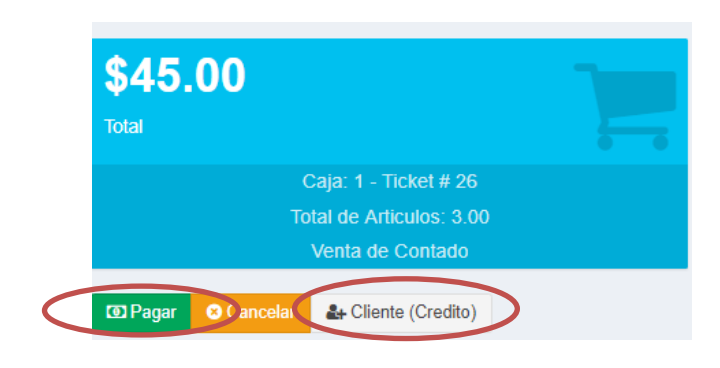

**Ilustración 24: Agregar Venta** Autor: Estefanía Cárdenas

**Ilustración 25: Elegir tipo de pago** Autor: Estefanía Cárdenas

## **Opción 2: Reporte Ventas.**

En esta opción, el usuario podrá visualizar todas las ventas, adicional se podrá filtrar por fechas ya sea diarias, semanales, mensuales o anuales o a su vez para mayo facilidad, se podrá sacar un reporte por cliente.

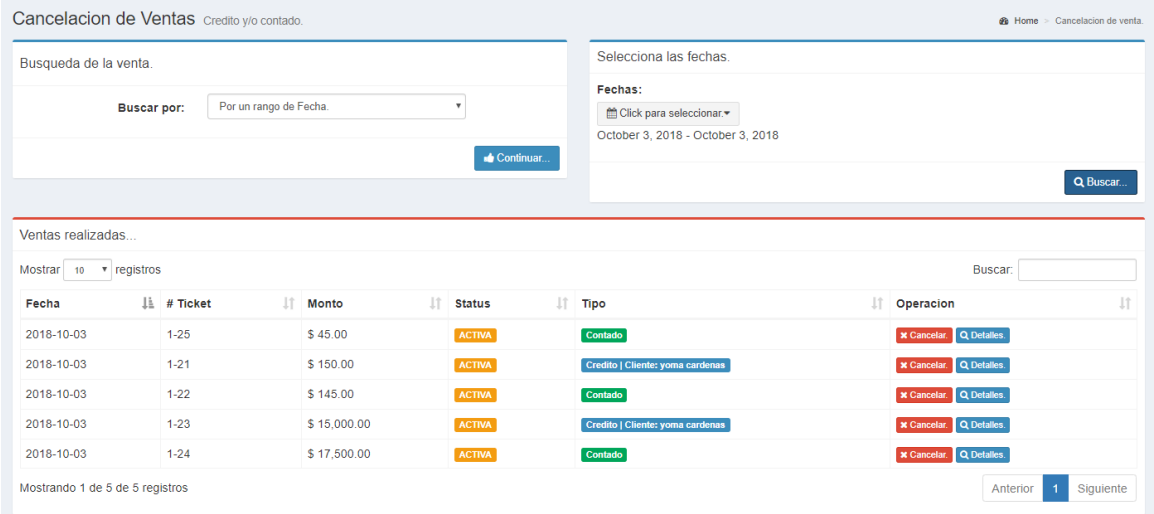

**Ilustración 26: Reporte Compras** Autor: Estefanía Cárdenas

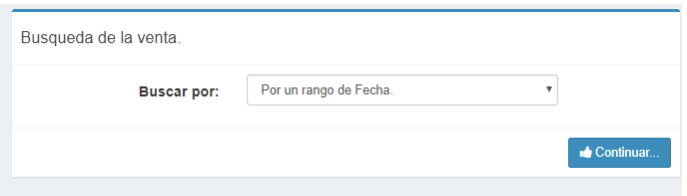

### **Ilustración 27: Filtro de búsqueda por cliente**

Autor: Estefanía Cárdenas

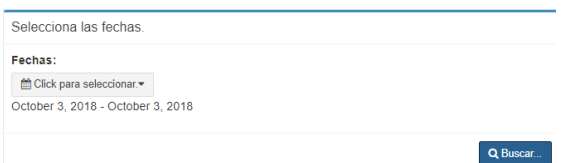

**Ilustración 28: Filtro de búsqueda por fechas** Autor: Estefanía Cárdenas

### **3.13 Comando Inventario Sistema ARTHUR SYSTEM**

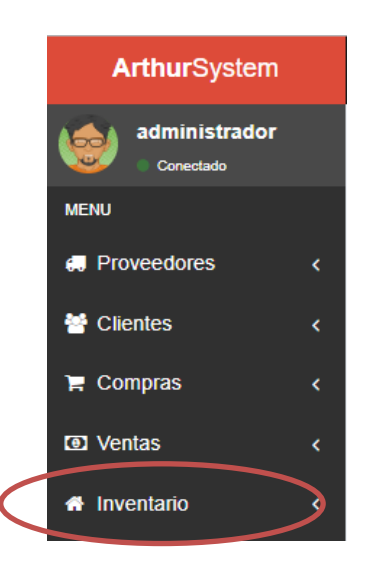

**Ilustración 29: Comando Inventario** Autor: Estefanía Cárdenas

Al dar clic en el botón **Ventas,** al usuario se le desplegará un submenú, en el cual tendrá dos opciones para elegir.

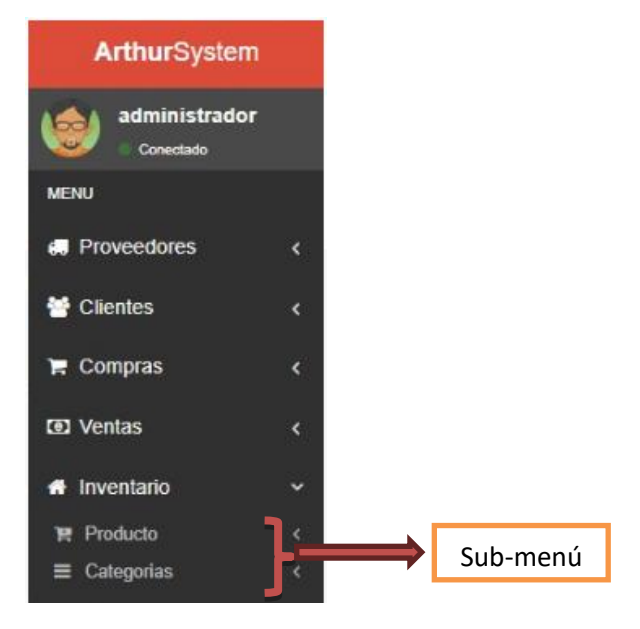

**Ilustración 30: Submenú Inventario** Autor: Estefanía Cárdenas

## **Opción 1: Productos.**

Dentro de la opción productos, hay tres sub-opciones que tiene él usurario.

**Sub-Opción 1**.- En esta opción el usuario podrá ingresar un nuevo producto, para ellos es necesario que el usuario cree una categoría de los productos que posee la empresa, adicional a eso, en este menú el usuario dará el precio de compra al proveedor y el precio de venta que se encuentra registrado en el producto.

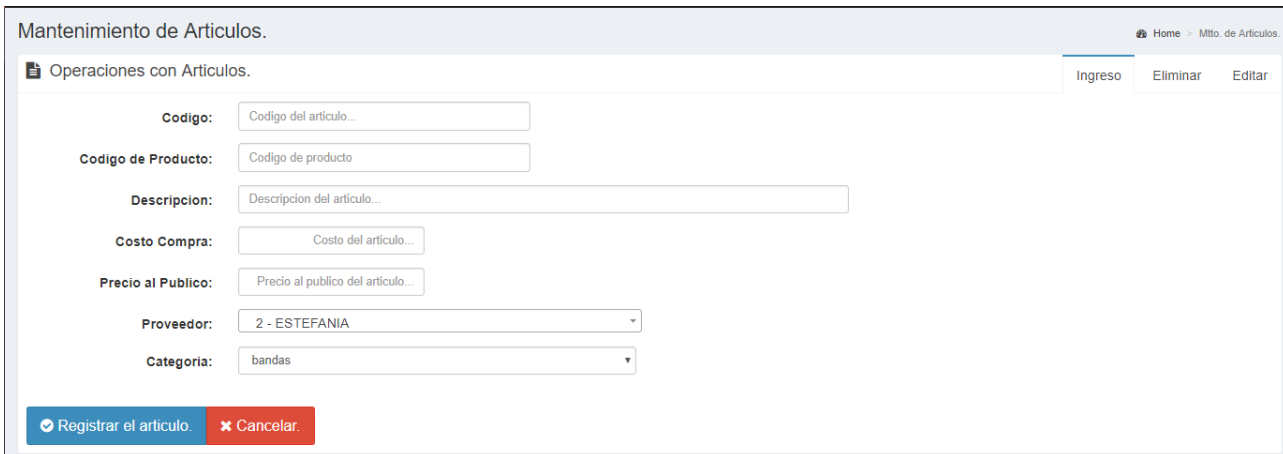

#### **Ilustración 31: Agregar Nuevo Producto** Autor: Estefanía Cárdenas

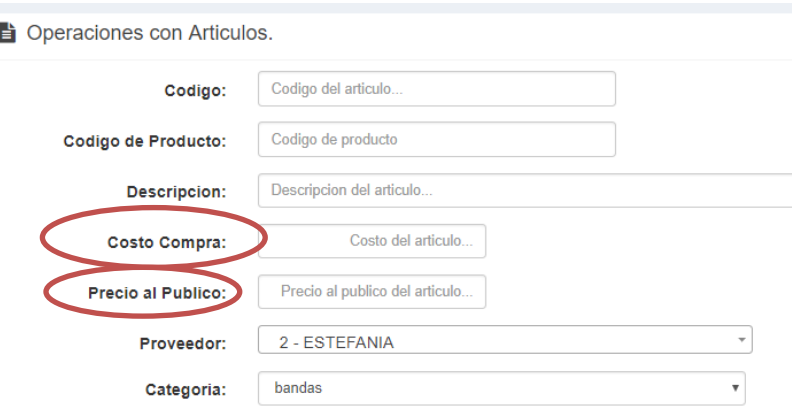

**Ilustración 32: Costo de compra y venta** Autor: Estefanía Cárdenas

**Sub-Opción 2**.- El usuario podrá visualizar el cardex de productos, aquí se encuentra el reporte de compra de productos asi como el ingreso a la bodega y los precios registrado.

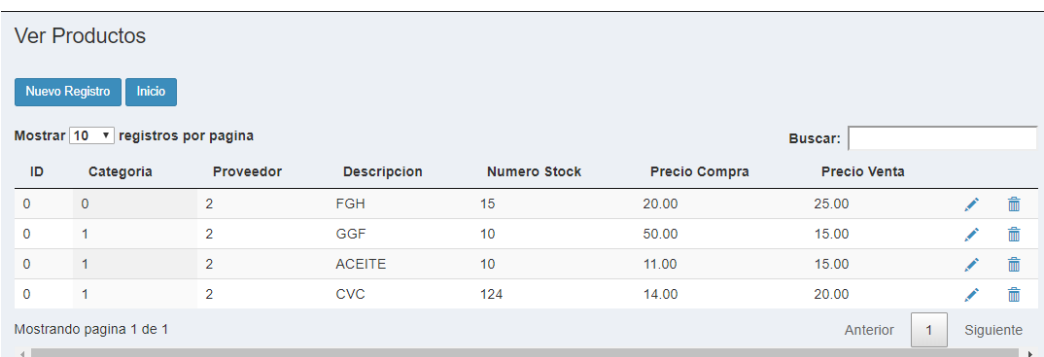

#### **Ilustración 31: Reporte de productos** Autor: Estefanía Cárdenas

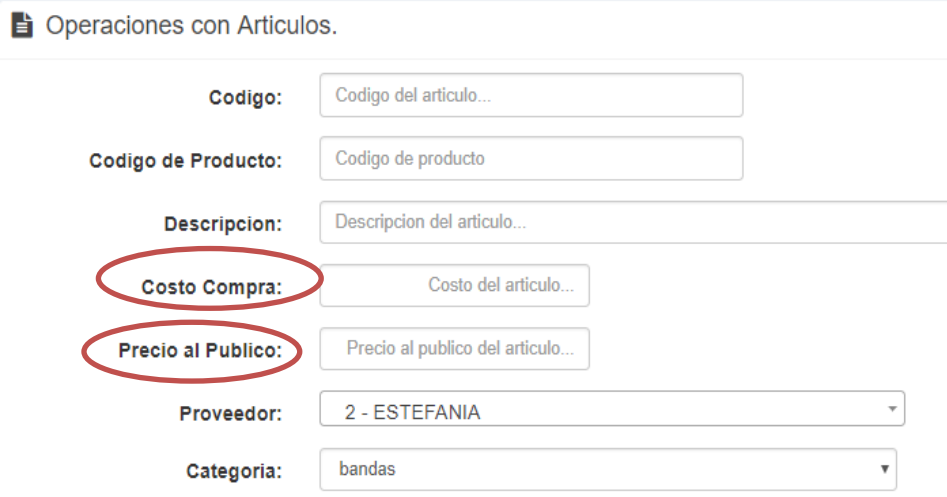

**Ilustración 32: Elegir tipo de pago** Autor: Estefanía Cárdenas **Sub-Opción 3**.- El ajuste de inventario sirve para que el usuario pueda registrar la devolución de productos, cabe mencionar que al ser un acceso delicado es necesaria la contraseña del administrados de sistema.

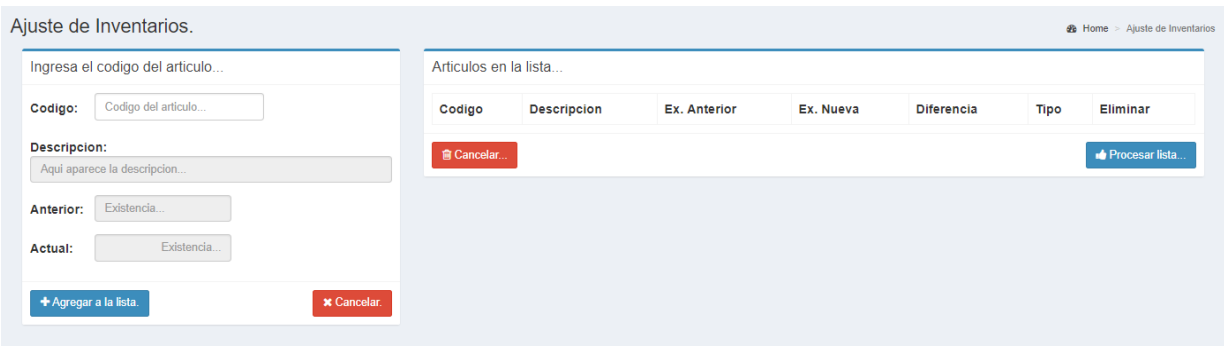

**Ilustración 33: Ajuste de Inventario** Autor: Estefanía Cárdenas

## **Opción 2: Categoría**

Dentro de la opción categoría, hay tres sub-opciones que tiene él usurario.

**Sub-Opción 1**.- En esta opción el usuario podrá ingresar una nueva categoría o línea de producto, es decir deberá clasificar siempre el inventario por líneas de productos.

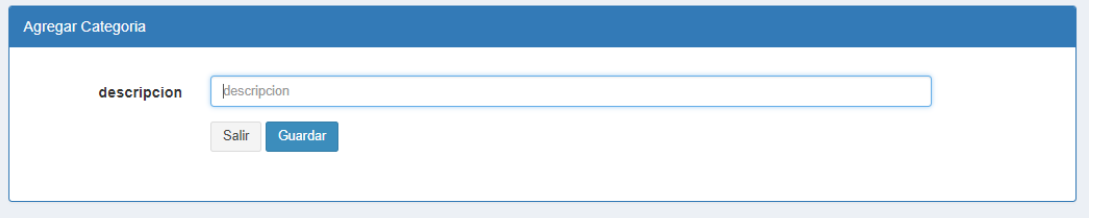

**Ilustración 34: Agregar Nuevo Categoría o línea de Productos** Autor: Estefanía Cárdenas **Sub-Opción 2**.- El usuario podrá visualizar todas las categorías que existen en la bodega. Es decir, cada producto deberá pertenecer a una línea o categoría. Ejemplo (Categoría **Aceites)** y de ahí se deben ingresar los productos dependiendo el tipo de aceites.

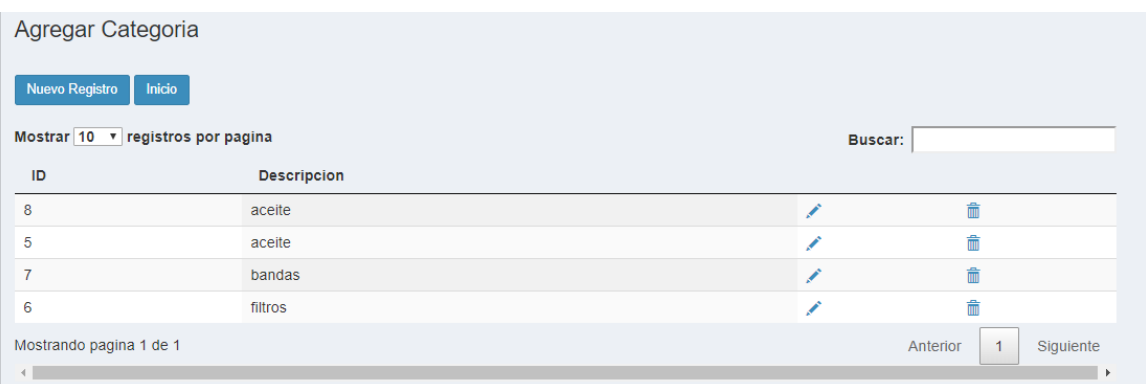

**Ilustración 35: Reporte de Categorías** Autor: Estefanía Cárdenas

# **3.14 Comando Caja Sistema ARTHUR SYSTEM**

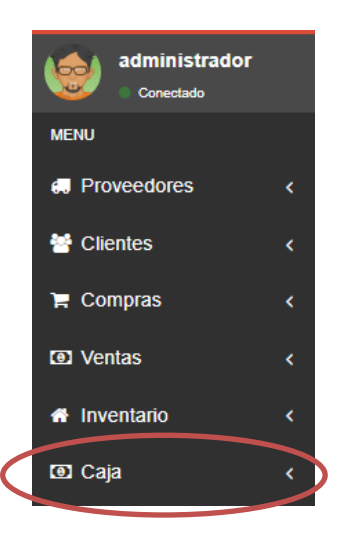

**Ilustración 36: Comando Caja** Autor: Estefanía Cárdenas

Al dar clic en el botón **Caja,** al usuario se le desplegará un submenú, en el cual tendrá dos opciones para elegir.

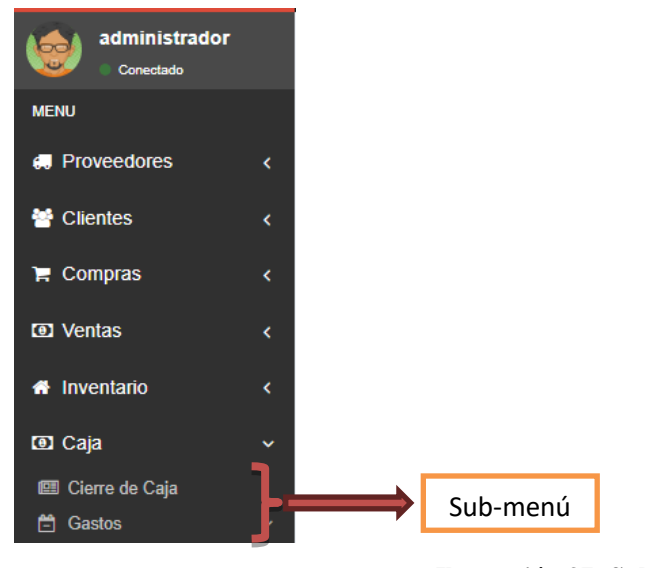

**Ilustración 37: Submenú Caja** Autor: Estefanía Cárdenas

# **Opción 1: Cierre de Caja**

Dentro de la opción Cierre de Caja, el usuario visualizar, todos los movimientos que realiza la empresa de forma diaria, semanal, mensual y anual. En este cierre de caja aparecerán tanto las ventas en efectivo, a crédito directo, gastos varios y los abonos que hacen las personas que mantienen un crédito directo con la empresa. Adicional a eso, se podrá visualizar el cruce de valores al final del día.

|                                                                                     | Ingresa las fechas                                                     |                         |               |                                | Selecciona el numero de caja. |                                                                                          |                                               |                                                |               |                 |                |              |
|-------------------------------------------------------------------------------------|------------------------------------------------------------------------|-------------------------|---------------|--------------------------------|-------------------------------|------------------------------------------------------------------------------------------|-----------------------------------------------|------------------------------------------------|---------------|-----------------|----------------|--------------|
| Fechas:<br>til Click para seleccionar. ▼<br>October 3, 2018 - October 3, 2018       |                                                                        |                         |               | Caja 1<br>$\tau$<br># de Caia: |                               |                                                                                          |                                               |                                                |               |                 |                |              |
| Venta: \$33170.00<br><b>Cancelaciones: \$0</b>                                      |                                                                        |                         |               |                                |                               |                                                                                          |                                               |                                                |               |                 |                | Q Consultar  |
| Gastos: \$29.5                                                                      | Abonos de Clientes: \$670<br>Total en Caja: \$18660.50                 |                         |               |                                |                               |                                                                                          |                                               |                                                |               |                 |                |              |
|                                                                                     |                                                                        |                         |               |                                |                               |                                                                                          |                                               |                                                |               |                 |                |              |
|                                                                                     | Ventas de Contado   2018-10-03 al 2018-10-03<br>Cancelaciones: \$ 0.00 | Venta Neta: \$ 18020.00 |               |                                |                               | Ventas de Credito   2018-10-03 al 2018-10-03<br>Total: \$ 15150.00<br><b>A</b> Imprimir. |                                               | Cancelaciones: \$ 0.00 Venta Neta: \$ 15150.00 |               |                 |                |              |
|                                                                                     | # Ticket                                                               | Monto                   | <b>Status</b> | <b>Tipo</b>                    | <b>Detalle</b>                | Fecha                                                                                    | # Ticket                                      | Monto                                          | <b>Status</b> | <b>Tipo</b>     | <b>Detalle</b> |              |
| A Imprimir.                                                                         | $1 - 22$                                                               | 145.00                  | <b>ACTIVA</b> | Contado                        | Q Detalles.                   | 2018-10-03                                                                               | $1 - 21$                                      | 150.00                                         | <b>ACTIVA</b> | Credito         |                | Q Detailes.  |
|                                                                                     | $1 - 24$                                                               | 17,500.00               | <b>ACTIVA</b> | Contado                        | Q Detailes.                   | 2018-10-03                                                                               | $1 - 23$                                      | 15.000.00                                      | <b>ACTIVA</b> | Credito         |                | Q Detailes.  |
|                                                                                     | $1 - 25$                                                               | 45.00                   | <b>ACTIVA</b> | Contado                        | Q Detailes.                   |                                                                                          |                                               |                                                |               |                 |                |              |
| Total: \$ 18020.00<br>Fecha<br>2018-10-03<br>2018-10-03<br>2018-10-03<br>2018-10-03 | $1 - 26$                                                               | 330.00                  | <b>ACTIVA</b> | Contado                        | Q Detalles.                   | <b>Total: \$29.50</b>                                                                    | Gastos Registrados   2018-10-03 al 2018-10-03 |                                                |               |                 |                |              |
|                                                                                     |                                                                        |                         |               |                                |                               | <b>A</b> Imprimir.                                                                       |                                               |                                                |               |                 |                |              |
|                                                                                     |                                                                        |                         |               |                                |                               | Fecha                                                                                    | $#$ Doc                                       | Proveedor                                      | Subtotal      |                 | <b>IVA</b>     | <b>Total</b> |
|                                                                                     |                                                                        |                         |               |                                |                               | 2018-10-03                                                                               | 21                                            | <b>FDG</b>                                     | 15.00         | Activar Windows | 3.50           | 18.50        |

**Ilustración 38: Cierre de caja** Autor: Estefanía Cárdenas

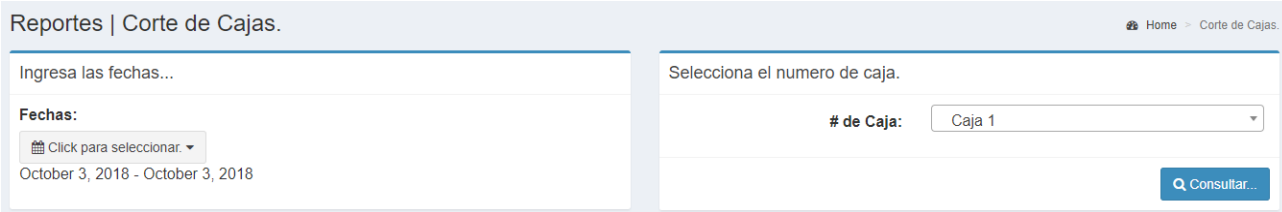

#### **Ilustración 39: Filtro de búsqueda** Autor: Estefanía Cárdenas

Venta: \$33170.00<br>Cancelaciones: \$0<br>Abonos de Clientes: \$670<br>Gastos: \$29.5<br>Total en Caja: \$18660.50

**Ilustración 40: Cruce de Valores** Autor: Estefanía Cárdenas

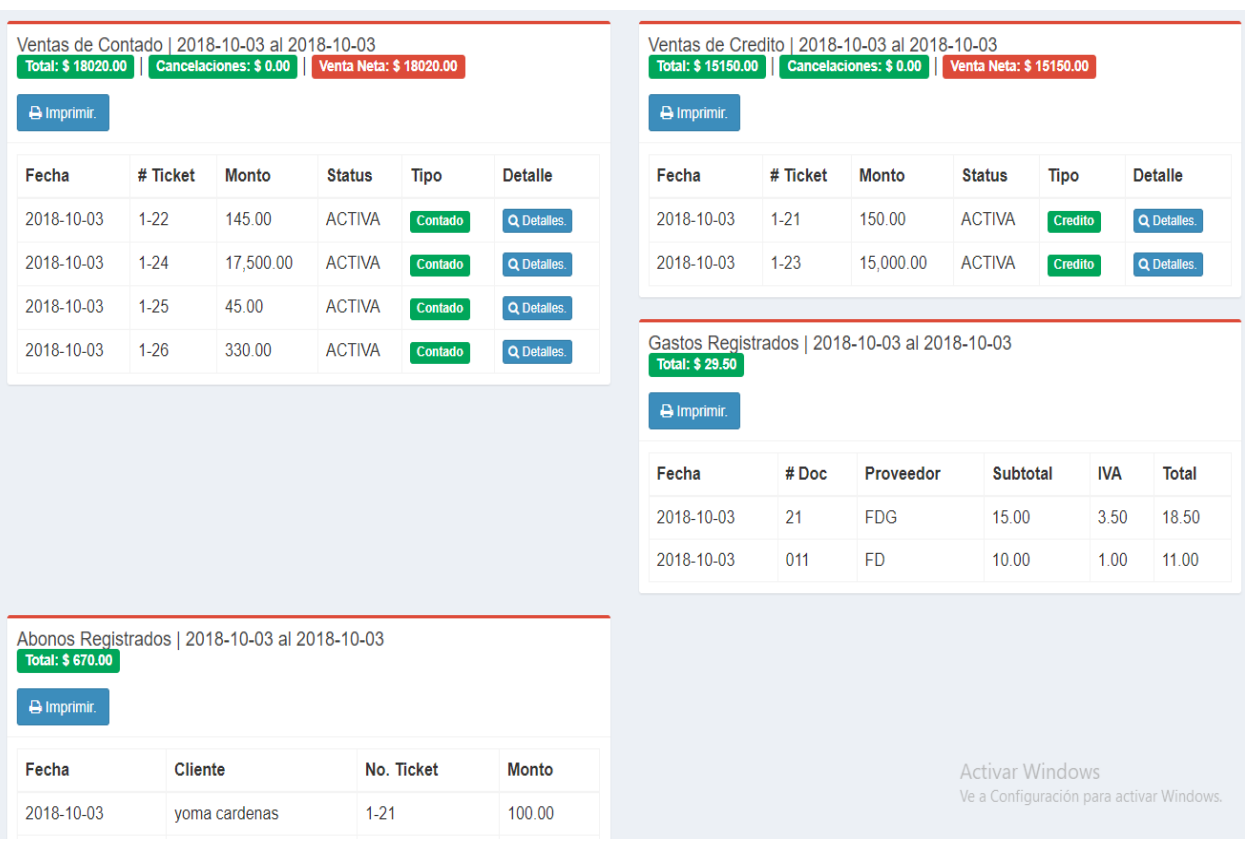

**Ilustración 41: Registros de ventas, gastos varios y abonos** Autor: Estefanía Cárdenas

#### **Opción 2: Registro de Gastos.**

Dentro de la opción Registro de Gastos existen dos sub-opciones que él usuario deberá ingresar para poder registrar los gastos de caja chica.

**Sub Opción 1**: El usuario podrá ingresar gastos varios que se lleven a cabo en el día. Dichos gastos pueden ser compra de repuesto de improviso, gastos de caja chica, gastos varios. Es decir, serán gastos mínimos que se presenten en el día.

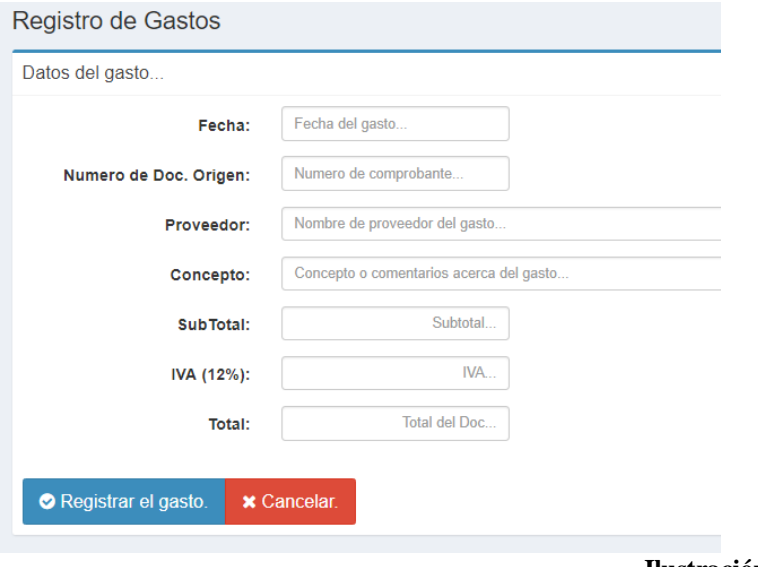

**Ilustración 42: Gastos Diarios** Autor: Estefanía Cárdenas

**Sub Opción 2**: El usuario podrá generar un reporte con los gastos que se realizan a diario. Es decir, dicho reporte podrá hacerlo al día, a la semana o al mes de actividad. De igual manera podrá imprimir el reporte o editarlo.

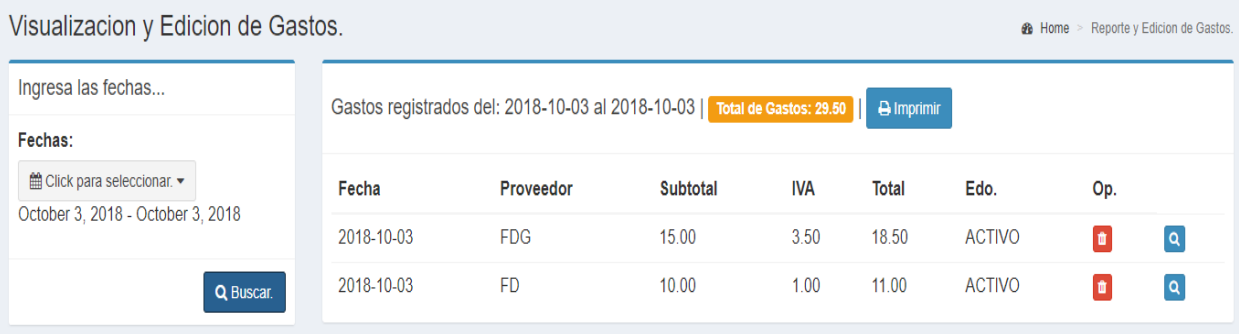

**Ilustración 43: Reporte de Gastos** Autor: Estefanía Cárdenas

## **3.15 Comando Configuración Sistema ARTHUR SYSTEM**

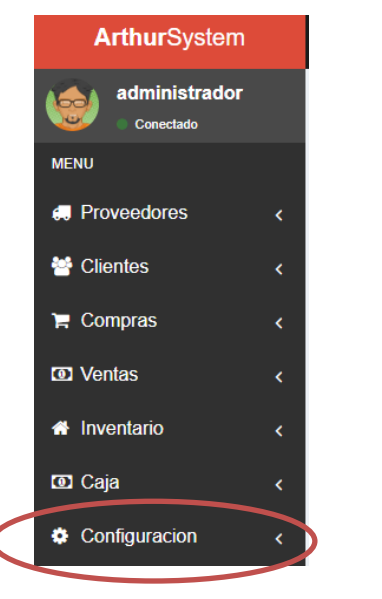

**Ilustración 44: Comando Configuración** Autor: Estefanía Cárdenas

Al dar clic en el botón **Configuración,** al usuario se le desplegará un submenú, en el cual tendrá tres opciones para elegir.

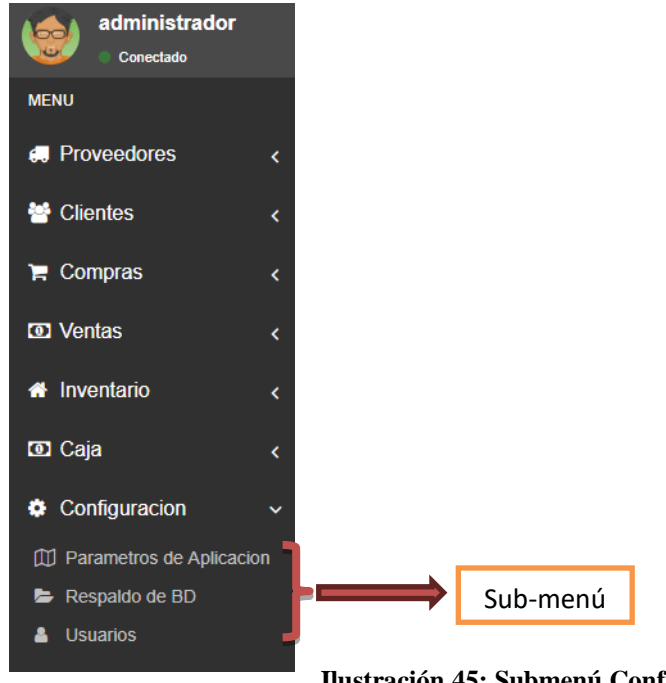

**Ilustración 45: Submenú Configuración** Autor: Estefanía Cárdenas

# **Opción 1: Parámetros de Aplicación.**

En esta opción el cliente podrá configurar el sistema. Deberá ingresar el número de cajas que maneja la empresa, los datos básicos de la empresa como la razón social y la dirección.

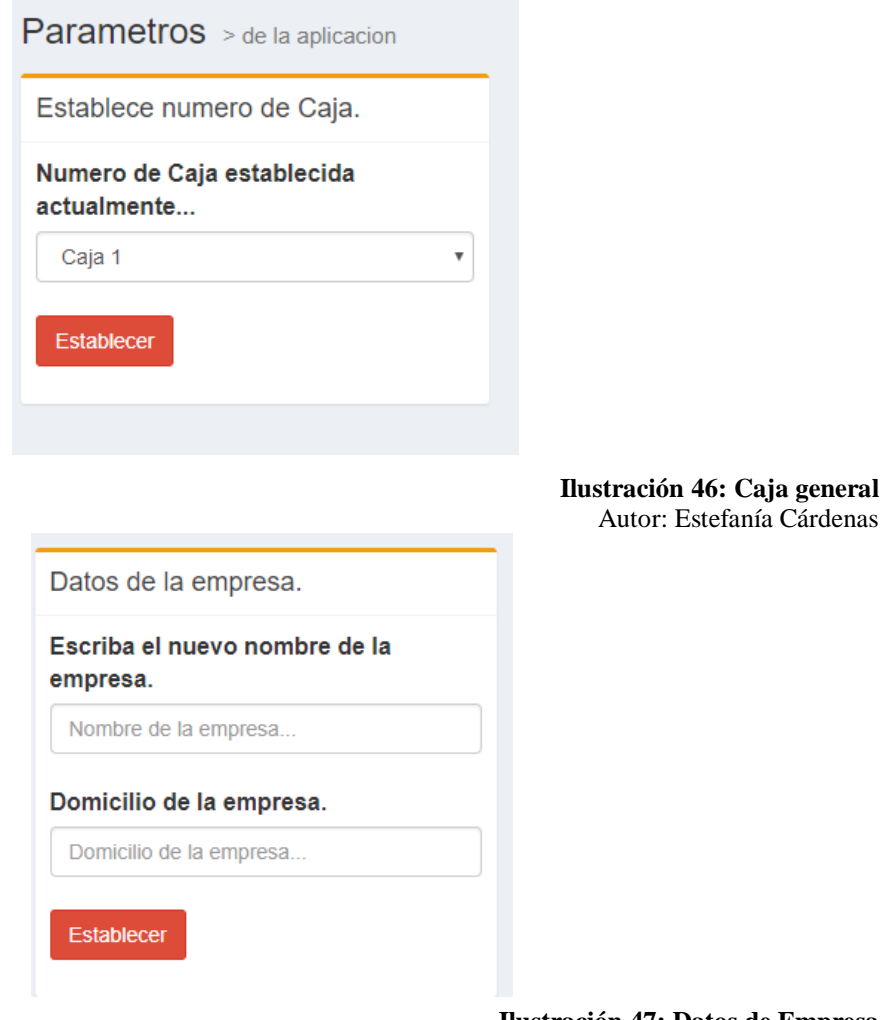

**Ilustración 47: Datos de Empresa** Autor: Estefanía Cárdenas

#### **Opción 2: Validar Base de Datos.**

En esta opción, el usuario podrá generar un respaldo de la base de datos en caso de que el sistema presente fallas. Es una medida de seguridad que requiere una contraseña por parte del administrador para poder generar el respaldo. Cabe mencionar que el respaldo solo será visible para el administrados, los demás usuarios no pueden acceder ni visualizar esta opción

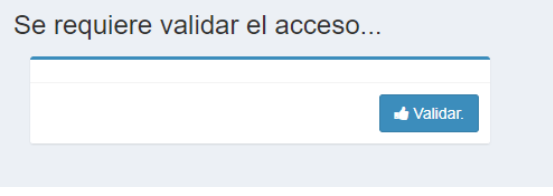

**Ilustración 48: Respaldo Base de Datos** Autor: Estefanía Cárdenas

#### **Opción 3: Usuarios.**

En esta opción, el administrador podrá generar más usuarios dependiendo el número de personas que manejen los inventarios. Es decir, el sistema este encriptado para que se genera máximo 3 usuarios.

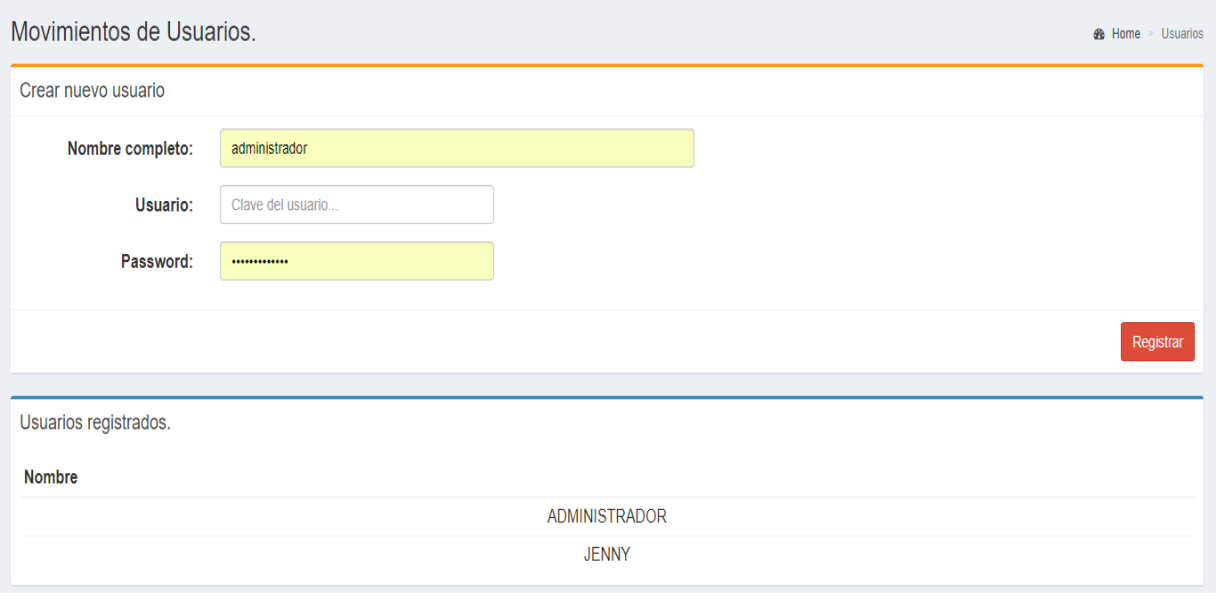

**Ilustración 49: Creación de usuarios.** Autor: Estefanía Cárdenas

#### **Anexo 4 Manual Técnico**

La presente aplicación se encuentra desarrollada bajo normas establecidas por la empresa por lo cual se deben respetar las convenciones de los sistemas desarrollados dentro de la organización tales como tipografías de tablas, diseños de páginas.

#### **4.1 Introducción**

Con la finalidad de proporcionar al lector la forma en cómo ha sido desarrollado el sistema de facturación y control de inventario describiendo los detalles técnicos que se realizó durante su creación. De antemano se aclara que el manual no contiene todo el código, únicamente posee las partes que se consideraron más relevantes durante su desarrollo.

#### **4.2 Objetivo**

Proporcionar una guía para futuros desarrolladores que planteen mejoras para el sistema

#### **4.3 Definiciones ARTHUR SYSTEM**

Sistema de gestión de inventario y facturación, es un sistema en el cual consta de siete módulos los cuales son Proveedores, Clientes, Compras, Ventas, Inventario, Caja, Configuración

#### **4.4 Participantes**

Jenny Estefanía Cárdenas Montenegro

#### **4.5 Diccionario de datos**

A continuación, se presentan la definiciones y descripciones de los datos que van a ser utilizados en el aplicativo. Inicialmente se nombra cada entidad con su descripción y tabla con los campos y sus características especiales

| Llave          | Atributo    | Tipo     | Tamaño | descripción              |
|----------------|-------------|----------|--------|--------------------------|
| P <sub>k</sub> | idArticulos | Int      | 10     | Id para el administrador |
|                | Codigo      | Varchar  | 50     | Código de barras         |
|                | Descripción | Varchar  | 100    | Descripción del articulo |
|                | Costo       | decimal  | 10.2   | Costo de compra          |
|                | Precio      | decimal  | 10.2   | Precio de venta          |
|                | Proveedor   | smallint | 5      | Proveedor del articulo   |
|                | categoria   | smallint | 5      | Categoría del producto   |

**4.5.1 Nombre de la tabla: Articulos**

**Tabla 34 Diccionario de datos articulos**

Autor: Estefanía Cárdenas

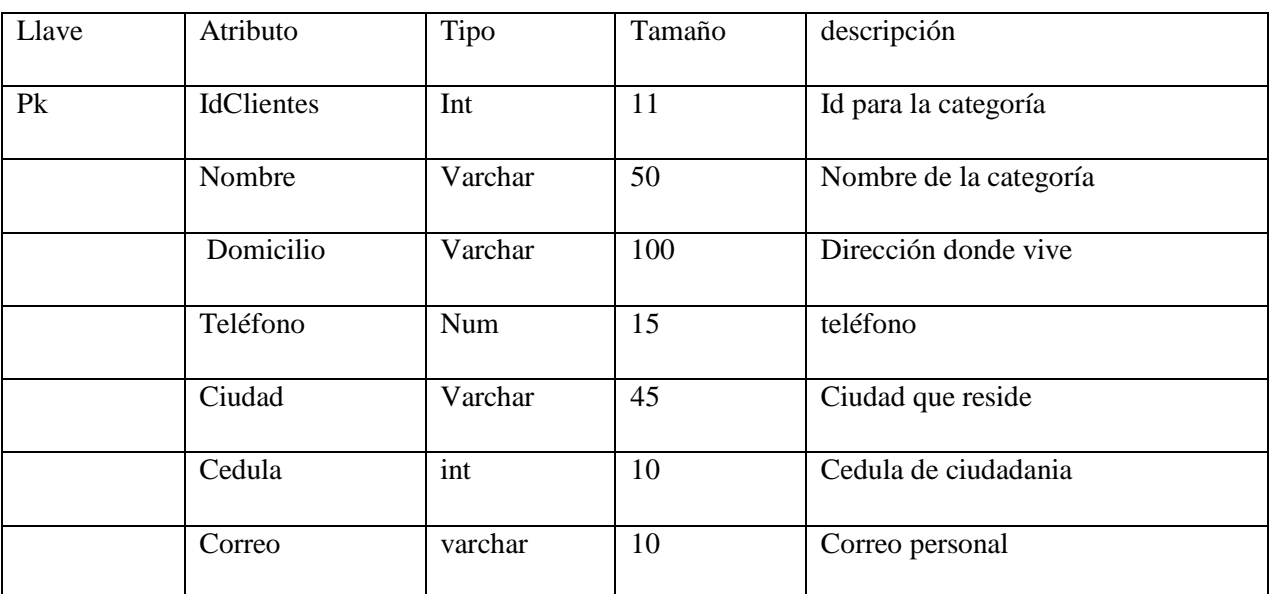

# **4.5.2 Nombre de la tabla: Clientes**

#### **Tabla 35 Diccionario de datos clientes**

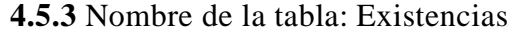

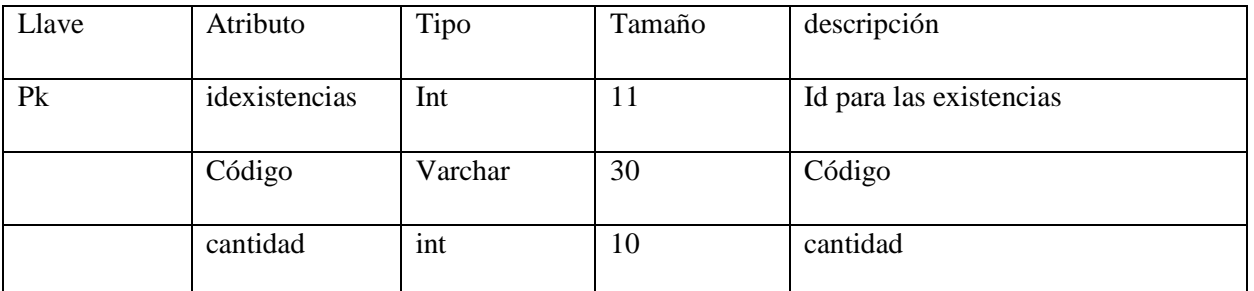

**Tabla 36 Diccionario de datos existencias**

Autor: Estefanía Cárdenas

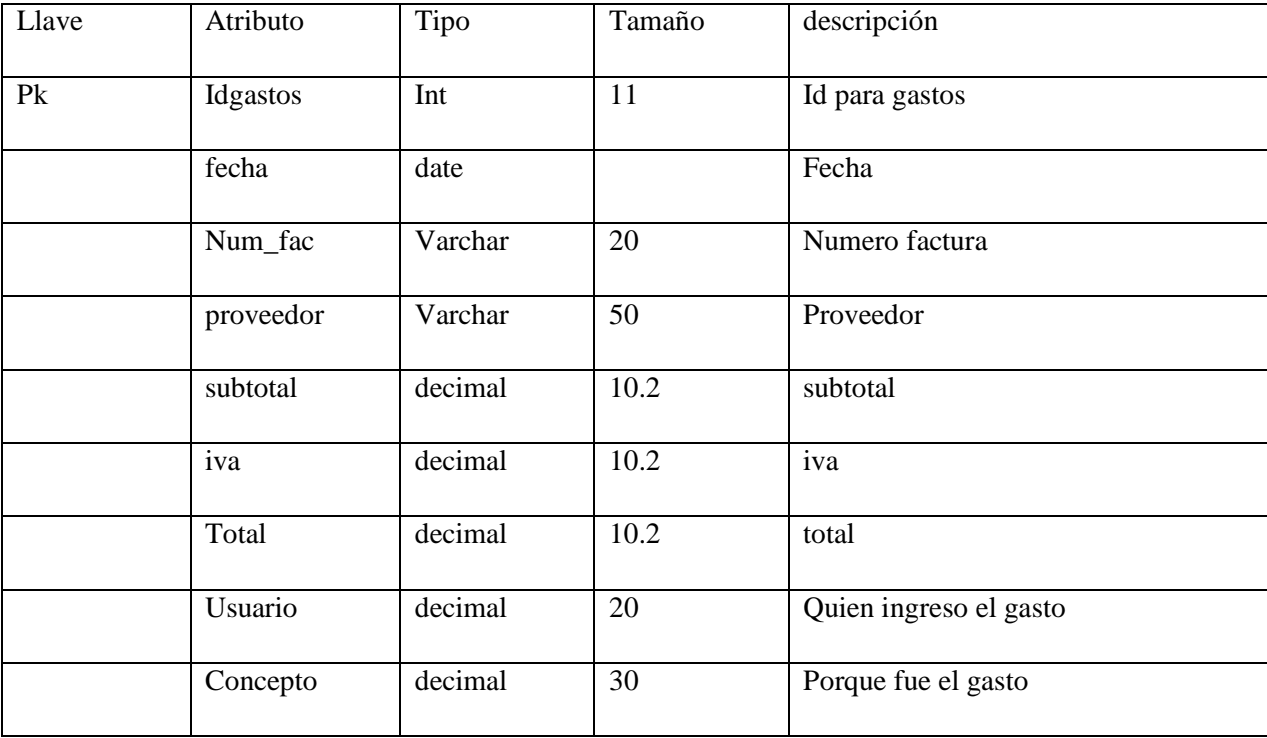

# **4.5.4 Nombre de la tabla: Gastos**

**Tabla 37 Diccionario de datos gastos** 

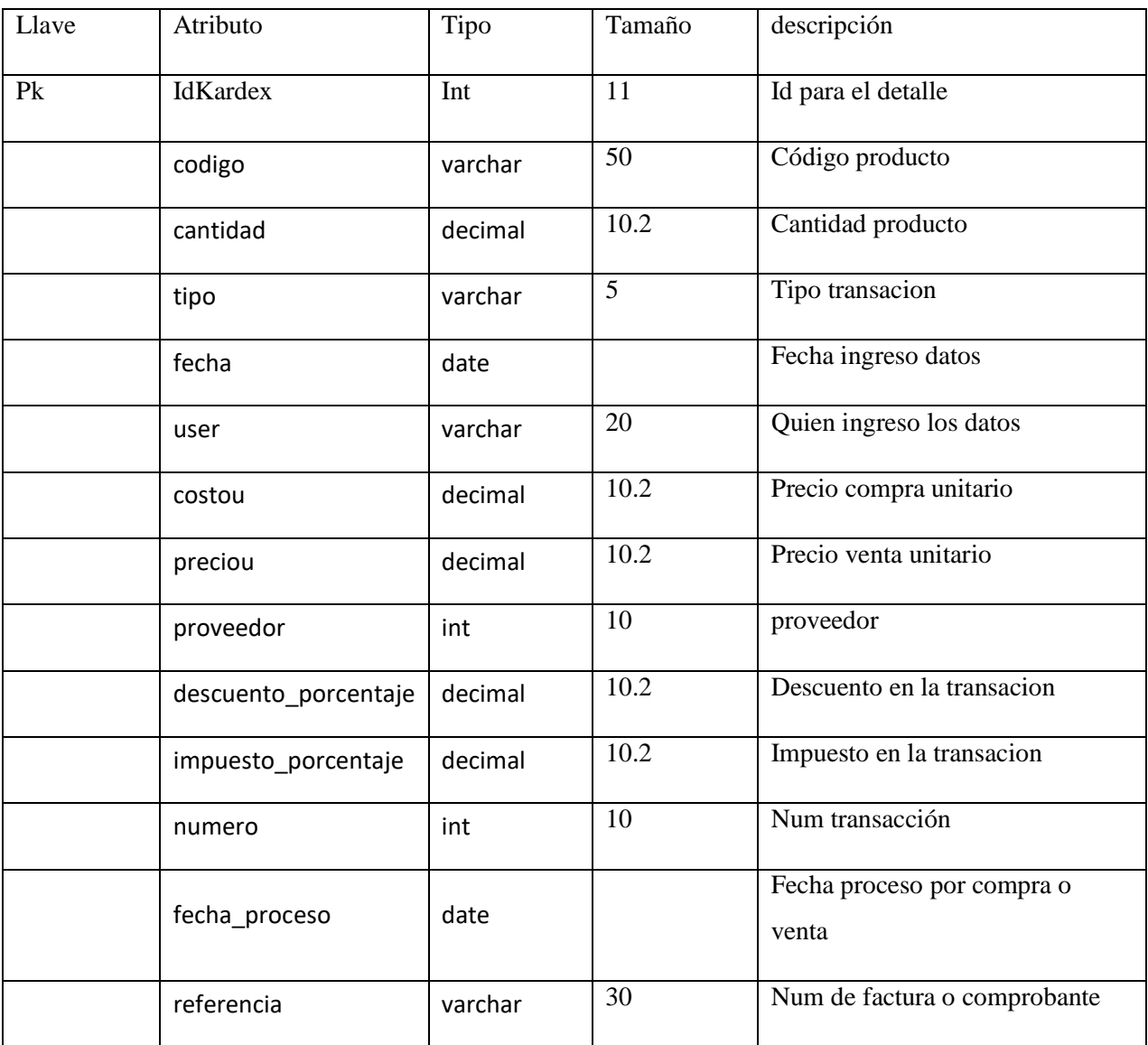

# **4.5.5 Nombre de la tabla: Kardex**

**Tabla 38 Diccionario de datos kardex**

# Llave Atributo Tipo Tamaño descripción Pk Idcategotia Int 11 Id para la categoria categoria varchar 20 Nombre categoria descripcion Varchar 30 Descripción categoria

# **4.5.6 Nombre de la tabla: Categoria**

**Tabla 39 Diccionario de datos categoria**

Autor: Estefanía Cárdenas

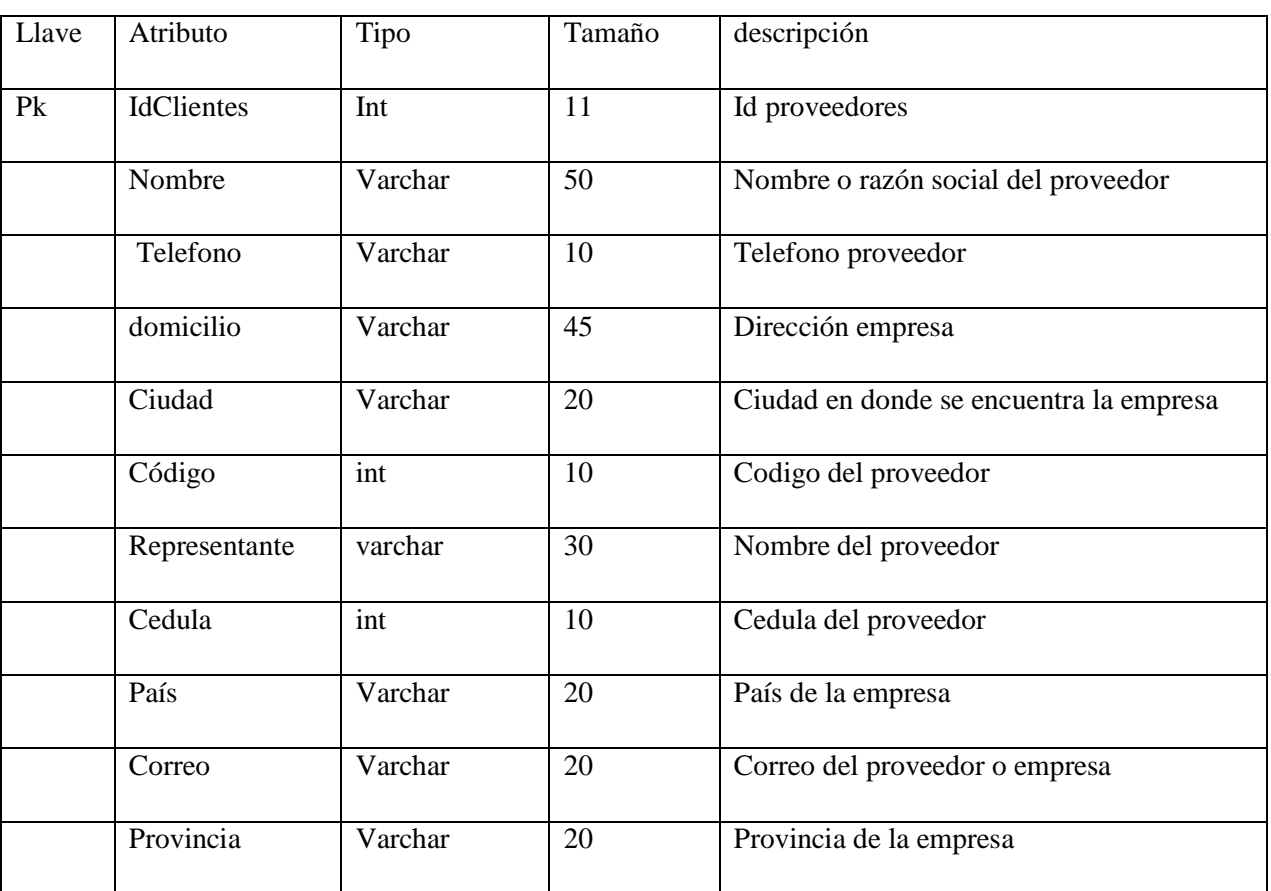

## **4.5.7 Nombre de la tabla: Proveedores**

**Tabla 40 Diccionario de datos proveedores**

# **4.5.8 Nombre de la tabla: Productos**

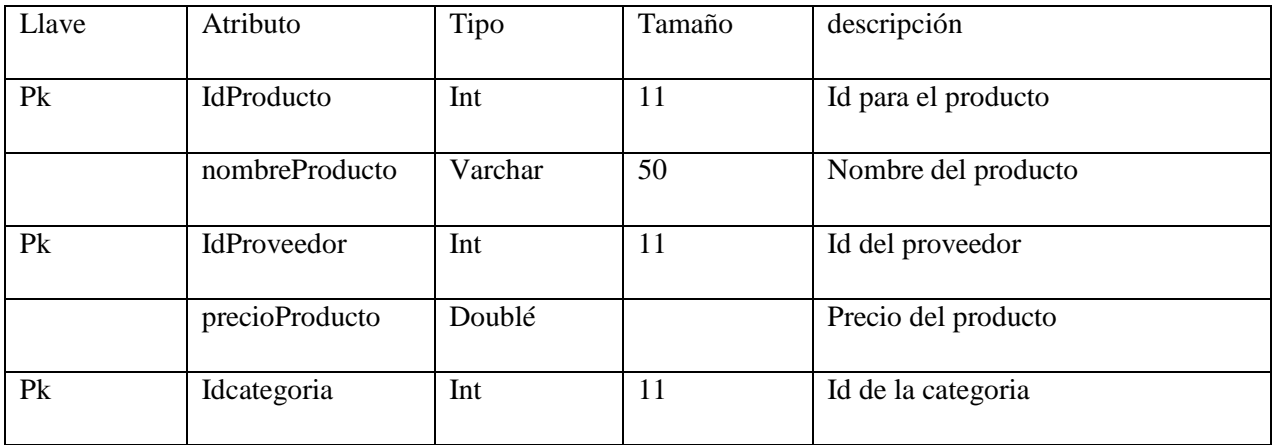

#### **Tabla 41 Diccionario de datos productos**

Autor: Estefanía Cárdenas

**7.**

# **4.5.9 Nombre de la tabla: usuarios**

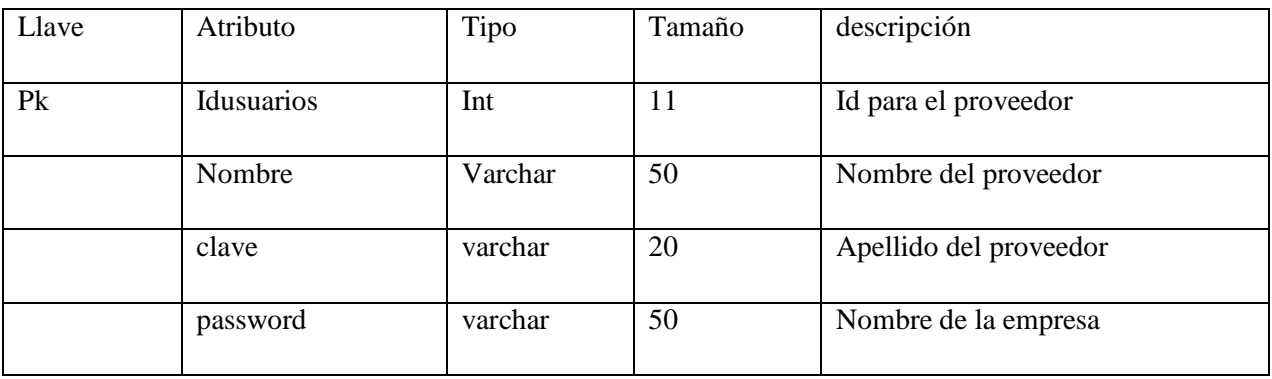

**Tabla 42 Diccionario de datos usuarios**

#### **4.6 Desarrollo de la aplicación**

La aplicación fue desarrollada en sublime text 3 con la plantilla AdminLTE Control Panel Template, este es un panel de control de código abierto construido sobre Bootstrap 3

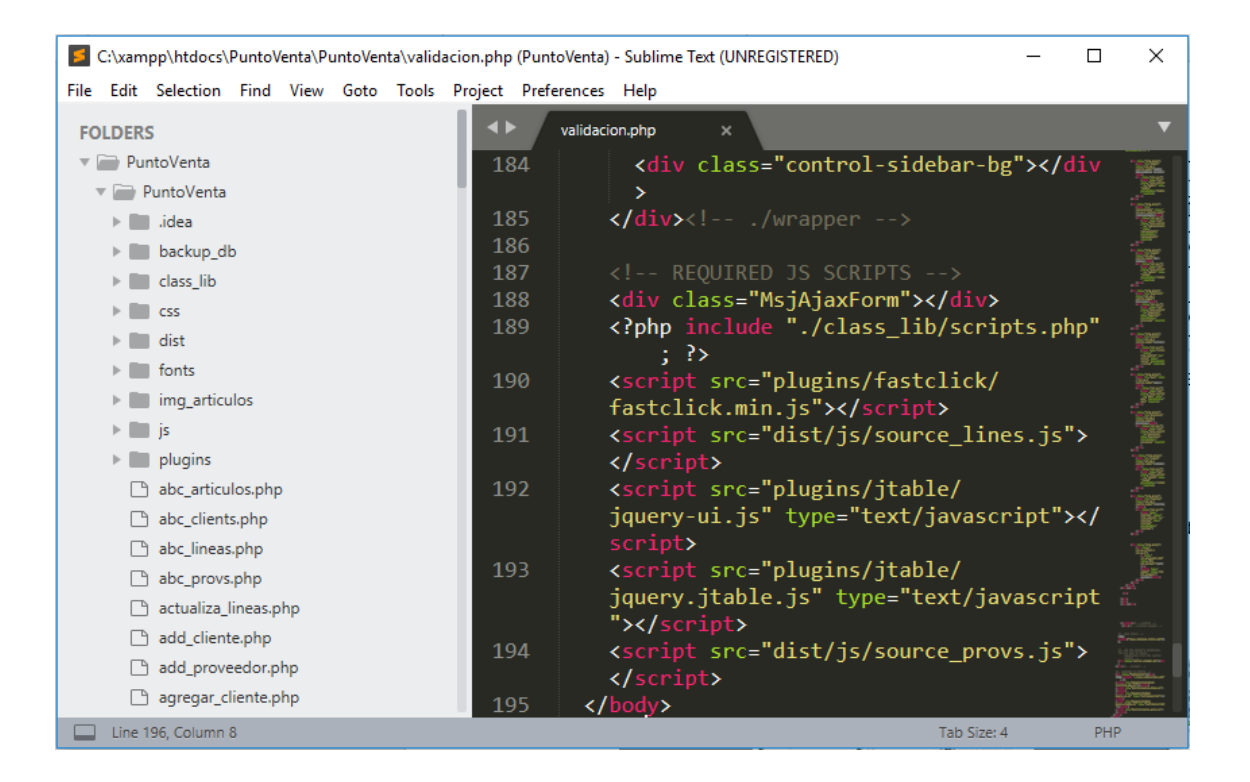

**Ilustración 45: IDE de desarrollo** 

Autor: Estefanía Cárdenas

#### **4.7 Funcionamiento de la aplicación**

En los siguientes funcionamientos se explica solo lo escencial para que funcionen las aplicaciones de la plataforma como, por ejemplo: realizar un registro, control de acceso a la plataforma, listado de archivos, compartimiento de archivos, etc.
#### **4.7.1 Clases**

Son objetos en los cuales se realiza la codificación de la solución, cada clase tiene sus métodos. Para el proyecto se crearon dos clases. Una para la administración de los documentos electrónicos y otra para la generación del diario contable.

#### **4.7.1.1 Clase Del Administración**

**Definición de la clase y sus variables globales**

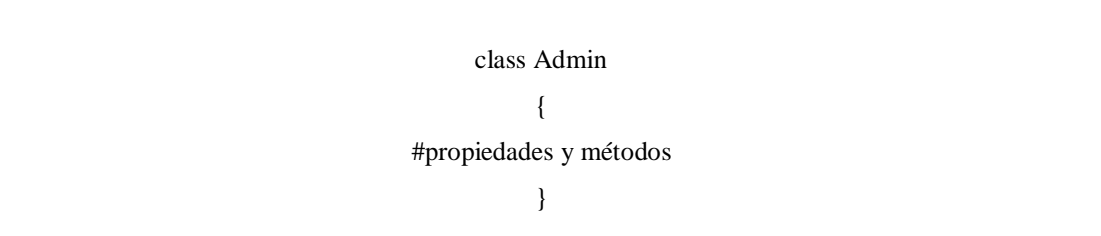

En el método estático podemos declarar propiedades o métodos de clases como estáticos los hacen accesibles sin la necesidad de instanciar la clase

```
public static function getAdminController ()
   {
      $respuesta = AdminModel::getAdminModel('administrador');
      foreach ($respuesta as $key) 
         {
        $fecha = date('d-m-Y', strtotime($key->fechaCreado));
       echo "<tr>
          }
   }
```
# **Función cambiarPassworController esta función cambia la contraseña del administrador**

```
public function cambiarPassworController()
   {
     if (isset($_POST['aceptar'])) {
        $datosController = array('idAdmin' => $_POST['idAdmin'],
           'password' => $_POST['password'],
           'fechaCreado' => $_POST['fechaCreado'],
        );
        $respuesta = AdminModel::cambiarPassworModel($datosController, 'administrador');
        if ($respuesta == 'repetida') {
           header('location:repetida');
        }
        if ($respuesta == 'success') {
           header('location:cambio');
        }
      }
   }
```
#### **class Ingreso con esta clase ingresamos a la aplicación**

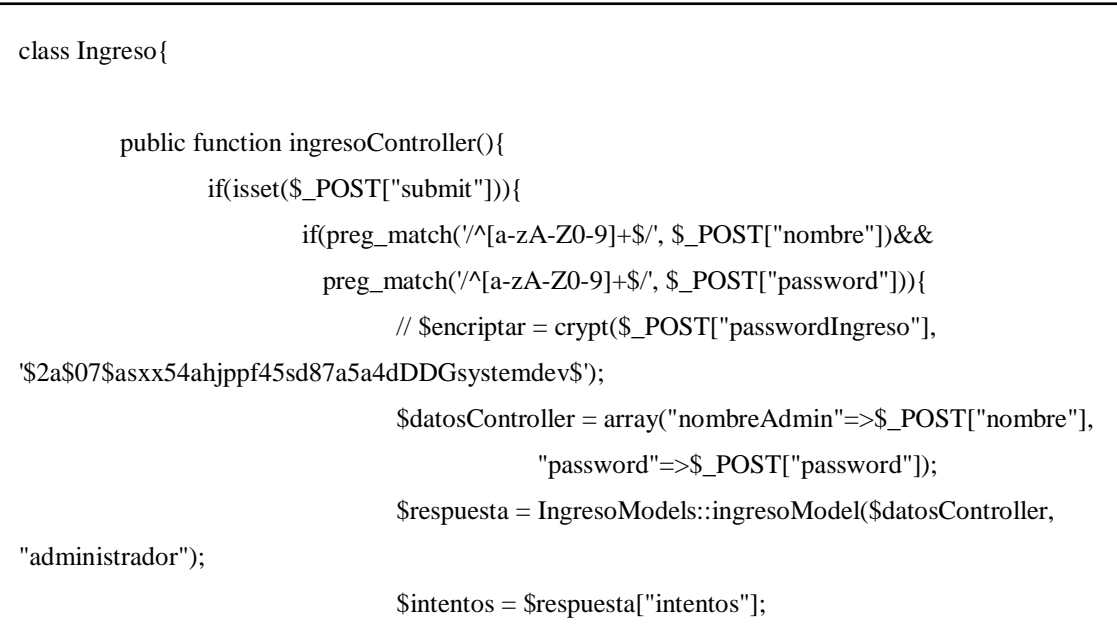

```
$nombreAdminActual = $_POST["nombre"];
                                 $maximofhentos = 2;
                                 if($intentos < $maximoIntentos){
                                         if($respuesta["nombreAdmin"] == $_POST["nombre"] 
&& $respuesta["password"] == $_POST["password"]){
                                                 $intentos = 0;
                                                 \text{S}datosController =
array("nombreAdminActual"=>$nombreAdminActual, "actualizarIntentos"=>$intentos);
                                                 $respuestaActualizarIntentos = 
IngresoModels::intentosModel($datosController, "administrador");
                                                 $_SESSION["validar"] = true;
                                                 $_SESSION["nombreAdmin"] = 
$respuesta["nombreAdmin"];
                                                 $_SESSION["rol"] = $respuesta["rol"];
                                                 $_SESSION["idAdmin"] = 
$respuesta["idAdmin"];
                                                 echo '<center><div class="alert alert-success"> 
Bienvenido <strong>'. ''. $_SESSION["nombreAdmin"].'</strong></div>';
                                                 echo '<i class="fa fa-spinner fa-spin fa-3x fa-
fw"></i>
                                                                 <span class="sr-
only">Loading...</span></center>';
                                                 if (\$_SESSION['rol'] == 'A') {
                                                         echo "<META HTTP-
EQUIV='Refresh' CONTENT='3; URL=inicio'>";
                                                 }else{
                                                         echo "<META HTTP-
EQUIV='Refresh' CONTENT='3; URL=inicioUs'>";
                                                 }
                                         }
                                         else{
                                                 ++$intentos;
                                                 $datosController =
array("nombreAdminActual"=>$nombreAdminActual, "actualizarIntentos"=>$intentos);
                                                 $respuestaActualizarIntentos = 
IngresoModels::intentosModel($datosController, "administrador");
```

```
echo '<div class="alert alert-danger">Error al ingresar</div>';
                                            }
                                   } else{
                                                     $intentos = 0;$datosController = 
array("nombreAdminActual"=>$nombreAdminActual, "actualizarIntentos"=>$intentos);
                                                     $respuestaActualizarIntentos = 
IngresoModels::intentosModel($datosController, "administrador");
                                                     echo '<div class="alert alert-danger">A fallado 
3 veces, demuestre que no es un robot</div>';
                                                     echo "<meta http-equiv='Refresh' content='2;
URL=robot'>"
                                   }
                          }
                 }
         }
\overline{a}
```
## **4.7.1.2 Clase Cliente**

**Definición de la clase y sus variables globales**

```
class ClientesModel
{
   #propiedades y métodos 
}
```
Conexión en la base de datos y ubicación en la tabla cliente

```
public static function getClientesModel($tabla)
\{ $sql = Conexion::conectar()->prepare("SELECT * FROM $tabla WHERE estado=1");
     $sql->execute();
     return $sql->fetchAll();
     $sql->close();
```
**function validarClienteModel Validación del cliente mediante la cedula para verificar que no exista datos duplicados**

```
public static function validarClienteModel($datosModel, $tabla)
   {
      $sql = Conexion::conectar()->prepare("SELECT cedula FROM $tabla WHERE cedula = 
:cedula");
      $sql->bindParam(':cedula', $datosModel);
     $sql->execute();
     return $sql->fetch();
     $sql->close();
   }
```
# **function registrarClientesModel crea y guarda en la tabla cliente**

```
public static function registrarClientesModel($datosModel, $tabla)
   {
      $sql = Conexion::conectar()->prepare("INSERT INTO $tabla 
(nombreCliente,apellidoCliente,idProvincia,usuarioCliente,passwordCliente,telefono,emailCliente,di
reccion,idCiudad,cedula) 
VALUES(:nombreCliente,:apellidoCliente,:idProvincia,:usuarioCliente,:passwordCliente,:telefono,:e
mailCliente,:direccion,:idCiudad,:cedula)");
      $sql->bindParam(":nombreCliente", $datosModel['nombreCliente']);
      $sql->bindParam(":apellidoCliente", $datosModel['apellidoCliente']);
      $sql->bindParam(":idProvincia", $datosModel['idProvincia']);
      $sql->bindParam(":usuarioCliente", $datosModel['usuarioCliente']);
      $sql->bindParam(":passwordCliente", $datosModel['passwordCliente']);
      $sql->bindParam(":telefono", $datosModel['telefono']);
      $sql->bindParam(":emailCliente", $datosModel['emailCliente']);
      $sql->bindParam(":direccion", $datosModel['direccion']);
      $sql->bindParam(":idCiudad", $datosModel['idCiudad']);
```

```
 $sql->bindParam(":cedula", $datosModel['cedula']);
   if (\$ql > execute() {
       return 'success';
    }
    $sql->close();
 }
```
#### **function actualizarClientesModel edita la tabla cliente**

```
public static function actualizarClientesModel($datosModel, $tabla)
   {
         $sql = Conexion::conectar()->prepare("UPDATE $tabla SET nombreCliente= 
        :nombreCliente,apellidoCliente=:apellidoCliente,idProvincia=:idProvincia, 
        usuarioCliente=:usuarioCliente,passwordCliente=:passwordCliente,telefono=:telefono, 
        emailCliente=:emailCliente,direccion=:direccion,idCiudad=:idCiudad,
        cedula=:cedula WHERE idCliente=:idCliente");
     $sql->bindParam(":nombreCliente", $datosModel['nombreCliente']);
     $sql->bindParam(":apellidoCliente", $datosModel['apellidoCliente']);
     $sql->bindParam(":idProvincia", $datosModel['idProvincia']);
     $sql->bindParam(":usuarioCliente", $datosModel['usuarioCliente']);
     $sql->bindParam(":passwordCliente", $datosModel['passwordCliente']);
     $sql->bindParam(":telefono", $datosModel['telefono']);
     $sql->bindParam(":emailCliente", $datosModel['emailCliente']);
     $sql->bindParam(":direccion", $datosModel['direccion']);
     $sql->bindParam(":idCiudad", $datosModel['idCiudad']);
     $sql->bindParam(":cedula", $datosModel['cedula']);
     $sql->bindParam(":idCliente", $datosModel['idCliente']);
     if ($sql->execute()) {
        return 'success';
```
## **function bajaClientesModel eliminar cliente**

```
public static function bajaClientesModel($datosModel, $tabla)
   {
      $sql = Conexion::conectar()->prepare("UPDATE $tabla SET estado= 0 WHERE 
idCliente=:idCliente");
      $sql->bindParam(":idCliente", $datosModel);
     if (\$ql > execute() {
        return 'success';
      }
      $sql->close();
   }
```
## **4.7.1.3 Clase Producto**

**Definición de la clase y sus variables globales**

```
class ProductosModel
{
```
}

#propiedades y métodos

**Conexión en la base de datos y ubicación en la tabla producto**

```
public static function validarProductoModel($datosModel, $tabla)
   {
     $sql = Conexion::conectar()->prepare("SELECT nombreProducto FROM $tabla WHERE 
nombreProducto = :nombreProducto");
     $sql->bindParam(':nombreProducto', $datosModel);
      $sql->execute();
     return $sql->fetch();
     $sal>close();
   }
```
## **function function registroProductoModel crea y guarda en la tabla cliente**

```
public static function registroProductoModel($datosModel, $tabla)
```
{

```
 $sql = Conexion::conectar()->prepare("INSERT INTO $tabla 
(nombreProducto,idProveedor,precioProducto,idCategoria)
```
VALUES(:nombreProducto,:idProveedor,:precioProducto,:idCategoria)");

\$sql->bindParam(':nombreProducto', \$datosModel['nombreProducto']);

\$sql->bindParam(':idProveedor', \$datosModel['idProveedor']);

\$sql->bindParam(':precioProducto', \$datosModel['precioProducto']);

\$sql->bindParam(':idCategoria', \$datosModel['idCategoria']);

if  $(\$ql > execute()$  {

// aqui agrega al inventario con el correspondiente idProducto para su relacion

```
 $ult = Conexion::conectar()->prepare("SELECT MAX(idProducto)as ID FROM productos");
```
\$ult->execute();

 $\text{Sres} = \text{Sult} \rightarrow \text{fetch}$ ;

```
 // var_dump($res['ID']);
```
 $a =$   $Sres[TD']$ ;

 \$sqlInv = Conexion::conectar()->prepare("INSERT INTO inventario(cantidadIngresada, precioVenta,idProducto)

VALUES(0,0,\$a)");

\$sqlInv->execute();

return 'success';

} else {

return 'Error';

## **function agregarInventarioModel esta función agrega valores al inventario**

```
public static function agregarInventarioModel($datosModel, $tabla)
   {
      $sql = Conexion::conectar()->prepare(" UPDATE $tabla SET 
cantidadIngresada=:cantidadIngresada,precioVenta=:precioVenta WHERE idProducto 
=:idProducto");
      $sql->bindParam(':cantidadIngresada', $datosModel['cantidad']);
      $sql->bindParam(':precioVenta', $datosModel['precioVenta']);
      $sql->bindParam(':idProducto', $datosModel['idProducto']);
     if (\$ql > execute() {
        return 'success';
      } else {
        return 'Error';
      }
      $sql->close();
```
#### **function actualizarProductosController edita la tabla producto**

 $\equiv$ 

```
public function actualizarProductosController()
   {
     if (isset($_POST['editarProd'])) {
        $datosController = array(
          'nombreProducto' => $_POST['nombreProducto'],
          'idProveedor' => $_POST['idProveedor'],
          'precioProducto' => $_POST['precioProducto'],
          'idCategoria' => $_POST['idCategoria'],
          'idProducto' => $_POST['idProducto'],
        );
```

```
$respuesta = ProductosModel::actualizarProductosModel($datosController, 'productos');
         if ($respuesta == 'success') {
           header('location:editadoProd');
         }
      }
    }
\ddot{}
```
# **function deleteProductosController esta elimina el producto**

```
public function deleteProductosController()
   {
      if (isset($_GET['idProd'])) {
       $idProd = $GET['idProd'];
        $respuesta = ProductosModel::deleteProductosModel($idProd, 'productos');
        if ($respuesta == 'success') {
          header('location:okProdDelete');
        }
      }
```